Учреждение образования «Белорусский государственный университет культуры и искусств»

Факультет культурологии и социокультурной деятельности

Кафедра информационных технологий в культуре

СОГЛАСОВАНО

Заведующий кафедрой

СОГЛАСОВАНО Декан факультета

Т.С. Жилинская 2022 г.

 $\frac{7224}{x \cdot 27}$  H.E. IIIenyn Н.Е. Шелупенко

# УЧЕБНО-МЕТОДИЧЕСКИЙ КОМПЛЕКС ПО УЧЕБНОЙ ДИСЦИПЛИНЕ

## КОМПЬЮТЕРНАЯ ВЕРСТКА И ДИЗАЙН ПОЛИГРАФИЧЕСКОЙ ПРОДУКЦИИ

для специальности 1-21 04 01 Культурология, направление специальности  $I-2I$  04 01-02 Культурология (прикладная), специализации 1-21 04 01-02 04 Информационные системы в культуре

3-4 семестр обучения

СОСТАВИТЕЛИ:

Т.С. Жилинская, заведующая кафедрой информационных технологий в культуре учреждения образования "Белорусский государственный университет культуры и искусств";

С.А. Гончарова, доцент кафедры информационных технологий в культуре учреждения образования "Белорусский государственный университет культуры и искусств";

М.М. Чудук, преподаватель кафедры информационных технологий в культуре учреждения образования "Белорусский государственный университет культуры и искусств".

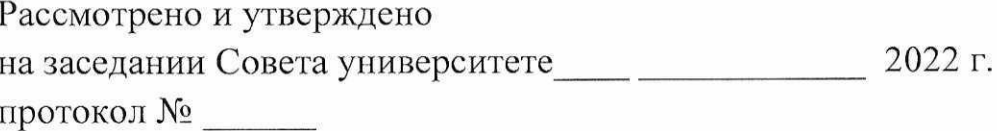

Рецензенты:

Кафедра информатики и методики преподавания информатики учреждения образования «Белорусский государственный педагогический университет имени Максима Танка»

Королева О.М., доцент кафедры высшей математики учреждения образования «Белорусский национальный технический университет», кандидат физико-математических наук, доцент.

Рассмотрен и рекомендован к утверждению: Кафедрой информационные технологии в культуре (протокол № 9 от 22.04.2022 г.)

Советом факультета культурологии и социокультурной деятельности (протокол № 8 от 27.04.2022 г.)

## **ОГЛАВЛЕНИЕ**

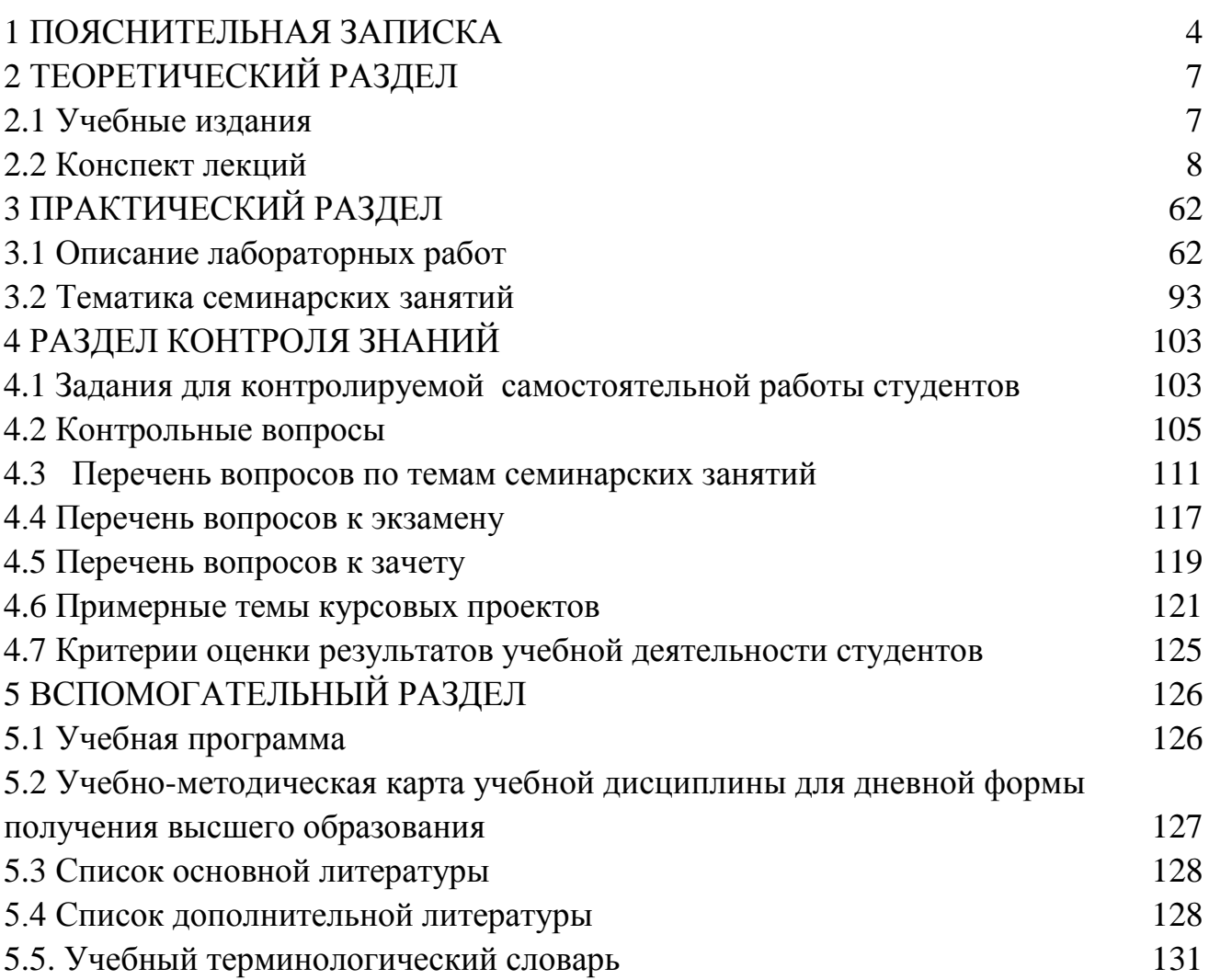

## **1 ПОЯСНИТЕЛЬНАЯ ЗАПИСКА**

<span id="page-3-0"></span>В условиях развития информационного общества неотъемлемыми качествами квалифицированного специалиста являются умение использовать современные информационные технологии не только для автоматизации рутинных операции, но и для решения творческих задач в профессиональной деятельности.

Производство печатной продукции — это тот показатель, который в большой степени отражает изменения в социальной, экономической и культурной сферах общественной жизни. Успехи современной техники, особенно в области автоматики, электроники и компьютеров, революционизировали печать.

Cегодня издательская и полиграфическая индустрия переживает процесс коренных преобразований. С внедрением в полиграфию компьютерных издательских систем особенно широкое применение в качестве оригиналов получили цифровые изображения, электронные текстовые и мультимедийные публикации, доступные через сеть Интернет. Эти факторы способствуют появлению большого количества книг учебного характера, в том числе и для дистанционного обучения, электронных библиотек.

*Целью* преподавания дисциплины "Компьютерная верстка и дизайн полиграфической продукции" являются обеспечение студентов знаниями, необходимыми для эффективного применения современных информационных технологий в сфере культуры, формирование умений и навыков использования компьютерных технологий для обработки и верстки текстовой и графической информации с учетом современных тенденций развития настольных издательских систем. Данный курс является логическим продолжением таких дисциплин, как "Основы информационных технологий" и "Информационные технологии в культуре", в процессе изучения которых студенты получают знания по основам обработки текстовой и графической информации.

*Предметом* изучения дисциплины "Компьютерная верстка и дизайн полиграфической продукции" являются современные настольные издательские системы и верстка текстовой и графической информации.

Основные *задачи* дисциплины – изучение особенностей использования различных настольных издательских систем при подготовке печатной продукции в сфере культуры, основных правил верстки текстовой и графической информации.

В процессе изучения дисциплины, согласно требованиям образовательного стандарта, студенты должны:

- АК-1. Уметь использовать базовые научно-теоретические знания для решения теоретических и практических задач.

- АК-2. Владеть системным и сравнительным анализом.

- АК-3. Владеть исследовательскими навыками.

- АК-4. Уметь работать самостоятельно.

- АК-5. Быть способным порождать новые идеи (обладать креативностью).

- АК-6. Владеть междисциплинарным подходом к решению проблем.

- АК-7. Иметь навыки, связанные с использованием технических устройств, управлением информацией и работой с компьютером.

- АК-8. Владеть навыками устной и письменной коммуникации.

- АК-9. Уметь учиться, повышать свою квалификацию в течение своей жизни, самостоятельно принимать профессиональные решения, анализировать исторические и современные проблемы экономической и социокультурной жизни общества.

- АК-10. Владеть методическими знаниями исследовательскими умениями, которые обеспечивают решение задач инновационно-методической и научноисследовательской деятельности в культурологии.

- ПК-1. Присоединять различные группы населения и отдельных индивидов к процессу создания, освоения, сохранения и распространения ценностей культуры.

- ПК-2. Использовать нормативно-правовую базу отрасли культуры.

- ПК-3. Реализовывать общегосударственные, религиозные и ведомственные программы и проекты в культуре и искусстве.

- ПК-4. Оценивать состояние, тенденции и перспективы развития культуры и искусства.

- ПК-5. Прогнозировать, планировать и организовывать инновационнометодическую и художественно-творческую деятельность в культуре и искусстве.

- ПК-7. Заниматься научно-исследовательской деятельностью в культурологии.

- ПК-8. Приобретать новые знания, используя современные информационные технологии.

- ПК-9. Оценивать состояние, тенденции и перспективы развития сферы культуры и искусств.

- ПК-18. Обеспечивать организационно-управленческое функционирование учреждений, организаций и объединений социально-культурной сферы.

- ПК-19. Разрабатывать социально-культурные проекты в коммерческой, финансово-хозяйственной деятельности.

- ПК-20. Организовывать финансово-экономическое обеспечение проектов в культуре и искусстве.

- ПК -21. Способствовать переходу учреждений культуры и искусства на новые условия хозяйствования, способствовать их работе в условиях рыночных

отношений, организовывать внешнекультурную деятельность с зарубежными странами.

- ПК-22. Проводить маркетинговые исследования, разрабатывать и внедрять международные, республиканские, региональные и целевые социальнокультурные проекты.

- ПК-23. Составлять рекламную стратегию культурно-досуговых программ, применять методику подбора слоганов для культурных проектов.

- ПК-24. Разрабатывать и проводить компании по связям с общественностью, взаимодействовать со средствами массовой информации.

Изучение учебного материала связано с изучением учебных дисциплин «Основы информационных технологий», «Информационные технологии в культуре», «Аналитическая обработка источников информации», «Реклама в сфере культуры». Основными формами учебной работы являются лекционные и семинарские занятия, лабораторные работы, курсовой проект и самостоятельное изучение отдельных вопросов. Завершается изучение курса сдачей зачета и экзамена.

Учебным планом на изучение учебной дисциплины «Компьютерная верстка и дизайн полиграфической продукции» всего предусмотрено 164 часа, в том числе 84 часа аудиторных занятий. Примерное распределение аудиторных часов по видам занятий: лекции — 16, лабораторные занятия — 52, семинарских — 16. Формы контроля – зачет и курсовой проект.

# **2 ТЕОРЕТИЧЕСКИЙ РАЗДЕЛ**

## **2.1 Учебные издания**

<span id="page-6-1"></span><span id="page-6-0"></span>Орешко, Т. Д. Компьютерная обработка текстов и издательские системы: курс лекций / Т. Д. Орешко. — Мн.: Бел. гос. ун-т культуры и искусств, 2008. — 88 с.

## **2.2 Конспект лекций**

<span id="page-7-0"></span>*2 курс 3 семестр (12 часов)*

## **Лекция 1**

# **Введение. Концепция издания. Основные определения и понятия (2 часа)**

Курс лекций стр. 4–8, 38-42.

*Основные вопросы*

- 1. Состояние издательской и полиграфической индустрии на современном этапе.
- 2. Обзор программного обеспечения по подготовке текстовой информации и компьютерной верстке.
- 3. Глоссарий.

*Цель.* Провести анализ состояния издательской и полиграфической индустрии, настольных издательских систем и программ обработки текстовой информации.

В настоящее время издательская и полиграфическая индустрия переживает процесс коренных преобразований. Успехи современной техники, особенно в области автоматики, электроники и компьютеров, революционизировали печать. Преобразования начались в 1950-х годах, когда появились фотонабор и электронное цветоделение. Но полностью возможности этих нововведений раскрылись лишь в 1970-х годах, когда были созданы видеотерминалы, обеспечивающие возможность просмотра и корректировки набранного текста, и электронные генераторы растровых точек, позволяющие создавать полутона непосредственно в электронных цветоделителях. Эти изменения, а также появление микро-ЭВМ постепенно привели к тому, что полиграфия превратилась в высокотехнологичное производство. Печатная продукция в настоящее время обслуживает цифровые средства информации и одновременно включает их в себя как составную часть.

Компьютерное производство облегчает жизнь малотиражных изданий. Это позволяет учитывать потребности ориентированных на конкретные запросы читателей. Персональные компьютеры стали основным средством интеллектуального труда — редакторской и авторской работы, проектирования, различных видов теоретического анализа, планирования, выполнения деловых операций и маркетинга. Компьютерная технология объединяет в единое целое разные стороны полиграфического производства — допечатное, собственно печатное производство, редактирование и рекламу.

С внедрением в полиграфию компьютерных издательских систем особенно широкое применение в качестве оригиналов получили электронные изображения, созданные в компьютерных системах (компьютерная графика), в

цифровых фотокамерах, записанные на CD-ROM, а также изображения, доступные через сеть Internet. Эти факторы способствуют появлению большого количества книг учебного характера, в том числе и для дистанционного обучения, электронных библиотек.

К настольным издательским системам предъявляют серьезные требования: они должны обладать гибкими возможностями по обработке как текста, так и графики, а также выполнять цветоделение.

Перечислим наиболее популярные пакеты, предназначенные для компьютерной верстки информации.

Программа Microsoft Word — это основное приложение Windows, предназначенное для создания, просмотра, редактирования и печати документов. Широкий выбор шаблонов, эффективные специальные способы редактирования и форматирования, улучшенные многоязыковые средства, автоматизация процессов подготовки многостраничных изданий (автоматическое создание оглавлений и предметных указателей, режим структуры и слияния документов, создание колонтитулов, вставка нумерации страниц, многоколонная верстка, макросы, расстановка переносов), возможности по созданию сложных таблиц, использование встроенного графического редактора для создания, редактирования и управления графическими объектами, рисунками и элементами псевдографики, использование редактора формул Microsoft Equation и многие другие возможности позволяют использовать этот программный пакет не только для подготовки допечатной продукции, но и для верстки многих полиграфических изданий.

В среде программ верстки наблюдается относительная специализация: одни подходят для создания разного рода рекламной, журнальной, художественной продукции, другие — обеспечивают необходимыми средствами макетирование специальной технической и справочной литературы, книг и каталогов. В программах [PageMaker,](http://www.azbuka-dtp.ru/index.php?module=subjects&func=viewpage&pageid=10#pagemaker#pagemaker) [XPress,](http://www.azbuka-dtp.ru/index.php?module=subjects&func=viewpage&pageid=10#quarkxpress#quarkxpress) [InDesign](http://www.azbuka-dtp.ru/index.php?module=subjects&func=viewpage&pageid=10#indesign#indesign) делается акцент на работу с графикой, а в программах [FrameMaker,](http://www.azbuka-dtp.ru/index.php?module=subjects&func=viewpage&pageid=10#framemaker#framemaker) [Ventura Publisher,](http://www.azbuka-dtp.ru/index.php?module=subjects&func=viewpage&pageid=10#corelventura#corelventura) [TeX](http://www.azbuka-dtp.ru/index.php?module=subjects&func=viewpage&pageid=10#tex#tex) — на автоматизацию оформления сложных структур текста, нередко насыщенного таблицами, формулами, ссылками.

Программа QuarkXPress относится к классу настольных издательских систем, предназначение которых — подготовка макетов различных документов (книг, газет, журналов, буклетов и т. п.). На их основе в типографии осуществляется печать полноцветной полиграфической продукции. QuarkXPress занимает лидирующие позиции среди программ своего класса и пользуется заслуженным успехом у специалистов по компьютерной верстке, так как обеспечивает эффективную комплексную работу с текстом и графикой и предназначена для электронной верстки как на Macintosh, так и на IBMсовместимых компьютерах. Это означает, что QuarkXPress является объектно-

ориентированной программой. Все созданное — текстовая рамка, рамка рисунка, линия или текстовая дорожка и т. д. — программа рассматривает как объект. Работа с объектами ведется одинаково, независимо от их типов. Каждый из них можно перемещать, трансформировать, вращать, масштабировать, преобразовывать в объект другого типа, обрабатывать содержимое объектов. Кроме того, эта программа обеспечивает высокое качество цветопередачи при печати.

Средства программы Adobe PageMaker 6.5 пригодятся любому, кто связан с издательским делом: художнику-оформителю, дизайнеру, писателю, редактору, наборщику и специалисту по допечатной обработке. Adobe PageMaker 6.5 позволяет объединять текст и графику из многих источников и создавать практически любой тип публикации: информационные бюллетени, брошюры, цветные каталоги и журналы, газеты и книги, Web-страницы. Простота освоения, наглядность, удобный интерфейс, удачная русификация — все это обусловило широкое распространение этого издательского пакета в отечественной полиграфии. Однако по своим профессиональным возможностям программа Adobe PageMaker 6.5 уступает программе QuarkXPress, поэтому часто используется для решения задач оперативной офисной печати.

Программа InDesing лучше вышеперечисленных пакетов интегрируется с такими приложениями, как Adobe Photoshop и Adobe Illustrator, имеет возможности по импортированию таблиц с сохранением форматирования из программ Microsoft Word и Microsoft Excel, но для ее функционирования требуются серьезные программные ресурсы.

Программа Adobe Frame Maker, разработанная фирмой Frame Technology, широко применяется для верстки повторяемых и серийных изданий повышенной сложности, однако в настоящее время она мало распространена на постсоветском пространстве. В первую очередь это связано с высокой сложностью программы и отсутствием документации и учебной литературы на русском языке.

Программа Corel Ventura Publisher кроме высококачественной верстки текстового и графического материала позволяет верстать настраиваемые таблицы с возможностью перетекания по полосам верстки, автоматически генерировать и нумеровать постраничные сноски, назначать стиль не только абзацу, но и другим элементам дизайна, имеет встроенный редактор формул, собственный текстовый процессор, систему визуального контроля спуска полос и цветоделения и возможность публикации баз данных. Однако этот пакет непрост в освоении и неустойчив в работе.

Графическая программа Adobe Illustrator предназначена для создания документов, в которых сочетаются векторные и растровые изображения, а также текстовая информация. Adobe Illustrator — это лишь один из программных

продуктов известной фирмы Adobe Systems Incorporated. Деятельность этой фирмы направлена на выпуск серии инструментальных средств, позволяющих обрабатывать графическую и текстовую информацию с целью ее последующей публикации как на бумаге, так и в электронном виде. Продукты фирмы Adobe имеют сходный интерфейс, что сводит к минимуму усилия на их освоение. Более того, обработку объектов, созданных в одной из таких программ, можно продолжить в других программах с маркой Adobe без снижения качества представления информации.

Пакет программ Adobe Acrobat предназначен для создания и работы с электронными документами, представленными в универсальном файловом формате PDF (Portable Document Format). В состав пакета входят следующие программные средства: Acrobat Catalog, Acrobat Distiller, Acrobat Distiller Assistant, Acrobat Exchange, Acrobat Reader и Acrobat PDF Writer.

Acrobat Exchange — это основная программа пакета. Она предназначена для верстки электронных документов и поиска в них необходимой информации. По сравнению с другими программами, предназначенными для создания электронных документов, программа Acrobat Exchange отличается простотой доработки документа для представления его в электронном виде, может преобразовывать любой текстовый или графический документ в электронный, имеющий формат PDF, обрабатывать электронные документы и осуществлять поиск нужной информации по индексным файлам.

К программам, которые могут применяться в издательской деятельности, можно так же отнести и Corel DRAW. Программу Corel DRAW традиционно называют графической, но ее функциональные возможности намного шире. Вопервых, она обладает всеми атрибутами издательской программы. В частности, умеет работать с многостраничными документами, макетировать отдельные страницы, нумеровать их, а также обрабатывать текстовую информацию. А вовторых, эта программа позволяет верстать документы для публикации их в электронном виде (как в сети Internet, так и на компакт-дисках).

Программа ТеХ ориентирована на верстку научно-технических текстов и практически не используется для верстки иллюстрационных изданий, однако в нее заложены некоторые технологические идеи, которые позволяют работать на любой платформе и системе и сохранять исходные файлы в текстовом формате.

*Основные определения и понятия*

Ознакомимся с основными определениями и понятиями.

*Базовая линия* — это воображаемая линия, проходящая по нижнему краю основного элемента символа. Остальные элементы символа представлены на

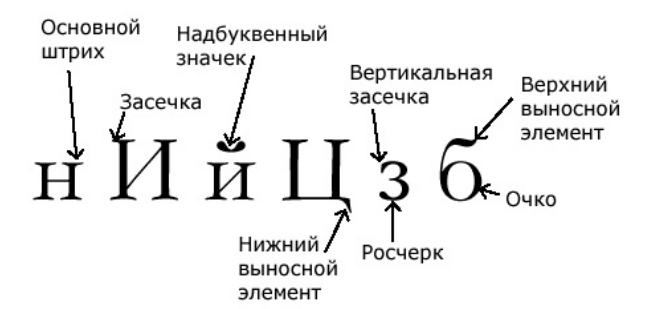

рис. 2.1.

#### **Рисунок 2.1 – Основные элементы символа**

*Буквица* — это большая первая буква, которая может находиться ниже уровня первой строки абзаца. Используется как элемент оформления, подчеркивающий начало текста или его подразделов.

*Выключка* — выравнивание набора текста по вертикальным границам полосы. Различают выключку *по левому краю*, при которой получается неровная правая сторона; *по правому краю*, при которой получается неровная левая сторона; *по центру*, при которой текст выравнивается симметрично относительно линии, делящей полосу вертикально пополам; *по ширине*, при которой между словами устанавливается отбивка таким образом, чтобы левая и правая стороны полностью заполняли пространство между полями полосы; и *по формату* (используется только в специальных программах компьютерной верстки), при которой текст заполняет пространство между вертикальными границами текстового блока.

*Выворотка* — это текст «вывернутый наизнанку», например, белый текст на черном фоне.

*Гарнитура* — это совокупность шрифтов, объединенных общими стилевыми признаками, отличными от других шрифтов.

*Гранки* — это длинная колонка набранного текста, не разбитая на страницы.

*Диакритические знаки* — это различные специальные знаки, которые проставляются над или под буквами.

*Жидкие строки* — это строки, в которых неудачно выбрано расстояние между символами или словами, что приводит к тому, что строки становятся разорванными.

*Засечки (серифы)* — горизонтальные штрихи, делающие шрифт более четким.

*Зона переноса* определяет максимальное число символов от правого поля, где можно поставить знак переноса.

*Интерлиньяж* — расстояние между строками. Общая высота строки равна кеглю самого крупного шрифта, использованного в ней, плюс небольшое расстояние. Стандартная величина интерлиньяжа определяется как 110–120% кегля, но так бывает не всегда.

*Капитель* — это способ оформления текста, при котором строчные буквы приобретают вид прописных и увеличиваются в размере, оставаясь по прежнему меньше «настоящих» прописных приблизительно на 20%.

*Кегль* — вертикальный размер шрифта. Определяется в пунктах. В основе измерений лежат системы Дидо (Европа, Россия) и Пика (Англия, США).

Исторически сложившиеся наименования кеглей приведены в табл. 2.1.

#### **Таблица 2.1**

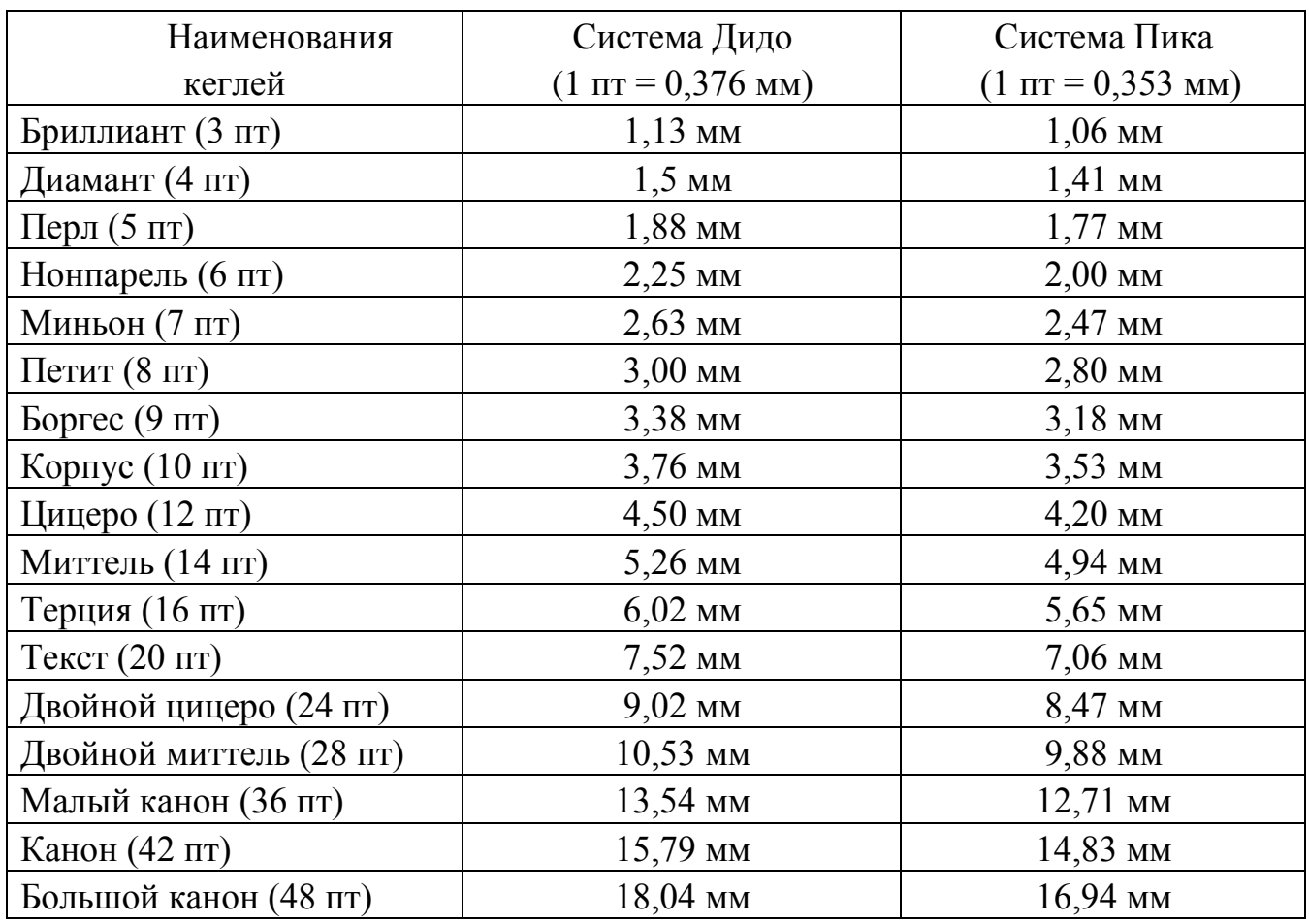

*Кернинг и трекинг* являются атрибутами символов, характеризуют не сами символы, а расстояние между ними, т. е. межсимвольные пробелы. Они необходимы для улучшения зрительного восприятия текста. *Кернингом* называется изменение ширины пробела для конкретных пар литер. Обычно кернинг делается в сторону уменьшения пробела таким образом, что выступающие части одной литеры заходят в пространство другой. При этом размещение символов становится зрительно более равномерным. Современные шрифты снабжены таблицами кернинга, то есть списком пар, для которых нужно сокращать пробел при наборе текста. Это, например, ГО, ГА, АУ, Ст и др. Если в шрифте есть большая таблица пар кернинга, он будет хорошо и равномерно смотреться в разном кегле. *Трекинг*, в отличие от кернинга, задается не для пары, а для нескольких символов и характеризует величину межсимвольного пробела в группе символов. Пробелы меняются одинаково для всех выделенных символов. Если задавать трекинг для двух символов, то он будет аналогичен кернингу. Кернинг и трекинг измеряются в специальных относительных единицах тысячных долях круглой шпации (ems/1000), поскольку при смещении в паре

важны не точные значения, а их отношение к величине символов в конкретной гарнитуре. В данном случае применение такой относительной единицы автоматически делает эти смещения пропорциональными кеглю шрифта. В полиграфии используются дополнительные единицы измерения — *круглая шпация, полукруглая шпация, тонкая шпация*, характеризующие горизонтальные размеры шрифта. Они соответствуют ширине заглавных букв M, N и строчной буквы t. Таким образом, круглая шпация примерно равна размеру шрифта, полукруглая — 0,5 размера шрифта, а тонкая шпация — 0,25 размера шрифта. Значение круглой шпации колеблется в зависимости от кегля и гарнитуры шрифта. Шпации применяются при измерениях абзацных отступов, кернинга и других перемещениях символов.

*Колонка* — это блок текста. Пробел между двумя или несколькими колонками называется средником.

*Колонтитул* — это заголовочные данные, которые помещаются вверху или внизу полосы. Это вид оформления текста для вывода какой-либо повторяющейся информации при печати страниц раздела документа. В качестве колонтитулов могут быть использованы названия разделов или глав документа. С помощью колонтитулов часто оформляются колонцифры.

*Колонцифра* — это порядковый номер страниц издания.

*Корректор* — это работник типографии или издательства, который читает корректурные оттиски, выявляет грамматические или технические ошибки и неточности и дает указание к их исправлению, используя специальные корректурные знаки.

*Корректура* — это совокупность процессов выявления и исправления ошибок и неточностей при чистке корректурных оттисков с использованием специальных корректурных знаков.

*Корректурные знаки* — это специальные условные знаки, заменяющие письменное изложение указаний, необходимых для исправления погрешностей в корректуре.

*Корректурный оттиск* — это оттиск с гранки, с полосы, с листа, предназначенный для вычитки корректуры.

*Начертание* — это комплект строчных и прописных знаков, цифр и знаков препинания. Начертания отличаются насыщенностью, пропорциями, контрастностью, наклоном знаков. Наиболее распространенные из них: нормальное, полужирное, курсив и полужирный курсив. Наклонный шрифт образуется простым искажением (наклоном) символов исходного нормаля. В курсивном начертании буквы имеют сходство с прямыми по стилю, но рисунок их совсем другой. Наклонное начертание можно создать программно, а курсивное должно быть заложено первоначально и содержаться в файле шрифта. Насыщенность шрифта определяется изменением толщины основных и

соединительных штрихов одноименных знаков в различных начертаниях и может меняться от светлой (lights) до сверхжирной (ultra-bold). Контрастность один из основных признаков начертания, определяемый отношением толщины соединительных и основных штрихов знака. По этому признаку шрифты могут варьироваться от неконтрастных до сверхконтрастных.

*Пуля* — это черная точка, звездочка или другой символ, указывающий на пункт в списке.

*Тетрадь* — это печатный лист с оттисками после фальцовки. Несколько тетрадей, переплетенных вместе, представляют собой книгу.

*Стиль* — набор параметров форматирования, имеющий имя.

*Шрифт* ([нем.](http://ru.wikipedia.org/wiki/%C3%90%C2%9D%C3%90%C2%B5%C3%90%C2%BC%C3%90%C2%B5%C3%91%C2%86%C3%90%C2%BA%C3%90%C2%B8%C3%90%C2%B9_%C3%91%C2%8F%C3%90%C2%B7%C3%91%C2%8B%C3%90%C2%BA) schrift, от [нем.](http://ru.wikipedia.org/wiki/%C3%90%C2%9D%C3%90%C2%B5%C3%90%C2%BC%C3%90%C2%B5%C3%91%C2%86%C3%90%C2%BA%C3%90%C2%B8%C3%90%C2%B9_%C3%91%C2%8F%C3%90%C2%B7%C3%91%C2%8B%C3%90%C2%BA) schreiben — писать) — графический [рисунок](http://ru.wikipedia.org/wiki/%C3%90%C2%A0%C3%90%C2%B8%C3%91%C2%81%C3%91%C2%83%C3%90%C2%BD%C3%90%C2%BE%C3%90%C2%BA) [начертаний](http://ru.wikipedia.org/w/index.php?title=%D0%9D%D0%B0%D1%87%D0%B5%D1%80%D1%82%D0%B0%D0%BD%D0%B8%D0%B5&action=edit) [букв](http://ru.wikipedia.org/wiki/%C3%90%C2%91%C3%91%C2%83%C3%90%C2%BA%C3%90%C2%B2%C3%90%C2%B0) и [знаков,](http://ru.wikipedia.org/wiki/%C3%90%C2%97%C3%90%C2%BD%C3%90%C2%B0%C3%90%C2%BA) составляющих единую стилистическую и композиционную [систему.](http://ru.wikipedia.org/wiki/%C3%90%C2%A1%C3%90%C2%B8%C3%91%C2%81%C3%91%C2%82%C3%90%C2%B5%C3%90%C2%BC%C3%90%C2%B0) В настоящее время термины «гарнитура» и «шрифт» часто употребляются как синонимы. При выборе шрифта следует исходить из его легкости для чтения и соответствия всему стилю публикации. Для строгих документов рекомендуется применять только классические шрифты и не более двух на документ. Максимальное число шрифтов в одном документе 3–4.

### **Лекция 2**

# **Концепция издания и макетирование документов (2 часа)**

Курс лекций стр. 24–27,50-51.

*Основные вопросы*

- 4. Концепция издания.
- 5. Единицы измерения издательской и полиграфической продукции.
- 6. Основные этапы подготовки печатных документов.
- 7. Макетирование документа с использованием настольной издательской системы.
- 8. Основные элементы макета.

*Цель.* Изучение этапов подготовки публикации к изданию и разработки проекта оформления, принципов макетирования издания и видов макетов, ознакомление с различными форматами полиграфической продукции.

#### *Концепция издания*

Подготовка публикации к изданию — сложный и продолжительный процесс. Он состоит из нескольких взаимосвязанных этапов. До появления настольных издательских систем (DeskТop Publishing) каждый этап выполняли профессионалы узких специализаций: технические и художественные редакторы, корректоры, наборщики, верстальщики, печатники и другие.

Мощность средств автоматизации издательского труда в настоящее время настолько велика, что практически весь процесс подготовки публикации к изданию, за исключением книг необычайной типографской сложности, от типографий почти полностью перешел в руки автора и издательства. Поэтому важно, чтобы каждый специалист, занимающийся подготовкой публикации к изданию, хорошо знал основы издательского дела, разбирался в технологических особенностях отдельных этапов, учитывал их взаимосвязь и взаимозависимость. Без этого нельзя грамотно сверстать книгу, особенно сложную, с большим количеством различных единиц текста, таких, как сноски, таблицы, формулы, иллюстрации, указатели и прочие.

Подготовка печатных документов высокого качества с помощью настольных издательских систем осуществляется, как правило, по следующей схеме.

*1. Разработка проекта оформления и макетирование документа с использованием настольной издательской системы.* Основой для разработки проекта оформления и макета издания служат:

– тип издания, т. е. определяется жанр произведения, читательская категория, срок пользования. При этом необходимо учитывать технические и технологические возможности полиграфической базы;

– объем издания в авторских листах. На этом этапе определяются формат набора, размеры полей, положения номеров страниц, расположения колонтитулов, метод спуска полос и так далее, а также обработка элементов изображений, размещение иллюстраций, текста и других позиционных данных;

– состав издания, а именно: количество и виды текстов; определяется, какой тип материалов, текстовый или графический, будет играть главную роль в публикации; какие материалы публикации будут зрительным центром; как выразить единый стиль оформления публикации; что будет связующей нитью графических и текстовых материалов;

– планируемый тираж. От тиража в большой степени зависит использование того или иного способа печати.

*2. Подготовка текстового и графического материала.* Материал может вводиться в наборное устройство разными способами. Прямой ввод осуществляется непосредственно с клавиатуры, подключенной к наборному устройству. Устройства оптического ввода сканируют машинописный оригинал, преобразуют изображение в электронные сигналы и регистрируют его. Универсальные оптические сканеры могут читать тексты, выполненные любым машинописным или типографским шрифтом. Текст выводится на монитор, что дает возможность вносить правку с помощью специальных текстовых процессоров.

Для ввода и редактирования графического материала используются цифровые электронные системы ввода (сканер, цифровые фотокамеры и видеокамеры), специальные графические пакеты, в первую очередь Adobe Photoshop и CorelDraw.

*3. Верстка.* Верстка — это компоновка текстового и графического материала согласно созданному макету на страницах издания, которые могут служить репродуцируемыми оригиналами при изготовлении печатных форм.

*4. Электронное цветоделение.* Цветоделением называется разложение цветного изображения из режима RGB на четыре составные краски CMYK (желтую, пурпурную, голубую и черную). В традиционной полиграфии используются электронные цветоделительные машины, которые появились в 1950-х годах. Они позволяют упростить и ускорить операции цветоделения и цветокоррекции. Такие машины состоят из четырех основных узлов:

– входного вращающегося барабана, на котором закрепляется оригинал;

– сканирующей головки с фотоэлементами и светофильтрами, которые дают электронные сигналы интенсивности красного, зеленого и синего цвета;

– цветоделителя-цветокорректора, преобразующего цветовые сигналы в четыре печатных цвета, скорректированных в соответствии с установленной программой;

– выходного вращающегося барабана, на котором закреплена выходная фотопленка для экспонирования цветокорректированными изображениями, что дает желтую, пурпурную, голубую и черную фотоформы.

Электронная цветоделительная машина позволяет сократить время, затрачиваемое на цветоделение, с 4 часов и более до 10 минут и менее, устраняя при этом в большинстве случаев необходимость в ручной цветокоррекции.

*5. Печать документа (оригинала-макета).* Для малотиражных изданий может быть использован обычный лазерный принтер. В настоящее время существует возможность скоростной передачи сверстанных данных на большие расстояния на традиционную типографию. Для этих целей могут быть использованы обычные телефонные линии, коаксиальные СВЧ-кабели, радио со спутниковой ретрансляцией и оптические кабели (лазерные лучи).

Следует отметить, что эффективная работа с настольными издательскими системами накладывает определенные требования на используемую компьютерную технику. Во-первых, сверстанные изображения требовательны к объему оперативной памяти и производительности жесткого диска на всех этапах обработки информации — как при сканировании, так и при обработке и выводе на печать. Во-вторых, обработка и наложение эффектов на изображение отнимает много ресурсов центрального процессора. От его мощности зависит темп работы. В-третьих, комплектующие компьютера должны быть совместимы друг с другом, чтобы обеспечивать стабильную работу. Дополнительные

требования налагаются и на монитор, который должен обеспечивать высокое качество изображения и высокое разрешение.

## *Единицы измерения издательской и полиграфической продукции*

*Авторский лист* — единица измерения объема авторского произведения. Один авторский лист равен 40 000 печатных знаков, включающих все буквы, знаки препинания, цифры, а также пробелы между словами, или 700 строкам стихотворного текста, или 3 000 см<sup>2</sup> иллюстрационного материала.

Объем литературного произведения, исчисляемый в авторских листах, является основой, предопределяющей во взаимодействии с рядом факторов другие объемные показатели печатного издания.

*Учетно-издательским листом* называется единица измерения объема издания, включающая:

– объем собственного литературного произведения, исчисляемый в авторских листах и оплачиваемый автору;

– объем всего прочего текстового (предисловие от издательства, аннотация, выходные сведения, колонцифры, колонтитулы, примечания редактора и т.п.) и графического материала (элементы внутреннего оформления издания), помещенные в издании, но не оплачиваемого автору.

Один учетно-издательский лист также равен 40 000 печатных знаков, или 700 строкам стихотворного текста, или 3 000 см<sup>2</sup> иллюстрационного материала.

*Бумажный лист* — это единица расчета количества бумаги на издание. Характеризуется форматом и массой.

*Физический печатный лист* — единица измерения физического объема печатного издания. Он содержит число страниц, равное знаменателю определителя доли. При любом формате исходного бумажного листа печатный содержит при  $\frac{1}{8}$  доле — 8, при  $\frac{1}{16}$  доле — 16, при  $\frac{1}{12}$  доле — 12 страниц и т. д. Бумажный лист имеет 2 стороны, следовательно, один бумажный лист содержит 2 физических.

*Условный печатный лист*. Трудоемкость обработки печатного листа, а также расход бумаги на издание зависят, в числе прочих, и от площади бумажного листа. Поэтому для учета и сопоставления объемов изданий, отпечатанных на бумажных листах разных форматов, принята единица условный печатный лист. Это единица — бумажный лист 60×90 см, площадью 5 400 см<sup>2</sup>. Разделив площадь листов другого формата на 5 400, получаем переводные коэффициенты.

*Выводы.* Разработка концепции издания — важный этап издательского процесса. От него зависит внешний вид издания, проект издания и особенности оформления и, в результате, коммерческий успех у определенной читательской аудитории.

*Ключевые понятия:* верстка, электронное цветоделение, спуск полос, авторский лист, учетно-издательский лист, бумажный лист, физический печатный лист, условный печатный лист.

## **Лекция 3**

## **Подготовка проекта оформления и макетирование документов (2 часа)**

*Основные вопросы*

- 1. Основные этапы подготовки печатных документов.
- 2. Макетирование документа
- 3. Основные элементы макета.

*Цель.* Изучение этапов разработки проекта оформления, принципов макетирования издания и видов макетов, ознакомление с различными форматами полиграфической продукции.

Курс лекций стр. 27–37.

Проект оформления должен содержать следующие данные: формат бумажного листа; формат издания; формат полос набора, размеров раскладки полей и процентов использования бумаги; способы и виды печати; выбор спуска полос; выбор шрифтов для набора текстов; внешнее оформление.

*Формат бумажного листа.* Основным материалом для изготовления печатных изданий является печатная бумага, выпускаемая в широком ассортименте. Различают рулонную и флатовую бумагу. Рулонная бумага — это бумажная лента до 7 километров, намотанная на втулку. Формат рулонной бумаги — ширина бумажной ленты. Формат листовой (флатовой) бумаги — это размеры ее сторон. Обозначают этот формат следующим образом: 60×90, 70×100, где первая цифра указывает ширину, а вторая — длину бумажной ленты.

В Европе форматы типографской бумаги укладываются в так называемую А-серию, определенную стандартом Международной организации стандартизации (ISO). В Германии этот стандарт известен под другим именем — DIN (Deutsche Industrie-Norm) — Немецкий промышленный стандарт. Немецкий стандарт определяет форматы так называемой Ах-серии. Все форматы представляют собой производные от основного формата DIN А0, который имеет размеры 1189 мм  $\times$  841 мм. При разрезке этого листа пополам поперек длинной стороны, получается лист стандарта DIN А1. Повторяя эту операцию, получаются листы других форматов. В табл. 2.2 приведены названия форматов DIN и их размеры в миллиметрах и дюймах.

#### **Таблица 2.2**

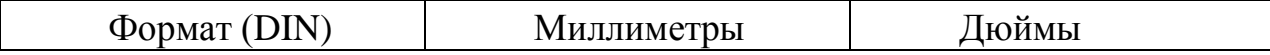

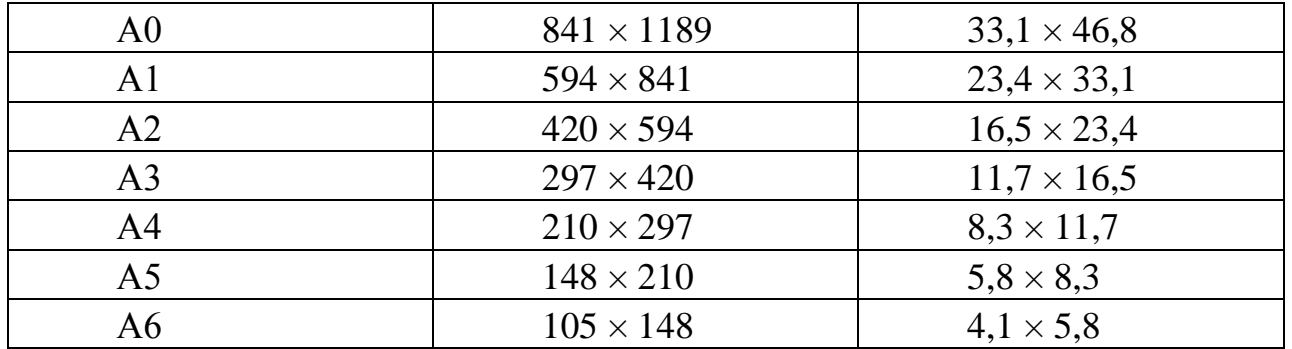

Наиболее известны форматы DIN А5, А4 и А3.

*Формат издания.* Формат издания — это размер страницы издания после обрезки блока. При выборе формата издания необходимо предусмотреть следующие данные:

– площадь страницы издания, позволяющую разместить текстовые и иллюстрационные элементы в удобочитаемом виде; особое внимание следует уделить иллюстрационному материалу, таблицам и формулам;

– оптимальные пространственные пропорции издания (соотношение толщины и площади формата), исходя из его объема.

Для расчетов используются специальные, утвержденные ГОСТом таблицы, где формат издания указан в миллиметрах, или в формате бумажного листа и доле, которую страница данного издания составляет от этого листа. Например,  $100\times60^{1}/_{8}$ . Знаменатель дроби представляет собой произведение двух чисел, показывающих, на сколько равных частей разделен лист по ширине и по длине для образования данной страницы и, следовательно, данного формата издания. Наиболее распространены следующие доли:  $\frac{1}{8}$ ,  $\frac{1}{16}$ ,  $\frac{1}{32}$ . При доле  $\frac{1}{8}$  длинная сторона листа делится на 4 части, а короткая — на 2; при  $\frac{1}{16}$  — на 4 и 4; при  $\frac{1}{32}$  — на 8 и 4.

Издание того или иного формата получают путем сгибания (фальцовки) бумажного листа определенное число раз с последовательным чередованием взаимно перпендикулярных или параллельных сгибов.

Чтобы определить формат издания до обрезки, необходимо размеры сторон выбранного листа разделить на соответствующие сомножители определителя доли. Формат издания после обрезки находят, уменьшив ширину издания на 5, а высоту — на 10 мм (издание подрезается сверху и снизу на 5 мм).

В ряде случаев необходимо выпустить издание в оригинальном формате, близком, например, к квадрату. Это может быть продиктовано характером пропорций или размером иллюстраций, конструкцией табличного и другого материала, который надо разместить в издании. Особенно часто применяют оригинальные форматы в рекламных изданиях, каталогах, проспектах и так далее. В этом случае допускается использовать форматы со знаменателями доли 24, 20, 18 и другие.

*Формат полос набора, размеров раскладки полей и процентов использования бумаги. Формат полос набора, размеров раскладки полей* обычно сведены в специальные таблицы, которые приведены в ГОСТ 5773–90 «Издания книжные и журнальные. Форматы», ОСТ 29.106–[90 «Оригиналы](http://www.rudtp.ru/lib.php?book=70)  [изобразительные для полиграфического репродуцирования. Общие технические](http://www.rudtp.ru/lib.php?book=70)  [условия»](http://www.rudtp.ru/lib.php?book=70), ОСТ 29.124–[94 «Издания книжные. Общие технические условия»](http://www.rudtp.ru/lib.php?book=49), ОСТ 29.125–[95 «Газеты. Общие технические требования](http://www.rudtp.ru/lib.php?book=61)», ОСТ [29.127–2002](http://www.rudtp.ru/lib.php?book=50)  [«Издания книжные и журнальные для детей и подростков. Общие технические](http://www.rudtp.ru/lib.php?book=50)  [условия»](http://www.rudtp.ru/lib.php?book=50).

Предусматривается три варианта проекта оформления для книжных изданий и два варианта для журнальных изданий. Первый вариант оформления используется для учебников, материалов научных конференций, тезисов докладов, авторских рефератов диссертаций, учебно-методических пособий, нормативно-производственных изданий, прейскурантов, большей части журналов. Второй вариант используется для большей части художественнополитической, научно-популярной, справочной, детской литературы, а также для журналов, предназначенных к длительному хранению. Третий вариант оформления используется для собрания сочинений, монографий, отдельных произведений политической, научной, художественной и детской литературы.

Полоса набора должна быть достаточной для размещения в ее границах любого текстового и иллюстрационного элемента издания.

Формат полос набора, размещение раскладки полей измеряется в *единицах типографической системы измерений*.

Наименьшая единица этой системы — *пункт* (пт). Она составляет в отечественном металлическом наборе 0,376 мм. Существует американская система, в которой пункт равен 0,353 мм. Наибольшая единица — квадрат. Один квадрат составляет 48 пунктов, или 18,0432 мм в отечественном металлическом наборе и 16,944 мм для импортных полиграфических машин.

Существуют также промежуточные единицы измерений, названия которых используются как для обозначения размера шрифтов, так и для выражения различных размеров и расстояний в печатной форме (см. табл. 3.1).

Вертикальный размер шрифта измеряется только в пунктах. Длина строки измеряется в пиках. Размеры бумаги и иллюстраций измеряются в миллиметрах или дюймах. Единица измерения ширины межбуквенных и межсловных пробелов — тысячная доля круглой шпации. *Круглая шпация* (em-space или ems) равна кеглю шрифта, полукруглая (en-space) равна половине ems, тонкая шпация (thin-space) равна одной четверти ems.

На рисунке 2.2 схематично представлены линейки, отражающие соотношения между разными единицами измерений.

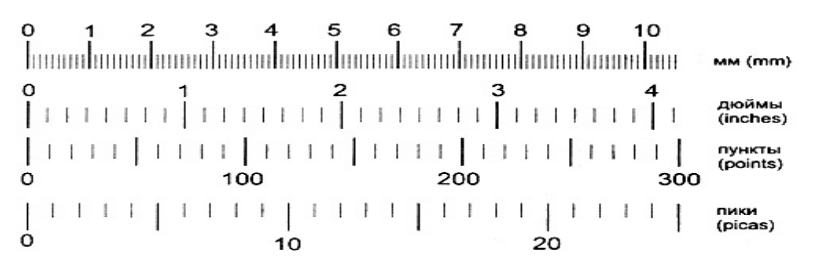

**Рисунок 2.2 – Соответствие между разными единицами измерений**

Точные соотношения единиц измерения:

*Point* (пункт) равен 1/72 дюйма, или 0,3528 мм;

*Pica* (пика) равна 12 пунктам, или 1/6 дюйма, или 4,23 мм;

*Inch* (дюйм) равен 6 пикам, или 72 пунктам, или 24,5 мм.

Сокращения единиц измерения, принятые в большинстве программ, предназначенных для компьютерной верстки, приведены в табл. 2.3.

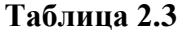

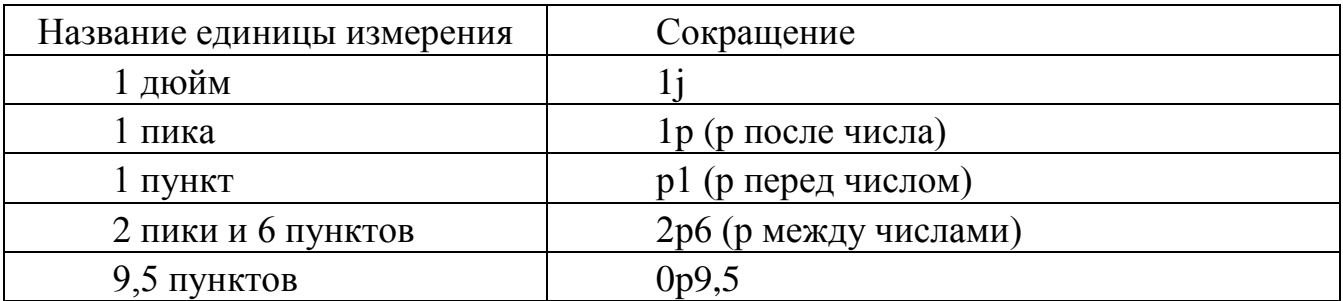

*Способы и виды печати.* На виды и способы печати влияет характер иллюстрационного материала и тираж издания. Выбору способа печати должно предшествовать тщательное изучение иллюстрационного материала, выбранного для помещения в издание.

Существует 3 основных вида печати: высокая, офсетная, глубокая.

При *высокой печати* печатающие элементы формы находятся выше пробельных элементов. Текстовая часть издания печатается в этом случае с металлического набора (линотипного, монотипного и крупнокегельного), а иллюстрационная часть — с цинкографических клише. Этот вид печати приемлем для любого вида издания. Он недостаточно эффективен для воспроизведения репродукций с гравюр, акварельных изображений, рисунков, выполненных тушью. Эти изображения лучше воспроизводить способом офсетной печати. Максимальная тиражеустойчивость — 35–40 тыс. оттисков.

При *глубокой печати* печатающие элементы находятся ниже пробельных. Глубокой печатью в настоящее время печатаются преимущественно издания, содержащие большое число однокрасочных полутоновых иллюстраций при значительном тираже. Для воспроизведения текста способом глубокой печати рекомендуются малоконтрастные шрифты. Предпочтение следует отдавать гротесковым шрифтам.

При *офсетной (или плоской) печати* печатные элементы форм находятся на одной плоскости с пробельными, но печатные элементы обладают способностью удерживать краску и передавать ее при контакте с бумагой. Для изготовления печатных форм при офсетной печати сначала готовят диапозитивные пленки текстов и репродукционных элементов, затем полученные изображения переводят на печатную форму. Диапозитивные пленки для репродукционных элементов издания готовят в масштабе, указанном на оригинале репродуцируемого оригинала. Для многоцветных репродукций готовят диапозитивы, разделенные на краски. Офсет позволяет воспроизводить с высоким качеством как одноцветные, так и многоцветные тексты и иллюстрации.

Выбранные виды печати фиксируются в проекте оформления.

Более подробно способы и виды печати будут рассмотрены в разделе 6.

*Выбор спуска полос.* Спуском полос при печати называется расстановка наборных полос по определенной схеме с таким расчетом, чтобы после печати листа с двух сторон, разрезки и фальцовки получилась тетрадь с правильной последовательностью страниц. Знание спуска полос необходимо оформителю издания для решения ряда технологических вопросов, в частности для обеспечения односторонней цветной печати, разработки макета издания с выпуском иллюстраций под обрез и др.

*Выбор шрифтов для набора текстов.* Приступая к разработке проекта оформления, устанавливают, какие виды текстов содержатся в оригинале издания. Текст издания можно разделить на четыре основные группы.

1. Титульные элементы (фронтиспис, авантитул, титул и шмуцтитул).

2. Основной текст, который используется для раскрытия содержания издания.

3. Дополнительный текст, который дополняет и конкретизирует основное содержание. Это эпиграфы, внутритекстовые, постраничные и затекстовые примечания, лозунги, библиотечные и торговые индексы, списки и справки, списки иллюстраций, оглавления, аннотации, объявления, предвыпускные и выпускные сведения, знак охраны авторских прав, аннотационная каталожная карточка, подрисуночные подписи, таблицы, наборные схемы, математические и химические формулы.

4. Справочно-вспомогательный текст, который помогает пользоваться изданием. Это оглавления, предметные или именные указатели, колонцифры и колонтитулы.

Для каждого вида текста следует выбрать следующие параметры: формат набора, гарнитуру, кегль, начертание шрифта, выключку строк, величину междустрочных пробелов (интерлиньяж).

При этом следует учитывать деформирующие свойства назначенного способа печати.

*Внешнее оформление.* В проекте оформления фиксируют вид внешнего оформления (суперобложка, тип обложки или переплета), а также способы их полиграфического исполнения: изготовление печатной формы (набор, репродукция), вид печати, красочность, способы облагораживания.

К репродукционным оригиналам внешнего оформления предъявляются такие же требования, как и к оригиналам иллюстраций.

При этом разрабатывают внешний вид, размеры и принцип оформления суперобложки (бумажная, тканевая или целлофановая обертка, надеваемая на обложку или переплет издания для предохранения от загрязнения); обложки (простейшее внешнее покрытие печатного издания, состоит из двух сторон, а в издании объемом больше 64 стр. имеет корешковую часть); вид переплета, форзаца (сфальцованный в один сгиб лист плотной бумаги, служащий для скрепления блока книги с переплетными крышками). Его формат в готовом издании равен формату разворота издания после обреза.

*Выводы.* Макетирование документа — самая творческая часть издательского процесса. Каждый дизайнер макетов опирается на свой опыт и художественный вкус. Рекомендуется внимательно анализировать готовую издательскую продукцию, фиксировать достоинства, дизайнерские находки и отмечать недостатки. Это поможет в будущем при создании собственных проектов избегать ошибок, изготавливать качественные и композиционно цельные макеты.

*Ключевые понятия:* верстка, электронное цветоделение, принципиальный макет, полнообъемный макет, спуск полос, типографические единицы измерений, направляющие, границы колонок, границы полей, формат полос набора, формат издания, формат бумажного листа.

## **Лекция 4**

## **Дизайн в полиграфии. Краткая история искусства плаката и иллюстрации (2 часа)**

#### *Основные вопросы*

- 1. История искусства плаката. Его особенности и виды.
- 2. История искусства иллюстрации. Виды, стили и техники иллюстрации.
- 3. Что общего и чем отличаются плакат и иллюстрация.
- 4. Основные понятия и ключевые слова.

*Цель.* Изучение истории развития искусства плаката и иллюстрации и ихзначение в современном дизайне.

Искусство плаката и иллюстрации находится на границе изобразительного искусства и графического дизайна и имеет большое значение в современной полиграфии и графическом дизайне.

## *История искусства плаката*

Предшественниками плакатов можно назвать древнеримские альбумы – вывешиваемые в общественных местах большие белые доски, покрытые краской или гипсом, на которых писались правительственные указы, списки должностных лиц и объявления. В 1482 году английский торговец книгами Батдольд для представления нового издания «Геометрии Эвклида» впервые использовал плакат, нарисованный красками на бумаге. До настоящего времени сохранился напечатанный в 1491 году лист с графическим изображением и текстом, рекламировавший рыцарский роман «Прекрасная Мелузина».

Со временем, получивший начальный импульс на театральной стезе, художественный плакат начал обслуживать другие области общественной жизни. С возникновением кино создается автономное направление художественного киноплаката.

В 1796 году немец Иоганн Алоиз Зенефельдер изобрел литографию, что позволило печатать массовым тиражом недорогие плакаты, выполняя их на белой или цветной бумаге черной краской. В начале XIX века во Франции появились литографические мастерские, печатавшие афиши и плакаты. Росту их популярности способствовала активизация в то время культурных и социальнополитических процессов в Европе, увеличение количества промышленных и художественных выставок, театральных и развлекательных учреждений, митингов и демонстраций. До середины позапрошлого столетия плакатами также часто называли крупноформатные гравюры, игравшие агитационную роль.

В 30-е годы XIX века появилась хромолитография, что дало возможность печатать цветные плакаты. В 1866 году художник и декоратор сцены Жюль Шере открыл в Париже литографическое издательство и стал изготавливать броские рекламные плакаты. В них он использовал яркие и контрастные цвета, краткий, написанный четким и крупным шрифтом текст. Главное место он отводил одной центральной фигуре, скрадывая остальные элементы изображения. Эту жанровую стилистику восприняли многие художники, создававшие плакаты во второй половине позапрошлого столетия (Анри Тулуз-Лотрек, Теофиль-Александр Стейнлен, Эжен Грассе, Альфонс Муха и другие).

Параллельно на Востоке развивалось искусство ксилографии – гравюры на дереве. В XVIII веке художник Судзуки Харунобу придумал, как создавать полноцветные изображения с помощью всего трех натуральных пигментов:

синего, красного и желтого. Цветные изображения театральных актеров, куртизанок и гейш назывались укиё-э («картины ускользающего мира»), основоположник Хисикава Моронобу Известными художниками этого периода были Утамаро, Хокусай, Хиросигэ и Тосюсай Сяраку.

В 1865 году австриец фон Рансонет изобрел метод фотохромолитографии, позволявший создавать массовым тиражом дешевые цветные изображения, получать всевозможные оттенки, используя три краски – синюю, красную и желтую. В 1897 году в Санкт-Петербурге открылась международная выставка плакатов и афиш, собравшая большое число талантливых рекламных художников из 13 стран. Их произведения получили признание публики, что способствовало дальнейшему развитию жанра плаката. В начале XX столетия в нем проявляется тенденция к предметному, конкретному изображению представляемых объектов.

В годы Первой мировой войны популярными стали агитационные и социальные плакаты, призывавшие идти в действующую армию, помогать раненым, подписываться на оборонные займы. В это же время стали востребованными киноплакаты, рекламировавшие фильмы. На них демонстрировали главных героев, кадры из картин, экспрессивные сцены. Политическую, пропагандистскую функцию плакаты стали выполнять в России с 1917 года. Среди художников, их создававших, можно отметить Казимира Малевича, Александра Родченко, братьев Стенберг, Дмитрия Орлова, Виктора Дени, Лазаря (Эля) Лисицкого. Широкую известность получили в годы Гражданской войны «красный» агитационный плакат «Ты записался добровольцем?» Дмитрия Моора и аналогичный белогвардейский «Отчего вы не в армии?», а также серия «Окна сатиры РОСТА».

В период НЭПа в СССР появились многочисленные рекламные плакаты, зачастую с остроумными стихотворными слоганами. В годы форсированной индустриализации и «борьбы с врагами» в Советском Союзе выпускались плакаты с призывами к трудовым подвигам, соблюдению техники безопасности и политической бдительности, а также восхваляющие достижения социализма.

Особенно востребованными плакаты стали в годы Великой Отечественной войны. Многие из них изготавливались малым тиражом в разных уголках страны с помощью трафаретов, например, злободневные издания серии «Окна ТАСС». Изображения и тексты для них создавали известные художники и поэты, среди которых были Кукрыниксы, Василий Лебедев-Кумач, Самуил Маршак. Всем известен шедевр военных лет «Родина-Мать зовет!» художника Ираклия Тоидзе, изданный многомиллионным тиражом с текстом на различных языках. За рубежом антифашистские и пацифистские плакаты выпускали многие художники, в частности, Джон Хартфилд и Пабло Пикассо.

В 1920-1970 годах живопись различных жанров, графика и искусство фотографии активно входят в стилистику плакатов. Удешевлению их массового тиражирования способствовало распространение недорогой офсетной печати. А с конца прошлого века для изготовления плакатов небольшими тиражами стали использовать цифровую печать.

Изменяются технологии производства, постоянно меняется стиль. В какойто момент (ближе к нашему времени) плакат уходит из сферы художественного творчества и занимает прочное место в сфере рекламного дизайна.

Особенности плаката

-яркие, кричащие краски, крупные объекты, плоские формы, лаконичное художественное решение;

-упрощенность цветового решения (зачастую яркие, кричащие цвета)

-лаконичность композиции - крупные объекты, плоские формы;

-шрифт становится самостоятельной, часто орнаментальной фигурой, задействованной в общем пространстве работы;

-легкая считываемость смысла.

Эти особенности могут варьироваться в зависимости от вида плаката (его назначения). Плакат бывает:

-театральные плакаты и афиши;

-рекламные плакаты;

-агитационные плакаты;

-киноафиши;

-музыкальные афиши;

-спортивные плакаты;

-социальные плакаты;

-учебно-инструктивные плакаты.

#### *История искусства иллюстрации*

Иллюстрация — это изображение (рисунок, фото или гравюра) для пояснения текста художественного произведения, технической документации или научного труда. Визуальные образы помогают читателю глубже ощутить эмоциональную атмосферу и понять основную суть книги. Иллюстрации широко используются не только в книжном деле, но и в рекламной индустрии, а также в средствах массовой информации.

Иллюстрация как средство визуального дополнения текста появилась очень давно. Еще в Древнем Египте писцы на папирусах, помимо содержимого гимнов и заклинаний, размещали изображения для наглядности текста. Иллюстрации также присутствуют в рукописных европейских книгах разных эпох (от Античности до Средневековья). В книжных миниатюрах Востока (Китая, Японии, Персии) того времени имеются многочисленные изображения на тему охоты, батальных сцен и бытовых сюжетов.

Иллюстрации к текстам используются с глубокой древности. Когда Иоганн Гутенберг изобрёл способ книгопечатания подвижными литерами, он начал добавлять к тексту рисунки, выполнявшиеся с помощью высокой печати посредством деревянных досок. Основным способом воспроизведения иллюстраций в книгах была гравюра, а в XVIII веке ей на смену пришла литография.

Развитие печатного дела и появление периодических изданий открыло новые возможности для иллюстраторов. Наряду с оформлением книг, иллюстрации потребовались для газет и журналов, в том числе комического плана — карикатуры. В иллюстраторы переквалифицировались художники, получившие классическое художественное образование. Улучшалось качество рисунка, а издатели журналов обнаружили, что хорошие иллюстрации продаются не хуже хорошего текста.

Золотой век иллюстрации начался, когда газеты, массовые журналы и иллюстрированные книги стали доминирующими источниками информации. Совершенствование печатной технологии сняло ограничения на использование цвета и техники, и многие иллюстраторы в это время добились успеха. Некоторые благодаря своей деятельности стали богатыми и знаменитыми, а их рисунки попали в разряд классики мирового искусства.

В 1837 году человечество получило доступ к новому изобретению фотографии. Одновременно начали развиваться революционные фотохимические способы печати и появилась возможность массово тиражировать многоцветные иллюстрации к сказкам, стихотворениям и другим художественным произведениям. С появлением новых средств информации иллюстрация потеряла свои лидирующие позиции, но оставалась по-прежнему востребованной.

Иллюстрация на рубеже XIX-XX веков. характеризуется связью иллюстрации и дизайна книги, соответствию размера и характера гарнитуры шрифта, книжного блока, качества бумаги и иллюстративного материала не только эстетически, но и смыслово и исторически. В России этим особенно были увлечены художники направления "Мир искусства" (Александр Бенуа, Лев Бакст, Евгений Лансере и другие).

Выдающимися мастерами иллюстрации этого периода являются: Михаил Врубель, Теофиль-Александр Стейнлен, Пьер Боннар, Пол Хогарт, Леонид Пастернак и другие.

В XX веке Иллюстрация отделяется от контекста книги, картинки становятся вольными ассоциациями художника с конкретным произведением литературы. Они разнообразны по технике исполнения, стилистике и возможностям трактовки зрителем (Аристид Майоль, Анри Матисс, Пабло Пикассо, Рокуэл Кент, Реннато Гуттузо, Ханс Эрни, Франс Мазерель).

Отдельным направлением в общемировой культуре является советская иллюстрация. Являясь средством одновременно идеологического и эстетического воспитания, она сочетает традиции классической иллюстрации с современными темами и стилистикой. Яркими представителями советской иллюстрации первой пол. 20 в. являются В. Фаворский, А. Кравченко, В. Лебедев, Н. Тырса, А. Родченко,Э. Лисицкий; второй пол. 20 в. - Алексей Пахомов, Евгений Чарушин, Владимир Конашевич, Борис Дехтерев, Евгений Рачёв и многие другие.

К концу ХХ века на помощь иллюстраторам пришли развитые компьютерные технологии. Современные дизайнеры чаще всего рисуют картинки на специальном графическом планшете или используют удобную векторную графику. Иллюстрация была и остается важным инструментом для улучшения восприятия текста читателем.

Виды, стили и техники иллюстрации

Для воплощения творческого замысла в рисунке у иллюстраторов есть множество различных инструментов. Для реализации идей существуют всевозможные виды, стили и техники иллюстрирования.

К основным видам иллюстраций относятся:

Фронтиспис. Размещается на левой странице в развороте с титульным листом книги. Отображает основную идею произведения или представляет собой портрет автора.

Заставка. Располагается в начале главы или книги. Обычно изображает место действия этой части произведения.

Полосная. Занимает всю страницу, часто используется в детских книжках.

Разворотная. Размещается на развороте (двух страницах) книги, используется для освещения наиболее центральных событий сюжета.

Концовка. Логично завершает отдельную часть, главу книги или произведение в целом. Буквица. Красочно оформленная первая буква текста на странице. Нередко бывает стилизованной под эпоху или жанр книги.

Стилистика иллюстраций включает следующие варианты:

Для детских книг. Яркие картинки с изображением основных персонажей занимают значительную часть страниц сказки или веселого рассказа.

Для художественных произведений. Изображения в романах, повестях, рассказах и стихотворениях отличаются глубокой эмоциональной содержательностью.

Для научно-популярной и технической литературы. К таким рисункам предъявляются повышенные требования по достоверности графической информации.

Карикатура. Эти иллюстрации в острой форме высмеивают пороки общества, отдельной группы людей или идеологических противников.

Комикс. Путем последовательного чередования изображений рассказывают читателю небольшую увлекательную историю.

Иллюстраторы применяют в своей работе такие техники создания изображений: Живописные и графические. С использованием акварели, гуаши, акриловых красок или угля, карандаша и сангины. Часто применяются профессиональными художниками с академическим образованием.

Коллаж. Изображения создаются из кусочков различных материалов, приклеенных к основе.

Аппликация. Схожая с коллажем техника, только частички материалов не приклеиваются, а прикладываются на ткань, картон или бумагу.

Фотомонтаж. Картинки получаются из сочетания отдельных фотографий (частей фото) и дополнительных графических элементов. Часто используется при создании плакатов и рекламы.

Компьютерная графика. Художник рисует с использованием специального программного обеспечения и технологического оборудования.

Что общего и чем отличаются плакат и иллюстрация.

Сходства

1. Имеют общие истоки. Вышли из изобразительного искусства. Являются вилами графики.

2. Частично схожие композиционные черты: Условные формы, стилизация объектов, лаконичное художественное решение.

Различия

1. Пространство репрезентации.

На живопись плаката особо повлиял тот факт, что она демонстрируется в принципиально ином для себя месте: не в интимных пространствах музея или галереи, а на рекламных тумбах, в театральных помещениях и рекламных проспектах.

Основное пространство иллюстрации – книги, газеты и журналы.

2. Функции.

Функция плаката – привлечение внимания зрителя к какой-либо информации, причем непосредственное на него воздействие кратковременно.

Функция иллюстрации – пояснения текста художественного произведения, технической документации или научного труда

3. Отношение к тексту.

Плакат традиционно привязан к текстовой информации, а, соответственно, в его композиции важное значение занимает текст и шрифт. Тогда как иллюстрация лишь косвенно затрагивает текст, отдавая приоритет образу, а не информативности.

Важно понимать, что сходства и различия выделены условно, особенно, если рассматривать эти категории как самостоятельные направления в искусстве.

Кроме того понятие «иллюстрация» часто используют в качестве графической единицы, которая может входить в состав плаката. Наиболее характерными чертами искусство иллюстрации обладает как вид книжной графики.

*Основные понятия и ключевые слова.*

Плакат, иллюстрация, ксилография, литография, книжная миниатюра, стилизация, коллаж, аппликация, фотомонтаж, компьютерная графика.

# **Лекция 5 Общие правила верстки (2 часа)**

Курс лекций стр. 53–55, 73–74

*Основные вопросы*

5. Общие правила верстки.

6. Проверка правильности верстки

*Цель.* Изучение общих правил верстки текстовой информации, видов титульных элементов и правил их заверстывания, способов заверстывания заголовков с сохранением их многоуровневой структуры, особенностей верстки дополнительных и справочно-вспомогательных текстов.

### *Общие правила верстки*

Рассмотрим общие требования, предназначенные специалистам по компьютерной верстке. Эти требования применимы ко всем работам по верстке вне зависимости от тематики издания. В данной лекции рассматриваются правила из справочников технического и художественного редакторов, которые применялись для верстки без использования компьютеров, и общие принципы компьютерной верстки, типичные для большинства настольных издательских систем.

Верстальщику для работы с конкретным материалом по определенной серии выдается серийный шаблон по книге, газете и другой издательской продукции в виде соответствующего файла, специальная инструкция, дополняющая и уточняющая данную общую часть требований, и техническое задание на верстку.

Перед началом работы над публикацией верстальщик должен проверить предоставленный ему текст на наличие лишних пробелов, пустых знаков абзаца и табуляций в начале абзаца; на использование в тексте вместо тире ( $-$ ) дефиса или среднего тире (–); на наличие прямых и прочих типов кавычек, отличающихся от установленных. Если по каким-либо из вышеперечисленных параметров текст не соответствует установленным правилам, необходимо устранить обнаруженные несоответствия. Затем нужно установить шрифты, переданные вместе с шаблоном и инструкциями.

Размещение материала необходимо делать согласно значению, определенному в техническом задании. При верстке объемного материала целесообразно верстать книгу по главам, согласно шаблонам, которые чаще всего создаются с помощью специальных программ для верстки. На шаблонах размечают положение титульных элементов с помощью вспомогательных линий и размеры полос набора. Если полосы набора имеют несколько колонок, то их можно также указывать с помощью горизонтальных и вертикальных вспомогательных линий. Рекомендуется при верстке газетных страниц и журналов помещать на шаблонах элементы, повторяющиеся в каждом издании.

Верстка полос должна быть единообразной по отбивке заголовков и дополнительных текстов, по размещению таблиц, формул, сносок, иллюстраций и подписей к ним. В газетных, журнальных, информационных изданиях и изданиях оперативной полиграфии выполнение этого требования не обязательно.

Формат полос набора в издании должен быть рассчитан в целом числе строк основного текста (без колонцифры, но с колонтитулом).

Высота всех полос издания независимо от применяемых кеглей шрифта и видов набора должна быть строго одинаковой.

Верстка текста должна быть приводной, т. е. строки текста должны точно совпадать с соответствующими строками на обороте. Все части текста, набранные другим кеглем или по иным правилам (заголовки, дополнительные тексты, сноски, формулы, таблицы), а также иллюстрации с подписями должны быть приведены к высоте, кратной кеглю основного текста. В газетных, журнальных, информационных изданиях и изданиях оперативной полиграфии это правило соблюдать не обязательно.

По окончании верстки необходимо сделать распечатку макета и представить его (вместе с файлами макета и сопутствующими файлами: таблицами, рисунками и т. д.) в редакцию для проведения первой корректорской правки. Затем предлагается внесение корректорских правок в верстку и распечатка для проведения второй корректорской правки. После внесения правок второй корректуры производится еще одна распечатка, и работа сдается ведущему эту книгу штатному сотруднику издательства. Работа считается принятой после одобрения ее «ведущим». Все описанные этапы работы должны проводиться строго по установленному графику, отраженному в техническом задании.

## *Проверка правильности верстки*

После компьютерной верстки необходимо проверить ее правильность. Это выполняется в следующей последовательности.

1. Проверяется последовательность чередования колонцифр и наличие их на всех страницах. На страницах, на которых колонцифры обычно не ставятся, выделяют их обводкой, чтобы убрать перед печатью. Одновременно с этим следует проверить единообразие гарнитуры, кегля и начертания колонцифр, расположение и отбивок их от текста.

2. Проверяется качество набора и верстки текста, а именно: спуски на начальных полосах; наличие висячих строк, разреженных или сжатых строк сверх оговоренных в специальной инструкции пределов; размер концевых полос.

3. Правильность отбивок (пробелы в тексте); одиночные предлоги и союзы в конце строки; отрыв одиночных букв-сокращений от смыслового продолжения, инициалов имен и отчеств от фамилий персоналий; разрыв составных графических сокращений (например, и т. д., и т. п., и др.); отрыв знаков §, % и т. п. от цифр, к которым они относятся; разрыв диапазона числовых значений; отрыв чисел в цифровой форме от полных или сокращенных названий, относящихся к ним. Проверяют количество подряд идущих переносов; доведение текста на всех полосах, кроме концевых, до установленной нижней границы поля набора; при многоколонной верстке — сбалансированность колонок по заполненности текстом.

4. Отслеживаются однородность внутритекстовых выделений; изменения сверх оговоренного в специальных инструкциях параметров отбивок и интерлиньяжа текста (заголовков разных уровней и т. п.); переносы в заголовках любых уровней; отсутствие точек в конце заголовков; однородность форматирования заголовков и основного текста.

5. Затем следует обратить внимание на линейки или отбивки над сносками (привязку, правильность набора по шрифту, формату, размер и единообразие отбивок от текста).

6. Проверяют иллюстрации и подрисуночные подписи (последовательность по номерам, привязку к тексту, единообразие отбивок от текста и подрисуночных подписей); таблицы (последовательность, нумерацию, привязку, единообразие оформления, отбивки от текста).

7. На последнем этапе оценивают эстетическую сторону композиции полос и разворотов.

После того, как все просмотрено и исправлено, сверяют оглавление (содержание) с заголовками.

*Выводы.* Независимо от способа подготовки печатной продукции к изданию все основные общие правила верстки должны быть соблюдены. Публикация в первую очередь должна отвечать требованиям удобочитаемости, а не эстетическому видению автора и редактора, или удобству работы верстальщика.Даже если у верстальщика нет специального образования,

необходимо ознакомиться с этими правилами. «Красивый текст», «красивое издание» — это, в первую очередь, правильно сверстанное издание.

*Ключевые понятия*: техническое задание вспомогательные линии, шаблоны, отбивки, единообразие верстки, формат полос набора, высота полос набора, приводная верстка.

#### **Лекция 6**

## **Подготовка текста к компьютерной верстке (2 часа)** Курс лекций стр. 43–52, 72–73

#### *Основные вопросы*

1. Глоссарий типографических терминов.

2. Основные правила набора всех видов текста (титульных, основного, дополнительных и справочно-вспомогательных).

3. Корректура.

*Цель*. Изучение специальной терминологии и правил набора текстовой информации. Знакомство с единицами измерения и корректурными знаками.

#### *Основные правила набора текста*

*Набор титульных элементов.* К титульным элементам печатного издания относятся фронтиспис, авантитул и титул. К этим же элементам по своим конструктивным особенностям может быть отнесен и шмуцтитул.

*Фронтиспис* — это иллюстрация, помещаемая в начале книги перед титулом, образно выражающая содержание книги или наиболее важного эпизода. В ряде изданий в качестве фронтисписа помещают портрет автора или лица, которому посвящена книга.

По конструкции фронтиспис может быть приклейным или печататься в составе первого листа. Приклейной фронтиспис — это обычно иллюстрация, требующая для своего воспроизведения бумагу повышенного качества по сравнению с бумагой, выбранной для издания или другого вида печати (например, книга печатается способом высокой печати на мелованной бумаге, а фронтиспис — допустим, акварельный рисунок — воспроизводится офсетом).

Если фронтиспис печатается в составе первого листа, он входит в общую нумерацию страниц, занимая вторую полосу.

Фронтиспис лицевой стороны должен быть обращен внутрь издания.

Оборот фронтисписа может быть чистым или использован для размещения текстовых и репродукционных элементов. В последнем случае следует предусмотреть, чтобы печатная форма оборота не продавливала изображение на фронтисписе. Поэтому лучше всего элементы на обороте фронтисписа располагать вне границ, занимаемых с другой стороны изображением.

К репродукционному оригиналу фронтисписа предъявляются требования, аналогичные требованиям к оригиналам иллюстраций.

*Авантитул* — начальная страница книги, предшествующая титулу. Используется для размещения или отдельных элементов титула (марка, название издающей организации), или эпиграфов, относящихся ко всей книге, посвящений, лозунгов.

*Титул* — страница книги, на которой размещаются основные библиографические данные издания: фамилия автора или наименование издающей организации, название издания, подзаголовок, место издания, название издательства и год издания.

*Шмуцтитул* (добавочный титул) помещается перед отдельными частями или главами книги и содержит номер (если он есть) и название части или главы.

*Набор основного текста.* Подготовка материалов для компьютерной верстки имеет определенную специфику, связанную с переносом данных между различными программами. В процессе работы можно сохранять файл в любом формате, поддерживаемом редактором, однако вариант, предназначенный для верстки, должен быть сохранен в формате, совместимом с программой верстки. Важно избежать наиболее часто встречающихся ошибок и связанных с этим проблем.

Если для верстки будет использоваться специальная настольная издательская система, то не рекомендуется выполнять сложное форматирование текста (например, с использованием стилей). Набор должен содержать только текст. Если в рукописи присутствуют рисунки, таблицы или формулы, то в этих местах следует оставлять пометки, а сами вышеперечисленные элементы вставляются в текст при верстке. При наборе лучше использовать шрифт с постоянной шириной символов, а при макетировании будут использованы шрифты различных размеров с символами различной ширины. Поэтому окончательный облик документ приобретет только после верстки.

Нельзя применять для разделения абзацев пустые строки. Целесообразно вставлять их перед заголовками, перед и после комментариев, указывающих положение таблиц, формул и рисунков. В этом случае они будут привлекать внимание при верстке к тем местам, которые требуют дополнительной обработки.

Для задания формата абзаца нельзя использовать лишние пробелы и табуляции, расставлять принудительные переносы. При верстке место переноса часто оказывается в середине строки, а найти ставшие ненужными знаки переноса будет чрезвычайно сложно.

Не допускается замена символов открывающей и закрывающей скобок символом наклонной черты. Даже если в авторской рукописи допущена подобная ошибка, она должна быть исправлена при наборе текста.

Существуют четкие правила сочетания пробелов и знаков препинания.

Не отделяются пробелами знаки препинания от предшествующих слов; запятую как знак десятичной дроби не отбивают от предшествующей и последующей цифр; многоточие в начале предложения от следующего за ним слова.

Дефис никогда не отбивают от предшествующих и последующих знаков, кроме случаев, когда он оказывается в словах, набранных вразрядку, но не в качестве знака переноса. Тире внутри текста отбивают с двух сторон на 2 пункта (узкий, неразрывный пробел), между цифрами в значении «от—до» тире от цифр не отбивают. В начале прямой речи тире отбивают от последующих слов на узкий пробел, однако в конце прямой речи тире за запятой или точкой не отбивается. Между числительными в значении «от–до» (например, «1–12») должны стоять короткие тире (–), то же относится и к знаку «минус».

Не отделяются пробелами кавычки и скобки от заключенных в них слов, а также знаки препинания от скобок и кавычек. Кавычки рекомендуются «елочки». При выделении текста внутри одних кавычек другими в конце выделения ставится только одна закрывающая кавычка: текст «цитата «цитата внутри цитаты». Второй способ оформления: внутренние кавычки набираются лапками, причем открывающаяся — «девятки» внизу, закрывающиеся — «шестерки» вверху: текст «цитата "цитата внутри цитаты"». Начертание кавычек и скобок должно быть таким же, как и заключенный в них текст. Если выделяется только часть текста, то начертание кавычек и скобок должно быть как у основного текста. Все знаки препинания, встречающиеся в основном тексте, всегда набирают за закрывающей скобкой (иногда из этого правила делают исключения для вопросительного и восклицательного знаков и многоточия). Знаки препинания от закрывающей скобки не отбивают. В случае, когда текст в скобках заканчивается точкой как знаком сокращения, то ее обязательно оставляют внутри скобки, а если это конец предложения, то за скобкой ставят вторую точку.

Знаки градуса (°), минуты (') и секунды ('') применяют только вместе с относящимися к ним числами; при употреблении их без чисел знаки должны быть заменены словами. Указанные знаки никогда не отбивают от относящихся к ним чисел, а от другого текста отбивают обычным пробелом. Если знаки относятся к нескольким числам, то их ставят только после последнего из них. Если знаки градуса, минуты и секунды относятся к числам, включающим в себя десятичную дробь, то их ставят после последней дробной цифры. В выражениях
типа °С, °К знаки градуса от символа не отбивают. Не отбиваются также падежные окончания к числам, набранные через дефис (например, 5-й).

Не ставится точка в заголовке и подзаголовке, отделенном от текста (если подзаголовок набран в подбор, точка ставится), в конце подрисуночной подписи, в заголовке таблицы. При отделении десятичных долей от целых чисел надо ставить запятую (0,158), а не точку (0.158), как принято в языках программирования.

В русском языке различают следующие виды сокращений: *буквенная аббревиатура* — сокращенное слово, составленное из первых букв слов, входящих в полное название (РБ, БГУ, ЖЭС, вуз); *сложносокращенные слова*, составленные из частей сокращенных слов (колхоз) или усеченных и полных слов (Белагропромбанк), и *графические сокращения* по начальным буквам (г. год), по частям слов (см. — смотри), по характерным буквам (млрд миллиард), а также по начальным и конечным буквам (ф-ка — фабрика). Кроме того, в текстах применяют буквенные обозначения единиц физических величин.

Все буквенные аббревиатуры набирают прямым шрифтом без точек и без разбивки между буквами, сложносокращенные слова и графические сокращения набирают как обычный текст. При изменении начертания текста начертание сокращений также изменяется.

Буквенные сокращения единиц физических величин набирают строчными буквами (кроме случаев, когда единица образована от фамилии ученого — тогда сокращение начинается с прописной) того же шрифта, которым набран весь текст, без точек (точки употребляют как знак сокращения в словах, входящих в наименование единицы, но не являющихся таковой, например, мм рт. ст.). Индексы и показатели, встречающиеся в сокращениях, никогда не отбивают от относящихся к ним знаков (кг/мм<sup>2</sup>). При сокращениях двойными буквами (стст. — столетия) между ними точек не ставят и друг от друга не отбивают. Цифры не разделяются переносами. Многозначные целые числа набираются арабскими числами и разбиваются на классы по три цифры справа налево.

При наборе должны быть соблюдены все правила переноса. Не допускаются неблагозвучные переносы и переносы, искажающие смысл. Сокращенные выражения (т. д., т. е.) не переносятся. При переносе не должны быть оторваны инициалы имен и отчеств от фамилий персоналий. Не допускается размещение в разных строках чисел и их наименований (№; §; % и т. п.) от цифр, к которым они относятся; одиночные буквы-сокращения от смыслового продолжения (например: г. Минск, 2007 г. и т. д.).

Для облегчения последующей верстки в этих случаях рекомендуется вместо обычного пробела между словами вставлять так называемый «неразрывный пробел» (набирается с помощью сочетания клавиш

*Ctrl+Shift+Пробел*). Этот метод можно применять при наборе предлогов и союзов в начале предложений.

Набор стихотворного текста отличается от прозы чередованием ритмизованных отрезков. Отсюда и название — ритмизованные тексты. Особенностью набора таких текстов является выделение стихов и строф с использованием пробельных материалов и композиции. Каждый стих обычно набирается отдельной строкой без абзацных отступов, образуя стих-строку. В стихах «ступенькой» первые строки должны быть размещены по одной вертикальной оси, а остальные должны быть выровнены по вертикали, на которой окончена первая группа. В стихах не должно быть переносов. При необходимости переносится слово целиком. В конце строк не должны оставаться предлоги и союзы, перенесенные слова должны быть выключены в правую сторону.

Драматические произведения могут быть написаны прозой и стихами. Имена действующих лиц чаще всего выключаются отдельными строками, а реплики начинаются без абзацного отступа. В стихотворных драматических произведениях строки, относящиеся к разным репликам, должны быть набраны способом ступенчатой выключки.

В текстах с подстрочным переводом перевод набирается кеглем меньшего размера и размещается по центру тех слов или группы слов, к которым относится перевод.

При наборе словарей специальные словарные знаки, которые отделяют слово от его определяющей части, не должны быть отбиты. Транскрипционные знаки должны быть размещены в квадратных скобках как обычные слова.

*Набор дополнительных текстов*. Набор эпиграфов, внутритекстовых, постраничных и затекстовых примечаний, лозунгов, списков и справок, аннотаций необходимо выполнять с соблюдением всех правил набора основного текста.

При наборе библиографических текстов должны быть выполнены все правила набора с выделениями, сокращениями и примесью иностранных шрифтов. В случае нумерации должны быть соблюдены правила перечислений.

Знаки сноски — цифры или звездочки — отбиваются от текста, к которому относятся, однако от точки и запятой не отбиваются. В самой сноске знак сноски отбивается от следующего за ним текста. Если сносок несколько, знаки сноски выравниваются по правой вертикали.

Таблицы и выводы, одинаковые по характеру, должны быть набраны единообразно. Обычно таблицы набирают шрифтом кегля 8. Строки заголовка столбцов должны быть набраны горизонтально с выключкой по центру. Если заголовок расположен в двух и более строках, то между строками допускается один интервал. Если в таблице ширина заголовка графы меньше его высоты,

допускается вертикальное размещение строк заголовка. В заголовках столбцов не рекомендуется делать перенос. В столбце «Примечания» название пишется горизонтально. Цифры в столбце выравниваются поразрядно, смешанные числа — по запятой, разделяющей целую и дробную часть, цифровые интервалы выравниваются по центру.

Способ выключки текста в колонках таблиц должен быть одинаковым во всем издании. Если в столбцах встречается повторяемость, то во второй строке по центру пишутся слова «то же», а в третьей строке — «- // -». Если таблица переносится на вторую полосу, то шапку таблицы рекомендуется писать полностью. Повторяющиеся элементы записываются снова. Многие программы компьютерной верстки не поддерживают созданные в текстовом редакторе таблицы или форматирование этих таблиц. В этом случае рекомендуется набирать таблицы следующим образом: каждая строка таблицы набирается в одном абзаце (в конце каждой строки нажимается клавиша *Enter*); выравнивание содержимого ячеек по колонкам отсутствует, вместо этого содержимое ячеек разделяют специальными символами (точкой с запятой, табуляцией и др.). Если в таблице имеются ячейки увеличенного размера, объединяющие несколько соседних, то весь текст должен быть помещен в верхнюю левую ячейку группы, а остальные ячейки должны быть оставлены пустыми.

Набор математических, физических и химических формул должен быть по всему изданию единообразным по применению шрифтов и знаков, способу выключки.

Для набора формул рекомендуется использовать встроенные редакторы формул, например Microsoft Equation 3.0. Программы верстки Adobe PageMaker, Adobe InDesign, QuarkXPress не имеют собственных формульных редакторов, но позволяют импортировать формулы в верстку не только как графику, но и как OLE-объект. Программа верстки Adobe FrameMaker обладает достаточно мощным и удобным встроенным формульным редактором. Формулы, набранные с помощью таких встроенных редакторов, обычно соответствуют всем правилам набора и верстки.

*Набор справочно-вспомогательных видов текстов.* Справочновспомогательные тексты — это оглавления, предметные или именные указатели, колонцифры и колонтитулы. Современные текстовые редакторы и настольные издательские системы располагают мощными возможностями по автоматизации создания этих текстовых элементов. При этом соблюдаются все правила набора, форматирования и верстки.

## *Корректура*

Точность и правильность набора, верстки и воспроизведения текстовых оригиналов постоянно контролируется.

Различают 2 вида корректуры: издательская и типографская. Каждая из этих корректур выполняется на определенных стадиях технического процесса изготовления печатной продукции. Издательская корректура включает в себя вычитку оригинала перед сдачей его в набор, а типографская корректура выполняется в оттисках с набора. Существуют специальные корректурные знаки, с помощью которых вносятся пометки исправлений в текст. Ознакомление с этими знаками выносится на самостоятельную работу студентов.

### *Способы разгонки/вгонки текста*

Разгонку и вгонку текстового материала (т. е. искусственное увеличение или уменьшение объема текста) часто используют при верстке журналов, бюллетеней, газет, там, где заранее известна площадь, на которой должны разместиться все материалы.

Если материала набралось больше, чем места под него, необходимо попытаться отредактировать текст, удаляя лишние строки. Особое внимание при этом следует обратить на концевые строки абзацев, имеющие одно — два слова. Это можно сделать, изменив порядок (место) переносов, что приведет к нужному переформатированию абзаца. При этом недопустимо использование обрывов строки и жестких переносов. Затем можно локально изменить кернинг для нескольких строк (не более  $\pm 0.02$ ) или интерлиньяж для всего текста. Возможно изменение интерлиньяжа для отдельных глав, особенно больших по объему. Можно также изменить на полпункта кегль шрифта или ширину символов (установить масштаб 95%). Это позволяет внести на полосу больше строк и избавиться от висячих строк. Изменение отбивок для заголовков пропорционально сверху и снизу, не меняющее общего вида заголовка (не более 10% от величины отбивок) также может дать положительный результат.

Для разгонки материала рекомендуется выполнить действия в той же последовательности, при этом увеличивая соответствующие параметры.

Уменьшение или увеличение ширины или высоты полосы часто приводит к полному изменению макета, что влечет за собой переверстку всего издания. Если этот метод все же оказывается единственно возможным, рекомендуется в настройках настольной издательской системы включить функции, регулирующие настройку макета.

*Выводы*. Знание специальной терминологии и правил набора текстовой информации необходимо не только специалистам, занимающимся профессиональной версткой, но и всем, кто работает с текстовыми документами.

*Ключевые понятия:* титульные элементы, фронтиспис, авантитул, титул, цмуйтитул, осносной текст, дополнительный текст, справочно-вспомогательный текст, непечатные символы, неразрывный пробел, корректура, способы разгонки/вгонки текста.

### **Лекция 7**

### **Верстка текстового материала в программах компьютерной вёрстки**

*2 курс 4 семестр (6 часов)*

*Основные вопросы*

1. Особенности верстки с помощью настольных издательских систем.

2. Верстка текстового материала (титульных элементов, заголовков, основного текста, дополнительных и справочно-вспомогательных текстов).

3. Верстка иллюстрационной части издания и многостраничных публикаций

*Цель.* Изучение правил верстки текстовой и иллюстрационной информации в настольной издательской системе, видов титульных элементов и правил их заверстывания, способов заверстывания заголовков с сохранением их многоуровневой структуры, особенностей верстки дополнительных и справочновспомогательных текстов.

Курс лекций стр. 55–67.

*Макетирование документа в настольной издательской системе.* В настольных издательских системах формат полосы набора, размеры полей, положение номеров страниц, расположение колонтитулов модулируются с помощью вспомогательных линий.

*Вспомогательные линии* представляют собой тонкие линии, которые не выводятся на печать, но отображаются на экране. Их положение на странице документа можно изменять. Совокупность вспомогательных линий на странице образует модульную сетку. Модульную сетку часто называют шаблоном или трафаретом. Она используется для выравнивания и точного размещения объектов верстки. Модульная сетка любой страницы обычно строится из трех типов вспомогательных линий: границ полей, границ колонок и направляющих. Рассмотрим особенности каждого типа.

*Границы полей* ограничивают полосу набора страницы. Это наименее подвижные из вспомогательных линий. Их вообще нельзя сдвинуть курсором, изменить их положение можно лишь, задав другие значения полей документа с помощью специальной команды (обычно, из меню *Файл*). На мониторе границы полей обозначаются тонкими линиями, образующими на странице прямоугольник — полосу набора.

*Границы колонок* — это вертикальные вспомогательные линии, образующие колонки. Особое свойство границ колонок в том, что они при размещении направляют текст по образованным ими колонкам. Границы колонок можно смещать, изменять их количество и положение на странице в соответствующих диалоговых окнах. Границы колонок также обозначаются на мониторе тонкими линиями.

*Направляющие* (используются только в специальных программах компьютерной верстки) — это специальные линии, произвольно располагаемые на странице. Направляющие перетаскиваются на страницу с линеек и могут быть как вертикальными, так и горизонтальными. Положение направляющих может определяться вручную или в диалоговом окне. На экране они отображаются тонкими линиями. Цвет направляющих обычно отличается от цвета границ колонок и границ полей.

### *Верстка текстового материала*

*Верстка титульных элементов.* В книжных изданиях титульный лист, авантитул, шмуцтитул, начало первого из предисловий и основного текста рекомендуется заверстывать на нечетных полосах, контртитул или фронтиспис на четной (обычно второй) полосе.

При верстке авантитула следует учитывать, что на его развороте часто помещена иллюстрация (фронтиспис), поэтому текстовые элементы, помещенные на авантитул, не должны «продавливаться» на фронтиспис и ухудшать качество иллюстрации. Кроме эпиграфов и посвящений на авантитуле в некоторых случаях в миниатюре повторяется содержание титула. Иногда на авантитул выносят рисованные или наборные украшения. Возможно также любое сочетание из перечисленных элементов. Авантитул может быть одно-, двух- и многокрасочным.

Титулы встречаются полностью репродукционные, полностью набранные и комбинированные; одноцветные и многоцветные. Кроме основных библиографических данных (фамилия автора или наименование издающей организации, название издания, подзаголовок, место издания, название издательства и год издания) на титуле могут встретиться также следующие элементы: название жанра издания, фамилия редактора, переводчика, название и знак серии, периодичность, номер тома и т. д. Титул может включать тематические иллюстрации, рисованные и наборные орнаменты и украшения.

Различают титулы одинарные и на развороте. Одинарные титулы занимают только первую страницу издания. Титулы на развороте — вторую и третью страницы, при этом первая страница остается пустой или на ней размещается авантитул.

Титульный разворот может быть использован для однократного размещения элементов титула (часть элементов находится на второй странице, а часть на третьей) — *распашной титул*. Но может быть и такое построение, при котором вторая страница *(контртитул)* по содержанию и композиции в основном повторяет третью страницу *(собственно титул)*. Такой титул

называют *разворотным*. Это делают обычно в многотомных изданиях, где на контртитуле размещены данные, характеризующие все многотомное издание, а на собственно титуле — сведения, относящиеся к данному тому. Аналогично строят титульный разворот в ряде переводных изданий, где иностранный титул воспроизводят на контртитуле.

В отдельных изданиях находят применение титулы, оформляемые «шапкой». В этом случае титульные элементы размещаются обычно в верхней части первой страницы, а текст издания начинается здесь же, непосредственно за «шапкой». Иногда на титул, кроме перечисленных выше элементов, выносят содержание.

На шмуцтитулах также могут располагаться орнаментальные или сюжетные изображения, на оригиналы к которым распространяются требования, предъявляемые к оригиналам иллюстраций.

Шрифтовое оформление каждого элемента титула должно соответствовать его значимости, а расположение всех элементов относительно друг друга придавать титулу композиционное единство и завершенность.

В большинстве случаев гарнитура титульных шрифтов соответствует гарнитуре шрифта основного текста. Иногда заглавие, чтобы подчеркнуть его значимость, набирают другой гарнитурой. Предпочтение следует отдавать прописным шрифтам светлого начертания. Полужирный и жирный применяют редко. Различные приемы выделения (курсив, разрядка, подчеркивание и т. п.) зависят от содержания титула и стиля оформления всей книги. Полужирным или жирным шрифтом при общем светлом оформлении может быть набран заголовок или фамилия автора. Шрифт для второстепенных элементов титула выбирают, последовательно понижая кегль шрифта и применяя различные внутрикегельные варианты, т. е. в пределах одного кегля оперируют прописными и строчными вариантами шрифта. Можно прибегнуть и к различным шрифтовым способам выделения (курсиву, разрядке). Нередко здесь применяют иллюстрации или орнаментальные элементы. В разворотном титуле каждую его часть (контртитул и основной титул) размечают аналогично одинарному титулу.

Для шмуцтитула выбирают шрифты меньшей интенсивности. Желательно, чтобы шмуцтитул и титул были оформлены в одном стиле.

Если на обороте титула нет репродукции, то там располагают аннотацию, знак охраны авторского права, библиотечный индекс, комплексный книготорговый индекс-шифр, различные персоналии (художник-оформитель издания, рецензент, ответственный редактор и др.), а также другие сведения и текстовые элементы, которые автор и редактор сочтут нужным здесь поместить в соответствии с ГОСТ 7.4–86. В ряде случаев здесь помещают выпускные и предвыпускные данные.

Аннотацию набирают шрифтом той же гарнитуры, что и основной текст, но кегель понижают на 1–2 ступени. Допускается курсив. Размещается обычно по центру полосы с большим или меньшим спуском.

Знак охраны авторского права (нижний правый угол полосы набора), библиотечный индекс (верхний левый), комплексный книготорговый индекс (нижний левый угол) набирают шрифтом 6–8 кегля, светлым, строчным.

При размещении других элементов на обороте титула для каждого из них выбирают шрифты обычно пониженного кегля по сравнению со шрифтом основного текста в различных внутрикегельных вариантах.

*Верстка заголовков.* Гарнитура и кегль шрифта заголовков, а также их размещение должны соответствовать разметке в оригинале или макете. Заголовки, состоящие из двух или нескольких строк, должны быть разбиты на строки по смыслу. При членении заголовков на строки не допускаются переносы в словах и оставление в конце строки предлогов, союзов и наречий. При наборе заголовков отдельными строками между словами должен быть один пробел. Между строками заголовков, набранных прописными буквами, интервал должен быть увеличен на 2 пункта. Заголовки, идущие в подбор с текстом, должны быть набраны как обычные выделения, в таких заголовках разрешены переносы слов.

Порядковый номер всех заголовков, набираемый в одной строке с текстом, должен быть отбит независимо от того, есть ли после номера точка. В конце заголовков, включенных отдельными строками, точек быть не должно.

У заголовка, набранного прописными, межсловные пробелы должны быть немного больше, чем обычные. У набранных большим кеглем (20 пунктов и больше), трекинг рекомендуется чуть уменьшить. Длина строки заголовка, выключенного по центру, не должна превышать ширину полосы набора, уменьшенную на два абзацных отступа. Размер интерлиньяжа должен быть примерно 110—120% от кегля. Если заголовок набран прописными, то интерлиньяж немного увеличивается (120—130% от кегля).

Отбивка сверху заголовка должна быть больше, чем снизу. Пространство по вертикали, которое занимает заголовок вместе с отбивками, рекомендуется делать кратным интерлиньяжу.

Над заголовком должно быть не менее 4 строк основного текста. Допускается 3 строки, но последняя строка должна быть не менее 2/3 от ширины полосы набора. Если есть еще и сноска(и), то допускается 2 строки под заголовком, при условии, что первая строка сноски по ширине набрана на полный формат.

В родонумерационных заголовках разряжаются только слова «глава», «раздел» и т. д. (родовая часть). Номер (арабский или римский) не разряжается.

*Верстка основного текста.* Размещение текстового материала производят по заранее созданным шаблонам (макетам). Для одного и того же издания обычно заранее изготавливают несколько шаблонов (основной шаблон, шаблон без колонцифры, шаблон без колонтитулов и т. д.). Для этого используются различные специальные функции выбранной настольной издательской системы.

Для соблюдения единообразия верстки текстовой информации необходимо использовать стили. Различают стили для заголовков и для основного текста. Можно создавать стили для маркированных и нумерованных списков, подписей к иллюстрациям, таблицам и т. д. При этом следует помнить, что шрифты курсив и полужирный, выделяющие отдельные слова (или предложения) в абзаце, не могут отражать структурные элементы издания, поэтому в отдельные стили не выносятся; один абзац не может содержать несколько стилей. При создании стилей рекомендуется соблюдать иерархическую последовательность чередования видов текста (стиль заголовка, подзаголовков, основного текста). Это значительно облегчит форматирование информации.

Все абзацные отступы в издании должны быть одинаковые независимо от кегля отдельных частей текста. Абзацный отступ основного текста обычно равняется полуторокегельной (1,5 пункта от размера шрифта). После стоящих в начале абзаца тире пробелы в разных абзацах должны быть одной ширины (фиксированные), чтобы первые буквы этих абзацев стояли на одной вертикали.

Межбуквенное расстояние должно быть одинаковым по всему тексту уменьшение межсловных пробелов в строке за счет межбуквенного расстояния недопустимо. Трекингом (кернингом) можно пользоваться только в крайних случаях для разгонки/вгонки текста, если невозможно это сделать за счет межсловных пробелов, и отличаться от нормального он должен не более чем на 0,02 (у некоторых шрифтов это значение может быть другим).

Интерлиньяж на одной полосе у набранных одинаковым кеглем строк должен быть одинаковым, но у каждого кегля свой. Все строки основного текста выравниваются по базовой линии. В газетных, информационных изданиях соблюдение принципа приводной верстки не обязательно, по горизонтали должны быть выровнены первые и последние строки в каждой полосе и под каждым многоколонным заголовком (в последней колонке статьи под заголовком допустимо заверстывать на одну строку меньше, чем в остальных).

Количество строк на развороте может отличаться на одну, в крайних случаях на две строки.

Концевая строка абзаца по длине должна перекрывать абзацный отступ (обычно минимальная длина концевой строки — 3 знака плюс знак препинания). Рекомендуется, чтобы она была в полтора раза длиннее абзацного отступа.

Если книга делится на разделы, главы и т. д., то по замыслу оформителя для подчеркивания рубрикации издания главы, разделы могут начинаться с новых страниц (полос). Традиционное оформление предусматривает, что на этих

страницах тексты начинаются не с верха полосы, а несколько ниже, с так называемым спуском. Такие полосы получили название *начальных*.

Размер спуска ничем не регламентируется, а полностью зависит от общего стиля оформления. В отдельных изданиях части, разделы, главы и т. д., начинаясь с новых полос, совсем не имеют спуска, но, тем не менее, эти полосы все равно носят название начальных. Размеры спусков в начальных полосах должны быть одинаковы во всем издании.

Начальные полосы могут быть также набраны на зауженный формат со спуском или без него. На начальной полосе обычно помещают заголовок данного раздела (части, главы), причем расположение его относительно текста и выключка строк выбирается оформителем.

Кроме заголовков на спусках могут быть размещены тематические иллюстрации, а также репродукционные или наборные орнаментальные украшения (однокрасочные и многокрасочные), так называемые заставки. В ряде изданий на начальных полосах начальная буква первого абзаца оформляется в виде наборного или репродукционного инициала (буквицы). Иногда на спуске под заглавием помещают краткую аннотацию к данному разделу или перечень последующих заголовков. На спусках могут найти место также эпиграфы.

На репродукционные оригиналы начальных полос распространяются требования, предъявляемые к оригиналам иллюстраций.

*Концевые полосы* — это полосы, предшествующие очередным начальным. Желательно, чтобы они по своему размеру были несколько больше спуска, т. е. концевая полоса должна быть не менее 1/4 высоты основной полосы (примерно 10–15 строк основного текста). При полном заполнении концевой полосы текст не должен доходить до низа полосы приблизительно на 3–4 строки, подчеркивая этим, что это концевая полоса.

На концевых полосах могут быть размещены наборные или репродукционные орнаментальные украшения, называемые концовками. Иногда в качестве концовок помещают одноцветные или многоцветные иллюстрации.

Репродукционные оригиналы концевых полос оформляют так же, как и оригиналы начальных полос.

Рядовая полоса должна быть заполнена текстом на 100% по вертикали. Последняя строка должна лежать на нижней границе полосы набора. В редких случаях допускается неполная полоса, если заголовок (не спусковой) начинается со следующей полосы. Не разрешается в начале полосы или колонки оставлять неполную строку абзаца. Это правило не относится к коротким строкам математических рассуждений между математическими формулами. В газетных, журнальных, информационных изданиях и изданиях оперативной полиграфии концевые строки в начале полосы допустимы при длине строки не менее 2/3 исходного формата.

Не следует в конце полосы или колонки оставлять строку с абзацным отступом. В газетных, журнальных, информационных изданиях и изданиях оперативной полиграфии допускается оставлять абзацную строку, если концевая строка над абзацем не меньше 2/3 исходного формата.

Не следует заканчивать последнюю строку печатной полосы знаком переноса, если его выполнение не ухудшит качество выключки строк.

Заголовки, подзаголовки, заставки, инициалы, выступающие над текстом и размещаемые в пределах спуска, должны быть заверстаны в счет спуска. Индексы набираются 6-м кеглем, независимо от кегля текста, к которому он относится. В тексте не должно быть более четырех переносов подряд (на малых форматах — пяти), за исключением тех случаев, когда исправление этой ошибки влечет за собой ухудшение качества выключки слов.

Знак тире не должен стоять в начале строки, если это не начало абзаца. Однобуквенные слова, с которых начинаются предложения, т. е. предлоги, частицы и междометия, набранные прописными, не должны стоять в конце строки.

При двух-, трех- и многоколонной верстке для каждой колонки следует соблюдать основные технические правила верстки текстовой полосы.

Заголовки, относящиеся ко всем колонкам, должны быть выключены на полный формат полосы, заголовки к текстам нескольких колонок — на общий формат этих колонок. Заголовки в отдельных колонках должны быть заверстаны как в одноколонной верстке. Следует избегать размещения таких заголовков в смежных колонках по одной горизонтали.

При заверстке иллюстраций на формат двух или нескольких колонок текст каждой колонки должен переходить через иллюстрацию.

Стихотворные произведения должны быть заверстаны так, чтобы они размещались по центральной оси каждой полосы наборы. Заголовки, звездочки и цифры между строфами должны быть отбиты сверху больше, чем снизу. Общая отбивка должна обеспечить кратность высоты заголовка с отбивками кеглю текста и быть в пределах кегельной, если строфы между собой не разбиты, или двух кегельных, если между строфами есть отбивки.

При переносе стихотворения с полосы на полосу на каждой из полос (внизу первой и вверху второй) нельзя оставлять одиночные стихотворные строки одной строфы. Желательно делать перенос между строфами.

Стихотворения внутри прозаического текста заверстываются по правилам, действующим для дополнительных текстов.

В драматических произведениях, в которых имена действующих лиц подлежат набору в подбор с репликами или вынесены (в том числе и в стихотворных драматических произведениях) в левый край, никаких разбивок между репликами не должно быть.

Имена действующих лиц, выключенные отдельными строками, отбивают от текста реплик по правилам набора простых заголовков, т. е. отбивка сверху должна быть в 1,5 раза больше, чем снизу, с обеспечением кратности общей высоты кеглю основного шрифта. После нумерации или пули в списках в разных абзацах пробелы должны быть одинаковые (фиксированные), чтобы первые буквы этих абзацев стояли на одной вертикали.

При оформлении списков следует отличать нумерованные списки и нумерованный текст. Отличить их можно следующим образом: если за цифрой следуют несколько предложений или даже абзацев, то это нумерованный текст; если за цифрой следует одно предложение, то это элемент нумерованного списка. После номера пункта списка должна стоять табуляция; если это текст, то после номера пункта должен стоять пробел, а сам текст оформляется стилем «Обычный».

Во время оформления списков следует придерживаться следующих правил.

1. В списках не используются латинские буквы (a, b, c, d).

2. Если после обобщающего слова (предложения) стоит двоеточие, то пункты списка должны начинаться с маленькой буквы и следовать через точку с запятой. Причем, если в нумерованном списке номер пункта оформляется скобкой, то после нее точки не ставятся.

3. Если после обобщающего слова (предложения) стоит точка, то пункты списка должны начинаться с заглавной буквы и следовать через точку. Причем, если список нумерованный, номер пункта должен быть без скобки с точкой.

*Верстка дополнительных и справочно-вспомогательных текстов.*  Абзацные отступы у сносок, эпиграфов, врезок и других дополнительных текстов должны равняться абзацному отступу основного текста.

Колонтитулы оформляются следующим образом: на четную полосу название части (если нет в книге частей, то следует размещать название книги), на нечетную — название главы. В том случае, когда текст в колонтитуле не помещается, он должен быть сокращен без потери смысла заголовка. Колонцифры (без колонтитулов) в счет заданной высоты полосы не входят. Они могут быть со знаками тире или украшениями. Колонцифры не ставятся на титульных листах, шмуцтитулах, полосах с выходными сведениями, на полосах, полностью занятых иллюстрациями (кроме изданий научно-технической литературы), на концевых полосах и вверху полосы — на начальных (спусковых) полосах. В счет колонцифр все эти полосы входят. Колонтитулы вверху полосы входят в счет заданной высоты полосы и отбиваются от текста на кегельную основного шрифта (при многоколонной верстке — на ширину средников между колонками).

Колонтитул на каждой полосе должен соответствовать данному разделу, главе, параграфу. Колонцифру обычно ставят в одной строке с колонтитулом, и для нее требуется не меньше 1/2 квадрата. Поэтому формат колонтитула выбирают меньше ширины полосы на эту величину.

Колонтитул набирают шрифтом той же гарнитуры, что и основной текст, но с понижением кегля на 1–2 ступени, в строчном или прописном варианте, светлого или полужирного начертания.

Сноски (подстрочные примечания) отделяются от основного текста тонкой линией и располагаются на той полосе, на которой в основном тексте имеется знак сноски. Если часть сноски перенесена на следующую полосу, повторяется линейка, отделяющая сноску от текста, но знак сноски не повторяется. При этом необходимо, чтобы на начальной странице остались не менее трех строк пояснения, и чтобы строка, перемещаемая на следующую страницу, не оказалась последней строкой примечания. Текст примечания необходимо переносить посередине предложения, даже с разрывом слова. Перенос примечания на соседнюю полосу между предложениями недопустим. Нумерация сносок обычно постраничная, если нет отдельного указания на сплошную нумерацию. Кегль сносок должен быть на 1–2 пункта меньше кегля основного текста. Размер интерлиньяжа должен быть примерно 110–120% от кегля. Индекс сноски в тексте и в самой сноске набирается 6-м кеглем, светлым начертанием независимо от кегля и начертания текста, к которому он относится. Абзацный отступ сноски равняется абзацному отступу основного текста. Длина линейки сноски может быть произвольной. Рекомендуется длина 18–27 мм, толщина — 0,5–0,7 пт. Расстояние от текста сноски до линейки равняется примерно половине строки (примерно 6 пт), от линейки до основного текста расстояние чуть больше (примерно 8–10 пт). Между сносками должна быть небольшая (1–2 пт) отбивка.

Библиографическое описание — совокупность библиографических сведений об издании. Состоит из заглавия, сведений об ответственности, номера повторного издания, места выпуска, названия издательства, года издания, объема издания, наличия и характера иллюстраций и приложений. Порядок оформления этих сведений периодически изменяется. Поэтому этот вопрос выносится для самостоятельного изучения.

Текст оглавления (содержания) набирается на 1–2 пункта меньше кегля основного текста. Соподчинение рубрик показывается выделениями и втяжками. Размер втяжек рекомендуется делать кратным абзацному отступу основного текста. При большом количестве втяжек — кратным половине абзацного отступа. Нумерация, обозначающая страницы, выключается вправо строкой отточий. Независимо от выделений рубрик нумерация и строка отточий набираются светлым начертанием. Отточия набираются через пробел. Современные программы автоматизируют процесс создания оглавлений. Для

этого необходимо при форматировании заголовков использовать стили и указывать уровни иерархии.

Общие правила верстки таблиц такие же, как и для иллюстраций, т. е. таблицы, идущие после слов «в следующей таблице», должны быть заверстаны непосредственно за этой ссылкой даже в случаях, когда требуется переборка таблицы («ломка»). Таблицы можно делить на части. При переносе части таблицы на развороте, повторяется только шапка таблицы. При переносе таблицы с нечетной полосы в конце полосы ставится: «Продолжение  $\mathcal{D}$ ». На четной полосе повторяется номер таблицы с добавкой: «Продолжение».

Поперечные таблицы (читаемые при повороте издания на 90° по часовой стрелке) должны быть заверстаны так, чтобы их заголовок был обращен на четных полосах в наружное поле, а на нечетных — в корешковое.

Верстка сложных таблиц согласовывается с редакторами (они могут изменить структуру таблицы для облегчения работы).

Основной текст таблицы набирается на 1–2 пункта меньше кегля основного текста. Шапка таблицы набирается на 0,5–1 пункт меньше основного текста таблицы или без уменьшения кегля полужирным начертанием. В больших сложных таблицах кегль основного текста можно уменьшать до 6-и пунктов. При этом лучше заменить гарнитуру на рубленную, но во всех таблицах издания.

Заголовок таблицы набирается кеглем, отличным от кегля заголовков в основном тексте, но не больше кегля основного текста, полужирным начертанием с выключкой по центру.

Толщина линеек таблицы — 0,5 пункта. Если необходимо выделить линейками часть таблицы, то линия утолщается до 1 пункта.

Сноски, относящиеся к таблицам, заверстываются непосредственно после них.

*Выводы.* Компьютерная верстка документа — самая кропотливая и ответственная часть издательского процесса. От правильно выполненной верстки зависит удобочитаемость издания, привлекательность его внешнего оформления, а, следовательно, и популярность данного издания у читательской аудитории. Овладение всеми приемами компьютерной верстки приходит с опытом работы. Необходимо даже при верстке любого текстового материала в программе Microsoft Word (рефератов, докладов и др.) придерживаться вышеперечисленных приемов. Ведь правильно и красиво оформленный документ — «лицо» его создателя.

*Ключевые понятия:* верстка, виды титулов (распашной, разворотный, контртитул, собственно титул), начальные и концевые полосы, заголовки, иерархия заголовков, библиографическое описание.

**Верстка иллюстрационной части издания и многостраничных публикаций** Курс лекций стр. 68–72

### *Основные вопросы*

- 1. Верстка иллюстрационной части издания.
- 2. Виды иллюстраций в издании.
- 3. Правила оформления подрисуночных подписей.
- 4. Виды и особенности верстки многостраничных публикаций.

## *Верстка иллюстрационной части издания*

*Иллюстрационными* условно считаются все элементы издания, которые для своего воспроизведения требуют репродукционных процессов, в том числе требующие репродукции элементы внутреннего оформления издания: заставки, заголовки, колонтитулы, колонцифры и т. д., т. е. элементы издания, для которых нельзя изготовить печатную форму способом набора.

В проекте оформления отражают виды репродуцирования иллюстраций, размещение иллюстраций относительно текста, размер иллюстрационной полосы при расположении иллюстрационного материала вне текста, характер заверстки иллюстраций в тексте. Должно быть отмечено, какие иллюстрации будут размещены в издании в виде вклеек, накидок, вкладок или отдельных тетрадей.

Иллюстрации для художественной литературы — самостоятельная область искусства. Иллюстрационный материал к изданиям по изобразительному искусству представляет автор, для научных, технических, научно-популярных и справочных изданий, как правило, попадает в издательство в черновом виде. Это так называемые *авторские оригиналы иллюстраций*. Это могут быть карандашные наброски, синьки или чертежи в туши, открытки, вырезки из журналов и т. д. Все эти материалы подвергаются предварительной обработке для последующего изготовления по ним так называемых *издательских оригиналов иллюстраций*.

Верстка иллюстраций в издании должна быть единообразной по размещению. Желательно, чтобы иллюстрация помещалась на той же полосе или развороте, что и ссылка на нее. В особых случаях допустим перенос иллюстрации на следующий разворот (например, при объединении нескольких иллюстраций в одну полосу), при этом следует дополнить ссылку на рисунок словами.

При заверстке иллюстрации поперек полосы она должна быть расположена на четной полосе верхней стороной к наружному, а на нечетной — верхней стороной к корешковому полю. Размещая иллюстрации на развороте, следует выравнивать их по нижней или верхней линии.

Иллюстрации должны быть отбиты от текста снизу всегда больше, чем сверху. Если подпись к иллюстрации располагается под ней, то ее отбивка от рисунка должна быть меньше, чем от последующего текста. Общая высота иллюстрации с подписью и отбивками должна быть кратна кеглю основного

шрифта, т. е. располагаться на одной базовой линии с основным текстом и не нарушать приводную верстку.

При верстке прямоугольных иллюстраций в углу или в край полосы внешние контуры должны быть размещены строго по линии текста полосы.

Если иллюстрация, заверстываемая на отдельной полосе, по своему формату меньше полосы набора, то она должна размещаться на оптической середине полосы.

При верстке вразрез двух иллюстраций рядом, если они не занимают всей ширины полосы, пробел между рисунками должен быть меньше боковых полей. Такие иллюстрации выравниваются по нижней линии.

Горизонтальные линии иллюстраций всегда должны быть строго параллельны строкам набора, вертикальные линии — краям полосы.

Размеры авторских оригиналов иллюстраций чаще всего случайны и задача верстальщика — установить для каждой иллюстрации оптимальные размеры.

Излишнее уменьшение может привести к потере наглядности и удобочитаемости, а увеличение — к увеличению объема издания. Кроме того, соотношение изображаемых на иллюстрациях объектов должно быть таким, чтобы по возможности не были искажены пространственные соотношения данных объектов в действительности.

На выбор масштаба репродукции будущего оригинала иллюстрации влияют следующие факторы.

1. Формат издания. Страница книги служит тем живописным полем, в пределах которого вписывают все элементы издания и иллюстрации в том числе. В исключительных случаях применяют вклейки.

2. Формат полосы набора. Для выбранного формата издания обычно устанавливают строго определенные размеры полосы набора. Один из основных принципов оформления — в каждом издании полосы набора должны иметь один формат и быть строго прямоугольными (допускается ±1°наклона). Таким образом появляется еще одна граница для размера иллюстраций — полоса набора.

3. Характер иллюстрации, ее содержание и значение в данном издании. Выбирая степень уменьшения оригинала иллюстрации при репродуцировании, учитывают насыщенность ее деталями, линиями и надписями. Даже после уменьшения каждая деталь, линия или надпись, должна хорошо читаться и не сливаться с соседними элементами. Размер строчных букв надписей на иллюстрации после уменьшения должен быть равен приблизительно очку строчных букв шрифта, выбранного для дополнительного текста издания.

Если даже при максимальном уменьшении (1/3) размер иллюстраций превосходит формат полосы набора или формат издания, необходимо сфотографировать авторский оригинал с нужным уменьшением и изготовить

издательский оригинал иллюстрации для определенной степени уменьшения при репродуцировании. Необходимо следить за удобочитаемостью и изменениями размера не только по ширине, но и по высоте (когда издание в книжном формате, а иллюстрации — в альбомном).

Уже в стадии предварительной обработки авторских оригиналов

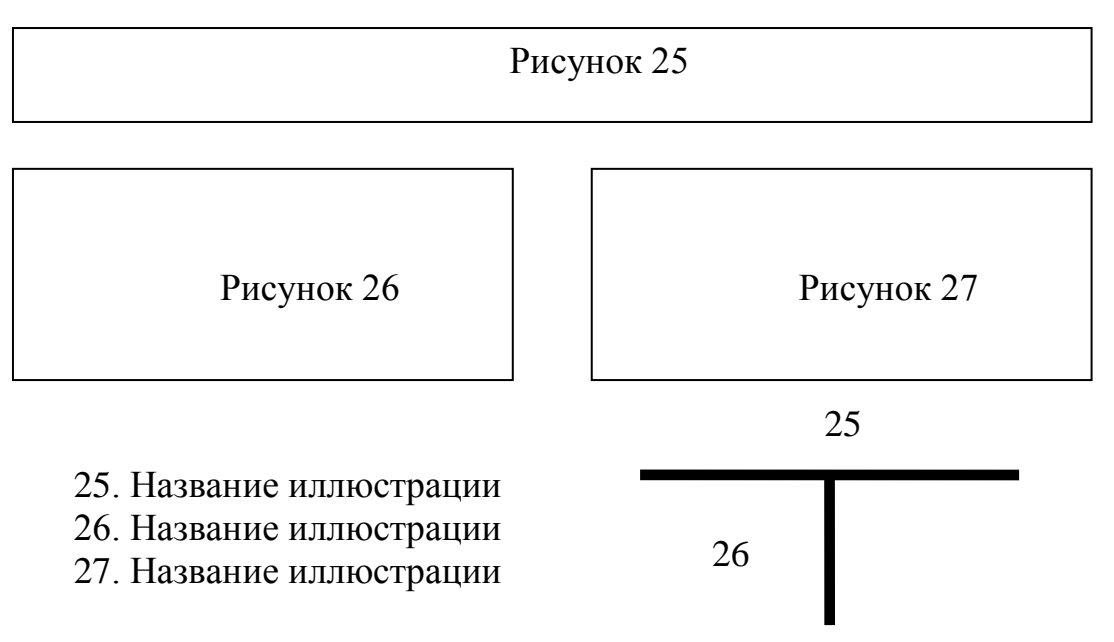

#### **Рис. 2.3 – Пример оформления нескольких иллюстраций на одной полосе**

иллюстраций необходимо наметить, как расположить ту или иную иллюстрацию в тексте издания.

Одно из основных правил верстки заключается в том, чтобы иллюстрации были расположены как можно ближе к той части текста, где о них идет речь.

Оборочные иллюстрации не всегда могут быть заверстаны в нужном месте, особенно при наличии в тексте других элементов (таблиц, выводов, схем и т. п.), разрывающих текст, относящийся к данной иллюстрации. Кроме того, оборочные иллюстрации усложняют процесс верстки.

При значительном числе сравнительно небольших иллюстраций и относительно малом объеме текста целесообразно формировать так называемые *иллюстрационные таблицы*, т.е. полосы, целиком занятые иллюстрациями. При этом подписи к иллюстрациям могут быть сгруппированы в одном месте, например внизу полосы или на смежной странице. В этом случае для привязи подписи к иллюстрации рядом с группой подписей помещают наборную или репродукционную *сетку-указатель*. Пример такого оформления иллюстраций показан на рис. 2.3.

Иллюстрации с разными подрисуночными подписями не могут иметь одинаковый номер (по всему макету); если они расположены на разных полосах, то должны иметь разные номера, разные подрисуночные подписи, буквенная нумерация элементов иллюстраций не должна продолжаться при переходе с полосы на полосу.

Подрисуночные подписи оформляются следующим образом: номер рисунка, название рисунка (например: **Рисунок. 1 – Название рисунка**). Подпись набирается под иллюстрацией тем же кеглем, что и основной текст или на 1-2 пункта меньше, обычно курсивом, по центру. Если выключка заголовков в издании влево, то и подписи набираются влево, причем вторая и последующие строки набираются со втяжкой и равняются по первой букве названия рисунка.

Цвета, а также градация тонов на оригиналах, требующие одинакового воспроизведения, должны быть сохранены. Тональность и структура поверхности ретушированных участков оригинала не должны выделяться при репродуцировании.

Наиболее распространенный вид полутонового одноцветного оригинала фотографический снимок. При этом зернистость з 27 но не должна обнаруживаться. Основные требования к цветным фотоснимкам — резкое изображение во всех деталях, если нечеткость не требуется специально. Цветные изображения должны быть сбалансированы по воспроизведению нейтральных цветов и не иметь цветной вуали. Глянцевые отпечатки должны иметь равномерный глянец по всей поверхности. 3 27

Части издания на вклейках, накидках, приклейках в счет колонцифры не входят и на них не ставятся.

*Выводы.* Наличие в тексте иллюстрационного материала делает издание более наглядным, понятным и красочным. Иллюстрации часто помогают выразить тематическую направленность издания, а в некоторых публикациях (рекламных буклетах, брошюрах, афишах и т. п.) являются главными элементами. Однако неправильно заверстанные иллюстрации могут ухудшить качество публикации. Поэтому применение той или иной настольной издательской системы часто зависит от ее возможностей по обработке и заверстыванию иллюстрационного материала.

*Ключевые понятия*: иллюстрационные элементы, иллюстрационные таблицы, сетка-указатель, авторские оригиналы иллюстраций, издательские оригиналы иллюстраций, разгонка и вгонка текстового материала.

### **Лекция 8**

### **Печать полиграфической продукции (2 часа)**

Курс лекций стр. 76–85.

*Основные вопросы*

- 1. Технология высокой печати.
- 2. Технология глубокой печати.
- 3. Офсетная печать.

4. Специальные способы печати.

*Цель*. Изучение технологий печати, общих принципов работы специального печатного оборудования, знакомство со специальными способами печати.

## *Технология высокой печати*

Технология высокой печати своими корнями уходит в IX век, однако и в настоящее время этот способ изготовления печатных форм знаком нам с детства. Многие помнят маленькие детские печати с незамысловатыми рисунками цветов, фигурками животных и т. д. Со всевозможными видами печатей и штампов мы повсеместно сталкиваемся в нашей деятельности. Промышленное изготовление форм высокой печати для воспроизведения репродукций с гравюр, акварельных изображений и других видов печатной продукции в большом тираже значительно отличается от изготовления примитивных штампов.

При высокой печати строкоотливные наборные машины (*линотипы* и *интертипы*) набирают текст в виде монолитных металлических строк с рельефной печатающей поверхностью. Каждая такая машина состоит из клавиатуры, магазина и отливного и разборочного аппаратов. Из матриц букв составляются строки, которые затем переносятся в отливной аппарат и заливаются расплавленным металлом. Перед отливанием строки механически выполняется ее выключка, т.е. приведение к заданной длине при помощи пробельных пластинок — шпаций.

Буквоотливная наборная машина (*монотип*) состоит из клавиатурного и отливного аппаратов. В отливном аппарате, где имеются матрицы для всех букв, по бумажной ленте автоматически отливается набор.

Иллюстрационная часть издания при высокой печати воспроизводится с помощью специальных форм высокой печати — *клише*. Эти твердые печатные формы изготавливаются ручным, фотомеханическим и электромеханическим способами.

В зависимости от характера изображения клише могут быть штриховыми, полутоновыми и комбинированными. Штриховые клише применяются для воспроизведения рисунков, выполненных пером, рукописного текста, чертежей, графиков и других аналогичных оригиналов. Для передачи фотоснимков, рисунков и других изображений, содержащих разные уровни серого цвета, применяются полутоновые и комбинированные клише. Для передачи полутонов изображение на иллюстрации фотографическим методом разбивают на отдельные точки (растр), размер которых изменяется в зависимости от интенсивности воспроизводимого тона в том или ином месте.

При изготовлении многотиражной продукции формы высокой печати изнашиваются и их приходится восстанавливать. Поэтому широко применяются копии печатных форм, так называемые *стереотипы*, которые изготавливают методами гальванопластики, литья и прессования.

Машины для высокой печати делятся на три категории: тигельные, *плоскопечатные* и *ротационные*.

Тигельная машина имеет две щеки: талер, на котором закрепляется печатная форма, и тигель, удерживающий бумагу. При последовательном раздвижении и соединении щеки красочные валики накатывают краску на всю открытую поверхность формы, а затем прижимаются к бумаге. Плоскопечатная машина (изобретенная раньше тигельной) названа так потому, что печатная форма в ней устанавливается на плоский талер. Плоскопечатная машина может быть однокрасочной, двухкрасочной или двухсторонней.

На ротационной печатной машине запечатываемая бумага проходит между цилиндрической печатной формой (формным цилиндром) и печатным цилиндром. Для такой машины требуется стереотип, которому можно было бы придать форму, соответствующую форме поверхности печатного цилиндра.

Ротационные печатные машины делятся на *секционные* и *планетарные* (с одним общим печатным цилиндром), а также на *листовые* и *рулонные*. Рулонные машины печатают на непрерывно подаваемом бумажном полотне, которое уже после печатания разрезается на отдельные листы. Производительность ротационных машин, как правило, выше, чем у плоскопечатных.

В секционной ротационной машине для каждого печатаемого цвета предусматриваются свои красочный аппарат, формный цилиндр и печатный цилиндр. Если, например, машина четырехкрасочная, то в нее входят четыре такие печатные секции. Бумага проходит все четыре секции последовательно.

В планетарной же ротационной машине вокруг одного общего печатного цилиндра расположено до пяти (по числу печатаемых цветов) красочных аппаратов и столько же формных цилиндров. Бумажное полотно, протягиваемое вращающимся печатным цилиндром, проходит от одного формного цилиндра к другому, и каждый из них дает свой оттиск до полного завершения цикла печатания.

### *Технология глубокой печати*

Технология глубокой печати существенно отличается от высокой, т. к. пробельные элементы форм глубокой печати находятся выше печатающих. Это процесс печатания с сотовых красочных ячеек, химически вытравленных вглубь от поверхности медного, чугунного, стального или алюминиевого цилиндра. На один квадратный сантиметр площади цилиндрической поверхности металлической печатной формы приходятся тысячи таких ячеек. Для передачи

более насыщенных краской участков изображения эти углубления больше, а для более светлых — меньше. На форму наносится краска жидкой консистенции, которая при контакте с бумагой переносится на ее поверхность. Перед контактом краска с пробельных участков формы снимается специальной тонкой ножеподобной стальной пластиной, называемой ракелем.

Промежуточными элементами между оригиналами и печатной формой являются фотографические диапозитивы, изготовляемые так же, как и для офсетных форм. Перенос фотографического изображения с фотопленки на формный цилиндр осуществляется с использованием светочувствительного промежуточного слоя, который называют резистом.

Электронное гравирование, в отличие от подготовки формного цилиндра глубокой печати, состоит только из двух этапов: фотографирования и гравирования. Оригинал фотографируется, а изображение, полученное на фотопленке, сканируется фотоэлектронным устройством. Электронные импульсы, возникающие при сканировании, управляют резцом, который создает на поверхности цилиндра ячейки разной глубины.

После травления или гравирования поверхность формного цилиндра глубокой печати для увеличения его срока службы покрывается слоем хрома. Затем цилиндр монтируется в печатной машине. Машина глубокой печати не имеет краскоподающей, накатной и раскатной систем. Ее формный цилиндр при вращении частично погружен в резервуар с жидкой краской. Избыток краски удаляется с его поверхности ракельным механизмом, так что краска остается только на заглубленных участках изображения. После этого цилиндр приводится в контакт с бумагой для печатания.

### *Офсетная печать*

Офсет — наиболее современный вид печати, который в значительной степени вытеснил все другие способы печати. Офсетные печатные машины обладают высокой производительностью, поэтому экономически невыгодны малотиражные издания.

Процессы офсетной печати существенно отличаются от описанных выше процессов высокой печати. При офсетной печати необходимо фотографическое преобразование изображения набранного материала в прозрачное изображение на пленке. Выполненный шрифтовой набор сначала фотографируется. Затем полученный пленочный негатив используется как диапозитив для переноса изображения набора на формный материал, покрытый светочувствительным слоем.

Современные фотонаборные машины — это высокоскоростные устройства с электронно-лучевой трубкой, не имеющие деталей, которые совершали бы механическое движение во время набора. В таких установках все знаки хранятся

в форме шрифтовых комплектов в памяти компьютера. Когда они вызываются вводимой перфолентой или магнитной лентой, компьютер выводит их на экран монитора. С помощью оптической системы знаки моментально регистрируются на фотоматериале. Кегль шрифта регулируется электронными средствами, производительность может составлять от 100 до 10 000 знаков в секунду в зависимости от требуемого качества печати.

По завершении набора экспонированный фотоматериал (пленка или бумага) остается в светонепроницаемой кассете. Фотопленка проходит химическую обработку в темном помещении, и полученный негатив непосредственно используется для изготовления печатной формы. На фотобумаге же после обработки получаются гранки текста, подобные пробному оттиску.

Оригиналами для копирования при изготовлении печатных форм офсетной печати служат прозрачные фотографические изображения (на фотопленке) текста, репродуцируемых оттисков, фотоснимков, иллюстраций и всех других материалов, которые требуется представить в печатном виде. Для получения таких промежуточных оригиналов применяются репродукционные фотоаппараты.

При изготовлении печатных форм используются репродукционные оригиналы трех видов: штриховые, полутоновые и цветные. Штриховые оригиналы, подобно штриховым клише для высокой печати, содержат лишь линии и темные участки без полутоновых градаций. Они служат для воспроизведения репродуцируемых оттисков, фотонаборных гранок на бумаге, графиков, рисунков пером и пр. Полутоновые же офсетные оригиналы, как и полутоновые клише высокой печати, содержат до 30–45 переходов тона от насыщенного до нулевой плотности.

При изготовлении штрихового или полутонового репродуцируемого оригинала-макета обычно выполняется фотомонтаж. Все штриховые оригиналы наклеиваются на листы плотной бумаги в том положении, в каком они должны быть на окончательно запечатанном листе. Результатом такой операции, аналогичной постраничной верстке текста в случае металлического набора, является смонтированный оригинал-макет всего типографского заказа. Этот оригинал-макет фотографируется как единое целое.

Воспроизведение полутоновых оригиналов осуществляется с помощью полутонового растра. Затем штриховые и полутоновые негативы совмещают по соответствующей схеме спуска так, чтобы впоследствии они оказались в правильном положении на запечатанном листе бумаги. После этого негативы переносятся на монтажный лист, который становится носителем всех негативов, используемых при изготовлении офсетных печатных форм.

Цветной оригинал труднее воспроизвести, чем штриховой и полутоновый, т. к. для этого требуется цветоделение. Цвета субтрактивного смешения синий, зеленый и красный — образуются при наложении друг на друга соответственно голубого и пурпурного, голубого и желтого, пурпурного и желтого. Чтобы точно воспроизвести требуемый цвет, например зеленый или оранжевый, нужно точно воспроизвести соотношение в нем трех цветовых составляющих — желтого, голубого и пурпурного. Это достигается при помощи трех цветоделительных светофильтров, каждый из которых пропускает на чернобелую фотопленку только свет, соответствующий его цвету. Затем такую же смесь цветов воспроизводят на бумаге путем последовательного наложения желтой, синей и красной красок с трех разных печатных форм. Как правило, добавляют еще и четвертую форму — для черного цвета, что позволяет увеличить диапазон плотности и повысить четкость на участках тени.

Офсетные печатные формы обычно изготовляются из металлической фольги толщиной 0,01–0,05 мм. Существуют два основных типа таких форм поверхностные и глубокий офсет. Поверхностные формы — это действительные формы плоской печати: их печатающие участки расположены на одном уровне с непечатающими. Поверхностные формы обычно применяются в тех случаях, когда тираж не превышает 45 000.

Формы глубокого офсета обрабатываются так же, как и поверхностные, но их непечатающие участки заглубляются химическим травлением. Благодаря этому такие формы более тиражеустойчивы, чем поверхностные, и выдерживают до 500 000 оттисков.

Машины плоской офсетной печати делятся на плоскопечатные и ротационные. Ротационные машины по виду запечатываемого материала (бумаги) подразделяются на листовые и рулонные. По конструкции многих узлов и красочных аппаратов офсетные машины аналогичны машинам высокой печати. Основная же их отличительная особенность — наличие офсетных передаточных цилиндров, которые переносят изображение с формы на бумагу, и увлажняющих аппаратов, которые наносят на пробельные элементы тонкий слой увлажняющего раствора.

Листовая офсетная машина может быть однокрасочной и многокрасочной. Порядок наложения красок определяется конкретной спецификацией заказа. Чаще всего они накладываются в таком порядке: желтая, красная, синяя, черная. Печатание осуществляется при прохождении бумажного полотна между секциями с красками и передаточными цилиндрами отдельных секций.

### *Специальные способы печати*

Наряду с тремя основными способами (высокая, офсетная и глубокая печать) в полиграфии применяется ряд других видов печати.

*Трафаретная печать* широко известна не только в полиграфии. Изготовленный вручную или фотомеханическим способом трафарет накладывается на густую сетку из шелка, нейлона или нержавеющей стали, натянутую на деревянной рамке. На плоскую поверхность помещают бумагу или другой материал для запечатывания, а сверху устанавливают деревянную рамку с сеткой так, чтобы сетка и трафарет вплотную прилегали к запечатываемому материалу. Затем по трафарету резиновым валиком прокатывают густую краску. Там, где в соответствии с печатаемым изображением краска проходит через трафарет, она просачивается и сквозь сетку на запечатываемый материал.

Трафаретная печать отличается универсальностью. Она пригодна для печатания на самых разнообразных материалах, от стекла и металлов до дерева и тканей. К тому же такой процесс позволяет наносить толстые слои краски. Описанный выше ручной процесс трафаретной печати может быть механизирован с использованием плоскопечатных листовых или рулонных машин, которые дают от 200 до 6000 оттисков в час.

*Фототипия* обеспечивает воспроизведение оригинала с высокой точностью, но пригодна она в основном для малотиражной продукции. Существуют два варианта фототипии: один с очень густой сеткой для достижения исключительной четкости и тоновых градаций, а другой с плавными переходами тона, без полутонового растра и без полутоновых точек.

В первом варианте на печатную форму, покрытую специальным желатином, экспонируют негатив через сетку-растр. В светлых местах желатин задубливается под действием света и становится водоотталкивающим, но легко смачивается краской. Изготовленная форма сушится, изгибается и закрепляется на формном цилиндре печатной машины. Здесь она увлажняется валиками увлажняющего аппарата, и красочное изображение переносится на передаточный цилиндр, а с него — на бумагу, закрепленную в захватах печатного цилиндра.

Во втором варианте фототипии отпадает необходимость в полутоновых градациях, создаваемых растром. Стеклянная пластинка покрывается связующим веществом и раствором желатина с бихроматом, а затем ее экспонируют через пленочный негатив. На освещенных участках желатин задубливается пропорционально интенсивности проходящего через негатив света. После экспонирования пластинку промывают в водном растворе глицерина; при этом незадубленные участки разбухают сильнее задубленных, вследствие чего происходит изменение поверхности фототипного слоя и формирование пробельных и печатающих элементов, которые создают полную иллюзию тонового изображения на оттиске.

*Рельефное красочное тиснение* — это специальный способ печати, при котором участки бумаги, покрытые краской, оказываются выпуклыми. Он

применяется для печатания высококачественных пригласительных билетов, фирменных бланков, визитных карточек.

Воспроизводимый печатный материал должен быть выгравирован. На выгравированную форму наносится краска, а ее излишек удаляется, чтобы краска оставалась только в углублениях формы. Затем на форму накладывается запечатываемая бумага, а сверху — другая форма, выпуклости которой точно соответствуют углублениям первой. При натиске бумага одновременно запечатывается и приобретает рельефность.

Метод *выпуклой печати* тоже дает рельефную печать, но он технически проще. При выходе запечатанного листа из машины высокой печати на свежую краску наносится полимерный порошок и бумажный лист вводится в нагревательное устройство. Полимер при нагревании вызывает разбухание краски, в результате чего запечатанная поверхность оказывается приподнятой. Хотя качество полученной продукции ниже, чем при методе рельефного красочного тиснения, это с лихвой компенсируется универсальностью, простотой и дешевизной метода выпуклой печати.

*Выводы.* Знания основных способов печати и технологий изготовления печатных форм необходимы как для разработки проекта оформления планируемого издания, так и для правильного подбора шрифтового и иллюстрационного материала. Все описанные способы печати достаточно дорогие. Спрос на печатную продукцию всегда был большим. В настоящее время резко возросли потребности на изделия оперативной полиграфии — рекламные проспекты, визитки, фирменные бланки, конверты и т. п. Поэтому повсеместно ведутся работы по удешевлению существующих способов печати и разработки оборудования для малотиражной качественной печати.

*Ключевые понятия*: высокая, низкая и офсетная печать, тигельные, плоскопечатные и ротационные машины высокой печати, строкоотливные наборные машины (линотипы и интертипы), буквоотливные наборные машины, трафаретная печать, выпуклая печать, рельефное красочное тиснение, фототипия, трафаретная печать.

# **3 ПРАКТИЧЕСКИЙ РАЗДЕЛ**

## **3.1 Описание лабораторных работ**

### **2 курс 3 семестр**

## **Тема 2. Подготовка проекта оформления и макетирование документов Лабораторная работа 1 (2 часа)**

# **Подготовка проекта оформления печатного издания и макетирование документов с помощью редактора Microsoft Word.**

*Цель работы*: используя встроенные функции Microsoft Word научиться создавать проект печатного издания

*Задание 1* Установка основных параметров документов.

*Методические рекомедации*

1. Откройте любой текстовый файл и сохраните его в своей папке под именем 1. docx.

2. Изучите меню Разметка страницы вкладку Параметры страницы.

3. Проверьте, что установлен режим работы Разметка страницы, и установите следующие параметры страницы: размер бумаги – *А4*; ориентация – Книжная; левое поле – *2,5 см*, правое, верхнее, нижнее – *1,5 см*.

4. Оформите колонтитулы документа, поместив в них следующую информацию: в верхний – текущую дату, в нижний – название текста. На вкладке Источник бумаги в окне Параметры страницы задайте расстояние от края до верхнего/нижнего колонтитула – *0,7* см и установите флажок различать колонтитулы первой страницы для их последующего удаления с титульного листа.

*Задание 2* Изучение вкладки параметры *Microsoft Word* (Меню *Файл – Параметры*).

### *Методические рекомедации*

1. Настройте параметры выделения, замены и форматирования слов и абзацев в соответствии с рис.3.1.

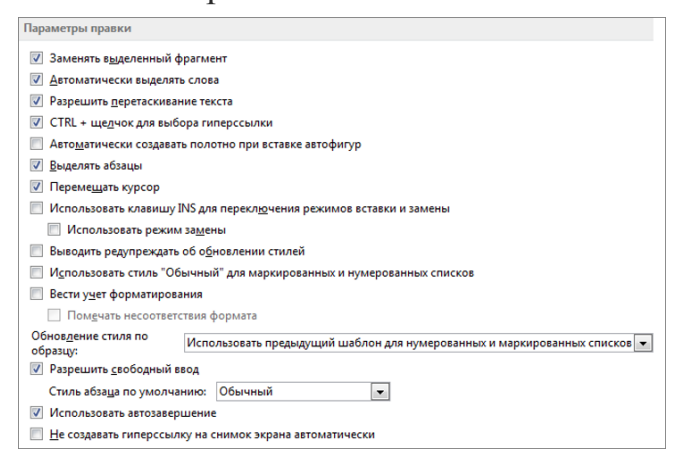

**Рисунок 3.1 – Окно настройки параметров выделения, замены и форматирования слов и абзацев**

2. Выберите способ вставки содержимого и форматирования в пределах одного документа, в другой документ или в другое приложение в соответствии с рис.3.2.

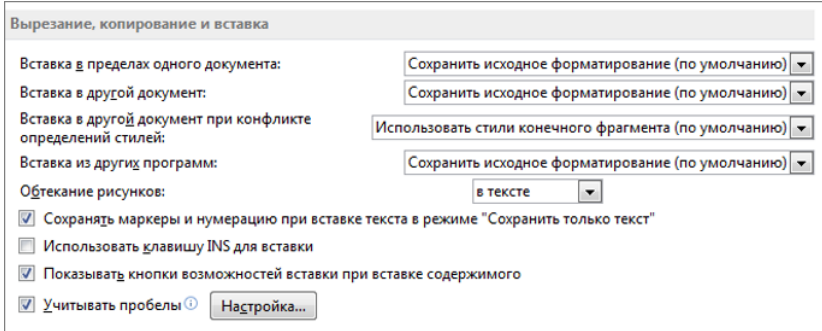

**Рисунок 3.2 – Окно Вырезание, копирование и вставка**

3. Задайте параметры размера и качества изображения, которые будут применяться к открытому документу или ко всем новым документам в соответствии с рис. 3.3.

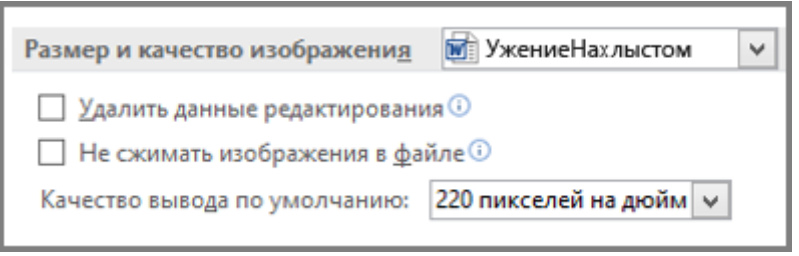

**Рисунок 3.3 – Настройка параметров изображений**

4. Выберите параметры форматирования, текста и изображений.

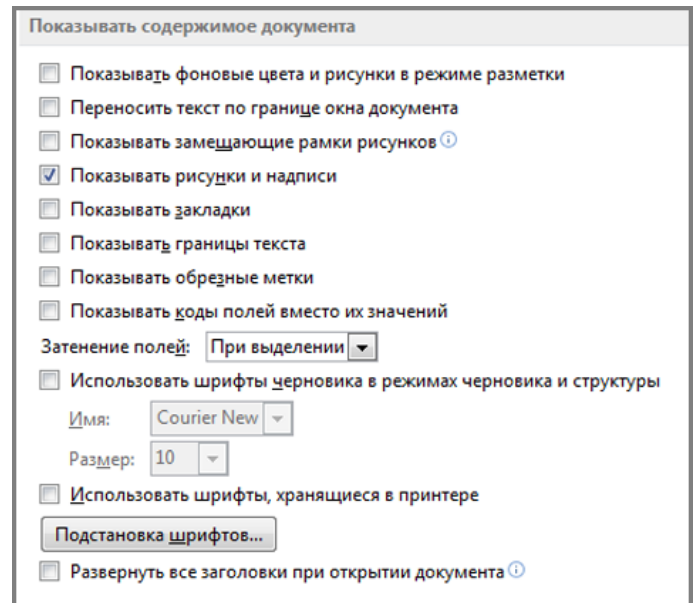

**Рисунок 3.4 – Параметры форматирования текста и изображений**

5. Выберите единицы измерения, настройте отображение полос прокрутки и укажите число документов в списке последних документов в соответствии с рис.3.5.

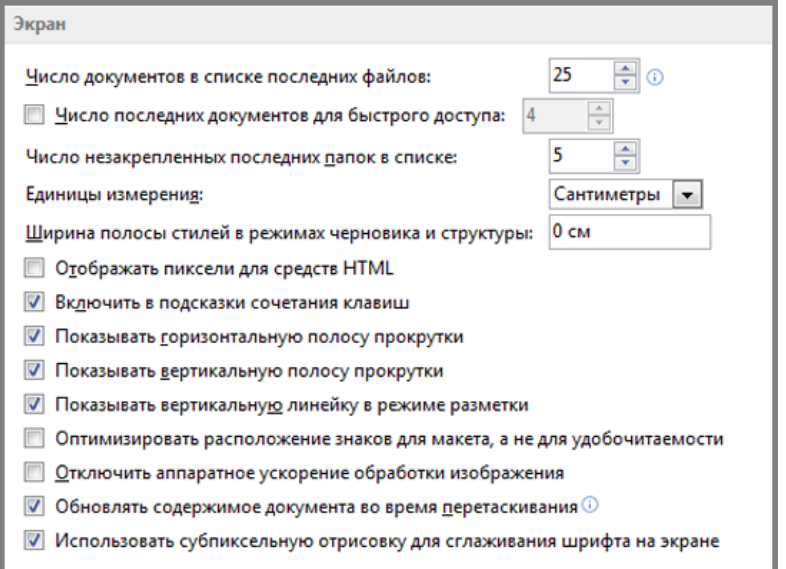

**Рисунок 3.5 – Настройка основных параметров интерфейса**

6. Оптимизируйте настройки печати документа или измените размер бумаги.

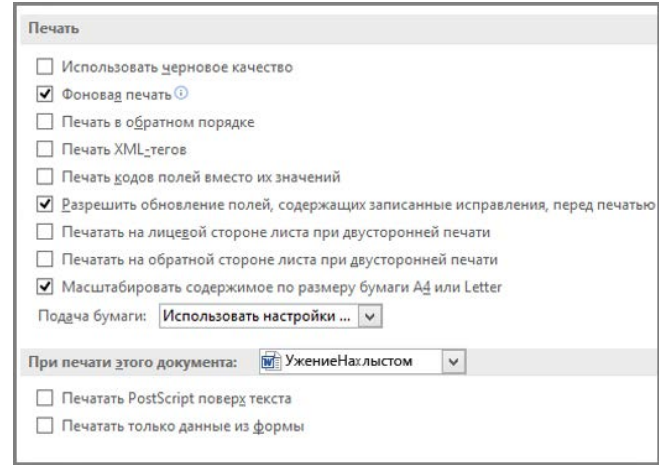

**Рисунок 3.6 – Настройка параметров печати**

7. Настройте сохранение резервных копий, автоматическое сохранение изменений шаблонов и автоматическое сохранение.

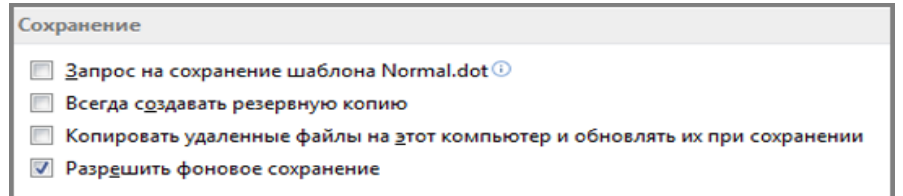

**Рисунок 3.7 – Настройка параметров сохранения**

8. Укажите папки, в которых Word будет сохранять изменения, нажав кнопку Расположение файлов в соответствии с рис. 3.8. В этом разделе также можно разрешить открытие документов в режиме черновика.

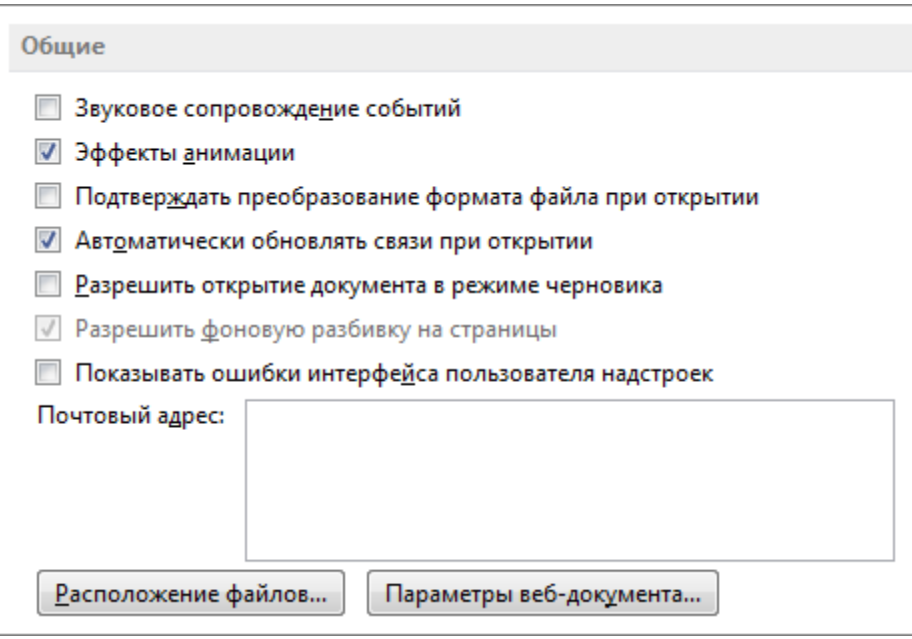

**Рисунок 3.8 – Окно параметров работы с файлами**

9. Настройте макет, например межзнаковый интервал, для открытого документа или всех новых документов.

*Задание 3*. Изучите установленные сочетания клавиш на вкладке *Настройка ленты.* Установите для команды *Формат – Абзац* сочетание клавиш *Alt-D.*

# **Тема 4. Основы композиции и цветоведения при работе с полиграфической продукцией Лабораторная работа 2 (2 часа)**

## **Создание иллюстации и шрифтового плаката**

*Цель работы:* изучить композиционные и цветовые решения при работе с иллюстрацией, научиться работать с текстом и шрифтом, изучить особенности композиции шрифтового плаката, научиться работать с направляющими в графических редакторах.

*Методические рекомендации*

*Задание 1.* Создание иллюстрации.

1. Освойте работу с графическим планшетом. Создайте копию иллюстрации (пример) в любом графическом редакторе.

2. Создайте обложку книги/открытки на основе созданной иллюстрации.

3. Создайте три варианта обложки с использованием различных типов шрифтов. Сравните. Обоснуйте выбор лучшего с вашей точки зрения варианта.

*Задание 2.* Создание иллюстрации шрифтового плаката.

1. Освойте работу с направляющими в графических редакторах.

2. Сделайте копию шрифтового плаката (пример).

3. Создайте собственный шрифтовой плакат. Каждый шрифт в различном окружении имеет определенные оттенки и ассоциации — к примеру, четкий, курсивный шрифт с множеством завитков может ассоциироваться с элегантностью и утонченностью. Поэтому старайтесь подбирать шрифт в зависимости от собственных целей и замысла.

4. Измените созданный плакат, используя различные приемы композиции (поменяйте точку фокусировки, масштаб, контраст, цвет, симметрию, баланс). Усиливая контраст, или используя высококонтрастную палитру, вы можете привлечь внимание к определенному объекту.

5. Проанализируйте полученные варианты.

# **Тема 6. Подготовка текста к компьютерной верстке Лабораторная работа 3 (2 часа)**

## **Редактирование документов с помощью редактора Microsoft Word**

*Цель работы:* изучить способы выделения информации и перемещения по документу; выполнить корректуру текста в соответствии с основными правилами ввода текстовой информации.

*Методические рекомендации*

*Задание 1.* Способы выделения текстовой информации.

Освойте различные способы выделения текстовой информации на любом текстовом файле.

1. Двойным кликом левой кнопки мыши по слову выделите слово.

- 2. Удерживая клавишу *Ctrl*, выделите несколько несмежных слов.
- 3. Тройным кликом по слову выделите абзац.
- 4. Кликом по левому полю выделите строку.
- 5. Двойным кликом по левому полю выделите абзац.
- 6. Тройным кликом по левому полю выделите весь текст.
- 7. Выделите весь текст горячими клавишами *Ctrl+А*.

8. Установите курсор в любое место текста. Сделайте клик левой кнопкой мыши с нажатой клавишей *Shift* через несколько абзацев. Произойдет выделение текста от первого до следующего клика мышью.

9. Удерживая клавишу *Shift*, нажимайте клавиши управления курсором (стрелки вниз, вверх, влево, вправо, Home, End, Page Up, Page Dn).

10. Удерживая клавишу *Alt*, выполните выделение вертикального блока текста.

11. Выполните перемещение по документу с помощью клавиш управления курсором и клавиш *Ctrl, Shift.*

### *Задание 2.* Проверка правильности набора текста

1. Откройте файл *2\_1.docx.*

2. Включите непечатные символы и проанализируйте правильность набора текста.

3. Отредактируйте текст в соответствии с правилами набора.

4. Выполните проверку правописания (вкладка *Правописание* меню *Рецензирование)*.

5. Проверьте результат выполнения задания (*файл 2\_2.docx*).

## **Тема 6. Подготовка текста к компьютерной верстке Лабораторная работа 4 (2 часа)**

# **Редактирование сложных документов с помощью встроенных функций редактора Microsoft Word**

*Цель работы:* используя встроенные функции Microsoft Word, выполнить подготовку текста к форматированию и верстке.

*Методические рекомендации*

*Задание 1.*

1. Откройте файл *3\_1.docx.*

2. Включите непечатные символы (значок ¶ на стандартной панели инструментов) и произведите анализ качества набора текстовой информации.

3. В результате анализа вы должны выявить следующие недостатки:

- − каждая строка представляет собой отдельный абзац;
- − выравнивание по ширине выполнено с помощью пробелов;
- − отступ первой строки выполнен пробелами;
- − вместо длинного тире используется символ дефиса;
- − в тексте имеются ссылки в фигурных скобках на неизвестные источники.
- 4. Выполните редактирование текстовой информации.

4.1. Автоматическая замена символа ¶ на пробел приведет к уничтожению абзацев. Поэтому сначала необходимо отделить символы ¶, которые обозначают конец абзаца. В данном тексте конец абзаца – это следующая последовательность символов: *¶
…* (точки означают пробел). С помощью команды Заменить выполним замену цепочки символов ¶ ····· на разрыв строки. При этом в окне *Найти и заменить* в строке *Найти* будут видны символы <sup>∧</sup> *p*, а в

строке *Заменить* на *-* <sup>∧</sup> . Компьютер выполнит 399 замен. В конце каждого абзаца появится символ ↵*.*

4.2. Произведите замену символов *¶* на пробел *(*⋅*)*. Компьютер выполнит 1 789 замен.

4.3. Произведите замену последовательности символов пробела и разрыва строки (⋅↵) на знак абзаца.

4.4. Удалите лишние пробелы (замена · на ·). Повторяйте эту команду несколько раз, пока компьютер не сообщит *«Произведено 0 замен»*.

5.5. Выполните замену последовательности символов ⋅*-*<sup>⋅</sup> на °—°. Кружочки обозначают неразрывный пробел. Он набирается с помощью сочетания клавиш *Ctrl+Shift+Пробел*. Неразрывный пробел в сочетании с длинным тире сохранит более ровное расположение текста.

4.6. Правильно оформите прямую речь. Для этого выполните замену цепочки символов - на -<sup>°</sup>.

4.7. Удалите ненужные ссылки (в строке *Найти* укажите последовательность символов {любая цифра}, строка *Заменить* должна быть пустой (сочетание символов <sup>∧</sup> # означает любую цифру). Для замены двузначных цифр укажите данное сочетание символов два раза.

4.8. Удалите пустые строки (замена ¶¶ на ¶).

5. Проверьте результат выполнения задания (*файл 3\_2.docx*).

# **Тема 7. Особенности верстки с помощью текстового процессора Лабораторная работа 5 (2 часа)**

## **Глобальное и локальное форматирование документов с помощью редактора Microsoft Word**

*Цель работы:* Изучить форматирование документов с помощью меню и стилей

*Методические рекомендации*

*Задание 1.* Локальное форматирование

1. Откройте файл *3\_2.docx.*

2. С помощью вкладок *Шрифт* и *Абзац* выполните форматирование текста со следующими параметрами: гарнитура – *Times New Roman*, кегль – *14 пт*, начертание – *нормальное*, интерлиньяж – *одинарный*, выравнивание – *по ширине*, автоматическая расстановка переносов, зона переносов – *0,63 см*. Для заголовков используйте существующие стили заголовков, например – *Заголовок 3.*

3. 3. Проверьте результат выполнения задания (*файл 4\_2.docx*) и покажите результат преподавателю.

*Задание 2*. Глобальное форматирование

1. Выполните форматирование большого документа сложной структуры (например, курсовой работы) с помощью стилей.

*2.* Установите следующие параметры страницы: размер бумаги – *А4*, ориентация – *книжная*, поля: левое – *2 см;* правое – *1 см;* верхнее – *2 см;*  нижнее – *2 см,* интервал от края до верхнего колонтитула *1,2 см* (в верхнем колонтитуле будет размещаться номер печатной страницы).

2.1. Создайте стили для форматирования основных структурных элементов документа (заголовков глав, разделов, подразделов и основного текста) в соответствии с требованиями к оформлению дипломных работ. Выписка из требований представлена в файле *4\_0.docx*.

При создании нового стиля следует учитывать:

− соблюдайте иерархию: заголовок для глав – заголовок для параграфа (раздела) – заголовок для подпараграфа (подраздела) – заголовок для основного текста; все стили добавьте в шаблон; это позволит в дальнейшем совмещать набор и правильное форматирование текста;

− стиль основного текста должен быть основан на стиле – *Обычный*, стиль следующего абзаца – этот же;

− заголовок подпараграфа – основан на стиле *Заголовок 3*, следующий стиль – созданный для основного текста;

− заголовок параграфа – основан на стиле *Заголовок 2*, следующий стиль – созданный для подпараграфа;

− заголовок главы – основан на стиле *Заголовок 1*, следующий стиль – созданный для параграфа.

2.2. При необходимости исправьте титульный лист.

2.3. На 2 страницу документа поместите оглавление (вкладка – *Оглавление*, меню *Ссылки*).

2.4. Удалите нумерацию с первых двух страниц. Для этого в конце страницы 2 установите *Разрыв раздела* (Разметка страницы) и установите разные колонтитулы для разделов (вкладка *Работа с колонтитулами – Конструктор*  кнопка *Как в предыдущем разделе*).

4. Проверьте работу иерархии стилей. Введите любой текст. Сначала заголовок, отформатируйте его созданным стилем для заголовков. Затем с новой строки введите название параграфа, подпараграфа, основной текст …

# **Тема 7. Особенности верстки с помощью текстового процессора Лабораторная работа 6 (2 часа)**

## **Многоколонная верстка в редакторе Microsoft Word**

*Цель работы:* изучить возможности текстового редактора по оформлению текста в несколько колонок

*Методические рекомендации*

*Задание 1.* Создание многоколоночного текста.

1. Откройте файл *5\_1.docx*.

2. Отредактируйте файл.

3. Установите следующие параметры страницы: ориентация – *альбомная*, все поля – *2 см*.

4. Выполните верстку в 3 колонки в соответствии с макетом, представленным на рис. 3.9. (количество колонок – *3*, промежуток (средник) – 0,7). В качестве заголовка используйте объект *Word Art*. Форматирование основного текста: кегль – *8 пт*, интерлиньяж – *одинарный*, отступ первой строки – *7 мм* (в соответствии со средником колонок).

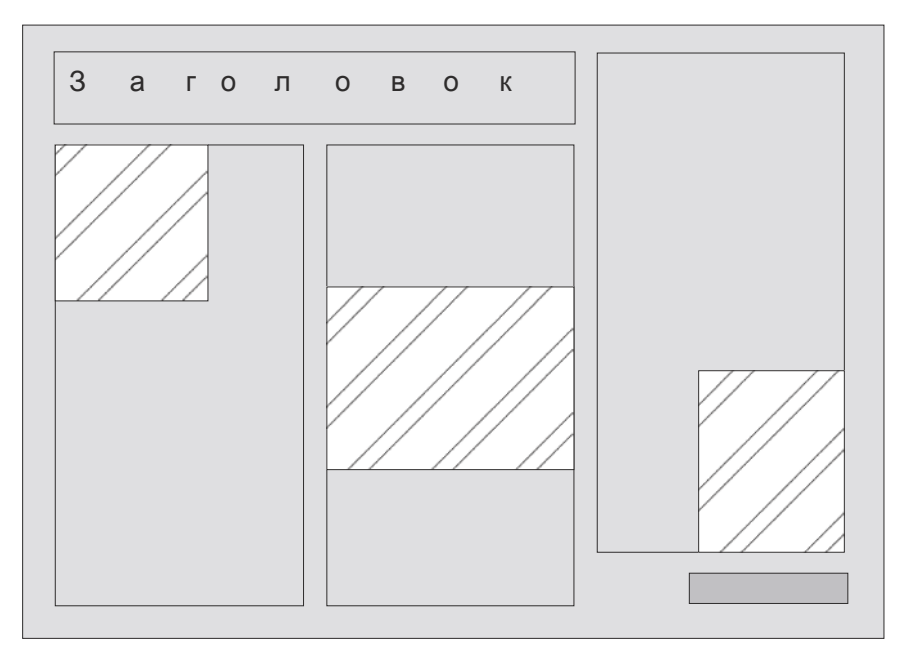

**Рисунок 3.9 – Макет для трехколонной верстки**

4. Установите автоматические переносы в тексте. Зона переноса – *0,63 см*.

5. Штриховкой показаны места расположения иллюстраций на первой странице и подписи к статье на последней странице (фотографии, соответствующие тексту найдите в Интернет).

6. Последующие страницы оформляются аналогичным образом. Баланс колонок на 4 странице отрегулировать с помощью иллюстрации.

7. Для всех страниц установите подложку. Текст подложки – названия статьи.

## **Тема 7. Особенности верстки с помощью текстового процессора Лабораторная работа 7 (2 часа)**

### **Специальные функции автоматизации работы в Microsoft Word**

*Цель работы:* изучить возможности текстового редактора по использованию параметров автотекста и автозамены

*Методические рекомендации*

*Задание 1.* Применение элементов автотекста.

1. Создайте новый документ и сохраните его в своей папке под именем *Автотекст*.

2. Просмотрите основные элементы команды *Автотекст* меню *Вставка*.

3. Введите следующий текст, вставляя свои данные, и отформатируйте по образцу:

> Декану факультета (название факультета) (ученая степень) (ФИО) студента (студентки) группы (№ группы) (ФИО)

# ЗАЯВЛЕНИЕ  *Дата*

4. При форматировании слова «заявление» используйте интервал *разреженный* на *2 пт* (вкладка *Интервалы* меню *Формат / Шрифт).* Выделите текст. Выполните команду *Вставка / Автотекст / Создать (*вкладка *Экспрессблоки* меню *Вставка)*. Примите имя элемента списка автотекста, предложенное по умолчанию, или введите другое имя. Удалите введенный текст.

Для применения этого элемента *Автотекста* установите курсор в начало страницы, где должен быть данный блок. Выберите команду *Вставка* / *Автотекст*, на вкладке *Автотекст* из списка элементов автотекста выберите нужный элемент.

5. Допишите заявление (текст произвольный).

6. В конце вставьте автотекст «дата».

7. Удалите введенный автотекст из списка шаблонов.

*Задание 2.* Применение элемента *Автозамена.*

1. Создайте автозамену для следующих слов (команда *Параметры автозамены* находится в меню *Файл*, вкладка *Параметры*, кнопка *Правописание*):

БДУ – Беларускі дзяржаўны ўніверсітэт культуры і мастацтваў,

МІК – Мінскага інстытута культуры.

2. Используя созданные параметры автозамены, введите следущий текст.

Беларускі дзяржаўны ўніверсітэт культуры і мастацтваў створаны на базе Мінскага інстытута культуры, які пачаў дзейнічаць з 1975 г. у адпаведнасці з Пастановай Савета Міністраў БССР ад 04.05.1975 г. №139 і загадам Міністэрства вышэйшай і сярэдняй спецыяльнай адукацыі БССР ад 14.05.1975 № 234.

Пастановай Савета Міністраў Рэспублікі Беларусь № 662 Мінскі інстытут культуры быў пераўтвораны ў Беларускі ўніверсітэт культуры. Адбылася маштабная рэарганізацыя факультэтаў і кафедраў, у выніку чаго пачалася падрыхтоўка спецыялістаў па новых спецыяльнасцях і спецыялізацыях.

Актывізаваліся міжнародныя сувязі, адкрыліся магістратура і Мазырскі філіял факультэта завочнага навучання. У 1996 г. паспяхова прайшлі атэстацыя і акрэдытацыя універсітэта, а 26.11.1999г. загадам Міністэрства адукацыі Рэспублікі Беларусь № 703 універсітэту нададзены статус вядучай вышэйшай навучальнай установы ў нацыянальнай сістэме адукацыі ў сферы культуры.

Загадам Міністэрства культуры Рэспублікі Беларусь ад 08.10.2004 г. №166 Установа адукацыі "Беларускі дзяржаўны ўніверсітэт культуры" была перайменавана ва Установу адукацыі "Беларускі дзяржаўны ўніверсітэт культуры і мастацтваў".

27 кастрычніка 2011 г. установе вышэйшай адукацыі "Беларускі дзяржаўны ўніверсітэт культуры і мастацтваў", першаму сярод ВНУ культуры, 22-у з 53 ВНУ рэспублікі, выдадзены сертыфікат адпаведнасці, які сведчыць аб тым, што сістэма менеджменту якасці праектавання і ажыццяўлення адукацыйнай дзейнасці ў галіне культуры і мастацтва, правядзення выхаваўчай работы, падрыхтоўкі навуковых кадраў вышэйшай кваліфікацыі, навуковадаследчай, інавацыйнай і міжнароднай дзейнасці адпавядае патрабаванням СТБ ISO 9001-2009 да сістэмы менеджменту якасці.

3. Удалите созданные элементы автозамены.

4. Вставьте рисунок университета, выполните обтекание «вокруг рамки».

5. Используя графические возможности программы Microsoft Word, оформите текст в виде рекламного листа.

## **Тема 7. Особенности верстки с помощью текстового процессора Лабораторная работа 8 (2 часа)**

### **Создание и использование шаблонов в редакторе Microsoft Word**

*Цель работы:* изучить встроенные шаблоны программы Microsoft Word, проанализировать основные элементы шаблонов, создать и сохранить новый шаблон.

### *Методические рекомендации*

*Задание 1.* Создание шаблонов

1. Загрузите программу Microsoft Word.

2. Все установленные на компьютере шаблоны будут перечислены в списке *Доступные шаблоны* на вкладке *Файл.*
3. Просмотрите предложенные шаблоны. Определите основные элементы шаблонов и принципы их создания.

4. Загрузите шаблон *Normal*. Установите следующие параметры страницы: размер бумаги – *А4*, ориентация – *книжная*, поля: левое – *2,5 см;* правое – *1,5 см;*  верхнее – *2 см;* нижнее – *2 см,* интервал от края до колонтитула *1,2 см* (в нижнем колонтитуле будет размещаться номер печатной страницы).

5. Создайте стили в соответствии с правилами оформления курсовых и дипломных работ (*файле 4\_0.docx*).

6. При необходимости измените те параметры, которые, по вашему мнению, необходимы в новом шаблоне.

6. Сохраните документ. В поле *Тип файла* укажите *Шаблон документа*, а в поле *Имя файла* введите новое имя шаблона.

7. Закройте Microsoft Word, опять загрузите программу и откройте вновь созданный шаблон.

*Задание 2.* Применение шаблонов

1. Используя встроенные шаблоны Microsoft Word, создайте резюме.

2. Добавьте новые поля, например *«Рекомендации»*. Заголовоки новых полей отформатируйте с помощью инструмента *«Формат по образцу»*.

#### **Проверка правильности верстки**

*Цель работы:* продемонстрировать полученные умения и навыки по верстке текстовых документов.

*Методические рекомендации*

*Задание 1.* Выполните верстку большого документа, например курсовой работы, реферата с использованием созданного шаблона.

*Задание 2.* Обменяйтесь файлами со студентами своей группы и выполните проверку правильности верстки.

## **2 курс 4 семестр**

# **Тема 8. Верстка текстового материала в программах компьютерной вёрстки Лабораторная работа 9 (2 часа)**

#### **Изучение интерфейса программы InDesign**

*Цель работы:* изучить интерфейс программы InDesign, окно Параметры документа, научиться работать с линейками, направляющими и сеткой.

*Методические рекомендации*

*Задание 1.* Создание нового документа

1. Загрузите программу InDesign и создайте новый документ. На экране появится диалоговое окно *Document Setup (Параметры документа)*.

2. Введите количество страниц документа в поле *Number of Pages (Количество страниц)* - 3.

3. Установите флажок *Facing Pages (Разворот)*, чтобы документ состоял из четных и нечетных страниц. При создании публикаций, состоящих из отдельных страниц, функция разворота не задается.

4. Установите флажок *Master Text Frame* (*Текстовой фрейм шаблона*), чтобы облегчить автоматическое добавление текста на страницу. Для задания формата страницы используйте выпадающее меню *Page Size* **(***Формат*).

5. Установите книжную ориентацию страницы при помощи кнопок *Orientation* (*Ориентация*).

6. Установите размер полей страницы в полях области *Margins* (*Поля*) – все поля 20 мм.

7. Задайте количество колонок и ширину пробела в полях *Number (Количество)* и *Gutter* (*Средник (Интервал))* области *Columns (Колонки)* – 2 колонки, средник 10 *мм*. Колонки и средники выполняют задачу границ страницы. Однако при необходимости можно размещать текст или изображения поперек колонок и средников.

8. Нажмите *ОК*. Изучите полученный документ.

*Задание 2.* Изменение параметров документов.

Различают глобальные и локальные настройки программы InDesing. Чтобы все открываемые документы имели одинаковые настройки по умолчанию изменения, следует вносить при закрыты документах (глобальные установки). Для задания глобальных установок закройте окно документа.

1. Выполните команды *File - Document Setup (Файл - Параметры документа),* чтобы открыть диалоговое окно *Document Setup*. Внесите необходимые изменения в следующие параметры: количество страниц; разворот; формат страницы; ориентация.

*2. Измените внешний вид границ полей и колонок.* Выполните команды *Edit - Preferences - Guides (Редактирование - Установки - Направляющие),* чтобы открыть диалоговое окно *Preferences*.

3. Из выпадающего меню *Margins (Поля)* выберите цвет границ полей.

4. Из выпадающего меню *Columns (Колонки)* выберите цвет границ колонок.

5. Установите флажок *Guides in Back (Направляющие назад),* чтобы текст и графика отображались поверх направляющих.

*6. Для изменения полей и колонок в*ыполните команды *Layout - Margins and Columns (Макет - Поля и колонки).* Внесите необходимые изменения в следующие параметры: размер полей; количество колонок; размер средника. Двойная стрелка на границах колонок показывает, что границу колонки можно перемещать. Передвигая границы колонок вручную, вы получаете дополнительную возможность настройки.

*Задание 3.* Работа с линейками и направляющими

1. Создайте новый документ. Изучите способы отображения и выключения линеек, создания вертикальных и горизонтальных направляющих. Для этого поочередно выполните команды *View - Show Rule (Просмотр - Показать линейки)* и *View - Hide Rulers (Просмотр - Спрятать линейки).*

2. Измените *единицы измерения линейки.* Выполните команды *Edit - Preferences - Units&Increments (Редактирование - Установки - Система измерения).*

3. Из выпадающего списка выберите один из параметров для горизонтальной и вертикальной линеек.

При выборе опции Custom (Заказные) введите значение единицы измерения линейки в миллиметрах.

4. Измените единицу измерения в контекстном меню линейки.

5. Нумерация шкалы линейки начинается в точке пересечения нулей горизонтальной и вертикальной линеек, то есть в левом верхнем углу страницы. Эта точка называется точкой начала отсчета. Передвиньте эту точку в другое положение.

6. Верните точку начала отсчета в исходное положение двойным щелчком мыши по пиктограмме в левом верхнем углу между линейками.

7. Поместите курсор над горизонтальной или вертикальной линейкой. Нажмите на кнопку мыши. Курсор имеет вид двойной стрелки. Протащите мышь, чтобы вытянуть направляющую на страницу.

8. Вместо того чтобы вытаскивать направляющие по одной, вы можете создать группу направляющих, образующих ряды и колонки.

*9.* Создайте ряды и колонки с помощью направляющих*.* 

*9.1.* Выполните команды *Layout - Create Guides.* Установите флажок *Preview (Просмотр),* чтобы проследить за изменением направляющих после ввода значений в диалоговом окне.

9.2. Граница видимости 200% означает, что направляющие будут отображаться только при увеличении масштаба до 200% и выше.

9.3. (Макет - Создать направляющие). На экране появится диалоговое окно *Create Guides.*

9.4. Введите количество рядов (горизонтальных направляющих) в поле *Rows Number (Количество рядов).*

9.5. Укажите расстояние между рядами в поле *Rows Gutter (Между рядами).*

9.6. Задайте количество колонок (вертикальных направляющих) в поле *Columns Number (Количество колонок).*

9.7. Введите размер расстояния между колонками в поле *Columns Gutter (Между колонками)*.

9.8. Выберите опцию *Fit Guides to Margins (Выровнять по полям)* или *Fit Guides to Page (Выровнять по странице).*

9.9. Установите флажок *Remove Existing Ruler Guides (Удалить существующие направляющие),* чтобы удалить все отображаемые на странице направляющие.

9.10. Нажмите *ОК***,** чтобы вывести направляющие на экран.

9.11. Поместите курсор над какой-либо направляющей. Нажмите кнопку мыши. Курсор примет вид двойной стрелки, а цвет направляющей станет более темным. Это значит, что направляющая выбрана.

9.12. Перетащите направляющую в новое положение. Чтобы предотвратить случайное смещение направляющих, их положение можно заблокировать. Отмените перемещение.

9.13. Выполните команды *View - Lock - des (Просмотр - Закрепить направляющие).*

9.14. Чтобы разблокировать направляющие берите команду еще раз. Аналогично границам полей вы можете изменить цвет горизонтальных и вертикальных направляющих, а также установить предел видимости.

*10.* Измените внешний вид направляющих.

*10.1.* Выполните команды *Layout - Guides (Макет - Направляющие).* Выберите цвет направляющих и падающего меню *Color (Цвет).*

10.2. Укажите процент в поле *View Тhreshold (Предел видимости),* чтоб дать минимальный масштаб документа, при котором видны направляющие. Граница видимости 200% означает, что направляющие будут отображаться только при увеличении масштаба до 200% и выше. Если ваша страница содержит большое число направляющих, увеличьте значение поля *View Threshold.* При минимальном увеличении направляющие будут скрыты, а при максимальном увеличении - отображены.

11. Задайте автоматическую привязку объектов к направляющим при перемещении объектов, что облегчает их выравнивание. Выполните команду *View -Snap to Guides (Просмотр - Выровнять по направляющим).* Чтобы отключить функцию, выберите команду еще раз.

12. Измените расстояние привязки. Выполните команды *Edit -Preferences - Guides***.** Введите значение в поле *Snap to Zone (Зона привязки)* диалогового окна настройки параметров направляющих. Данное значение задает расстояние (в пикселях) от направляющей до объекта. При достижении этого расстояния объект будет привязан к направляющей.

13. Для соблюдения приводной верстки часто используют сетки. Для о*тображения сетки в*ыполните команды *View - Show Do cument Grid (Просмотр* 

*- Показать сетку документа)* или *View Show Baseline Grid (Просмотр - Показать базовую сетку).*

*14. Для выключение сетки в*ыполните команды *View - Hide Dоcument Grid (Просмотр - Спрятать сел документа)* или *View - Hide Baseline Grid (Просмотр - Спрятать базовую линию).*

15. Для и*зменения внешнего вида сетки* Grids выполните команды *Edit - Prefere ces - Grids (Редактирование - Установки - Сетки), ч*тобы открыть категорию *Grids.*

16. В диалоговом окне *Prel rences (Параметры сетки)* измените цвет сетки в выпадающем меню *Color (Цвет)*.

17. Укажите размер основного шага сетки в полях *Gridline Every (Основной сетки)* областей *Horizontal* и *Vertu*.

18. Введите значение шага более светлых дополнительных линий сетки в поле *Subdivisions (Шаг вспомогательных линий сетки).*

19. Задайте точку начала сетки базовых линий в поле *Start (Начало).*

20. Введите значение в поле *View Threshold (Предел видимости),* чтобы установить минимальный масштаб, при котором сетка будет видна.

21. Установите флажок *Grids in Back (Сетки назад),* чтобы линии сетки отображались за объектами страницы.

22. Выполните команды *View - Snap to Document Grid (Просмотр - Привязать к сетке документа).* Если флажок *Snap to Document Grid* установлен, функция уже активизирована.

# **Тема 8. Верстка текстового материала в программах компьютерной вёрстки Лабораторная работа 10**

#### **Работа с фреймами** *(6 часа)*

*Цель работы:* изучить основные способы создания, редактирования, масштабирования и трансформирования фреймов.

*Фреймы* - это контейнеры, куда помещается графика или текст. Фреймы могут также использоваться как графические формы. Существует три типа фреймов, которые вы можете создавать: пустые, графические и текстовые.

*Методические рекомендации*

*Задание 1.* Создание базовых форм

1. Создайте прямоугольный графический фрейм.

2. Создайте овальный графический фрейм.

3. Создайте многоугольный графический фрейм. Дважды щелкните по инструменту *Polygon Frame* на панели инструментов. В диалоговом окне *Polygon Settings (Многоугольник)* введите число в поле *Number of Sides (Число сторон).* Чтобы создать звезду, измените процент в поле *Star Inset (Глубина лучей)* от 0 до требуемой величины. При вводе значения 0% получится многоугольник. Когда вы увеличиваете процент, лучи звезды становятся более очевидными

4. Изучите использование клавиш *Shift* и *Alt* при создании фреймов. Существует несколько вариантов сочетаний клавиш, которые можно использовать при создании фреймов:

- удерживайте нажатой клавишу *Shift*, чтобы нарисовать квадрат, круг или равносторонний многоугольник;

- удерживайте нажатой клавишу *Alt*, чтобы нарисовать фрейм от центра;

- удерживайте нажатой клавишу *пробела*, чтобы изменить положение фрейма в процессе рисования.

5. Для преобразования любого фрейма в текстовый выделите фрейм, выберите инструмент *Туре (Текст)* и щелкните внутри фрейма. Эту же операцию можно выполнить с помощью команды *Object - Content - Text (Элемент - Содержимое - Текст).* Появится текстовый курсор, означающий, что вы можете вводить текст.

6. Для создания объектов с размерами в числовом виде щелкните по инструменту *Ellipse* или *Rectangle* на странице документа. Появится диалоговое окно. Введите требуемую высоту и ширину. Нажмите *ОК*. Объект появится там, где вы первоначально щелкнули мышью.

7. Выберите инструмент *Selection (Черная стрелка)* на панели инструмент. Щелкните по объекту, который хотите выбрать. Удерживайте нажатой клавишу *Shift*, чтобы добавлять объекты к выбранным объектам. Удерживая нажатой клавишу *Shift*, щелкните по выбранному объекту, чтобы отказаться от его выделения. Чтобы выбрать объекты, находящиеся на заднем плане, при щелчке мышью удерживайте нажатой клавишу *Ctrt*. Вы можете также выбирать объекты, охватывая их областью выбора.

8. Выполните команды *Edit - Select All (Редактирование - Выделить все).* Эта команда активна, когда внутри текстового фрейма нет курсора.

9. Выберите инструмент *Selection (Выбор)* на панели инструментов. Щелкните по объекту, который хотите переместить. Вокруг объекта появится рамка с восемью ограничителями. Это указывает на то, что объект выбран. Установите инструмент *Selection* на границе рамки (но не на ограничителе). Перетащите мышь, чтобы переместить объект. При быстром выполнении операции вы увидите только изображение рамки перемещаемого объекта. Не отпуская кнопки мыши, сделайте паузу, прежде чем перетащите объект. В этот момент вы увидите изображение объекта, который переместите. Если объект содержит цветовое заполнение, градиент или изображение, вы можете перетащить его, установив инструмент выбора непосредственно внутри объект. В противном случае вы должны будете зацепиться курсором за черту или рамку.

10. Выберите объект или объекты. Выполните команды *Object Transform - Move (Элемент - Трансформирование - Перемещение).* Откроется диалоговое окно *Move*. Команда *Move* также доступна в контекстном меню. Установите флажок *Preview,* чтобы видеть результаты при вводе числа в диалоговом окне.

11. Используйте поля *Horizontal (Горизонтально)* и *Vertical (Вертикально)* для перемещения объекта вдоль осей. Используйте поле *Distance (Расстояние)* для перемещения объекта на фиксированное расстояние. Используйте поле *Angle (Угол)* для установки угла, вдоль которого передвинется объект.

12. Установите флажок *Move Content (Переместить содержимое)* для перемещения с объектом любой находящейся в нем графики. Нажмите *ОК*, чтобы переместить оригинальный объект.

13. Щелкните по кнопке *Сору*, чтобы создать дубликат объекта в новом месте. Нажмите клавишу *Alt*, прежде чем начнете перемещение. Переместите объект, как описано ранее. Двунаправленная изогнутая стрелка указывает на то, что создается копия. Отпустите кнопку мыши. Копия появится на новом месте.

14. Для дублирования выберите объект. Выполните команды *Edit - Duplicate (Редактирование - Дублировать).* Выбранный объект появится на странице рядом с оригиналом с небольшим смещением от него.

15. Для м*ногократного дублирования объектов* выберите объект. Выполните команды *Edit - Step and Repeat (Редактирование - Вклеить многократно).* Появится диалоговое окно *Step and Repeat***.** В поле *Repeat Count (Вклеить ... копий)* введите число дубликатов, которые нужно создать. В поле *Horizontal Offset (Сдвиг по горизонтали)* укажите расстояние для горизонтального отступа между копиями. В поле *Vertical Offset (Сдвиг по вертикали)* введите величину вертикального отступа между копиями. Щелкните *ОК*. Выбранный объект будет дублирован в заданных позициях.

*16.* Для создания *решетки объектов в*ыполните настройки в диалоговом окне *Step and Repeat* следующим образом: в поле *Repeat Count* введите число дубликатов для верхней строки; введите расстояние для горизонтального сдвига; оставьте вертикальный сдвиг, равный нулю.

17. Выберите все объекты и задайте настройки в диалоговом окне *Step and Repea*: в поле *Repeat Count* введите количество добавляемых строк; оставьте горизонтальный сдвиг равным нулю; введите величину вертикального сдвига.

18. Изучите способы масштабирования объектов. В программе InDesign предусмотрено несколько способов для масштабирования объектов.

- Изменение размеров с помощью ограничителей рамки и инструмента Selecti.

- Использование инструментов преобразования позволяет изменять размеры и форму объектов. Вы можете преобразовать просто объект или объект вместе с его содержимым. От того, как вы выбираете объекты, зависит

эффективность действия инструментов преобразования. Выберите объект инструментом *Selection*. Теперь вы можете преобразовать и фрейм, и изображение или любой текст внутри него.

- Нажмите клавишу *Alt* и щелкните по инструменту *Direct Selection (Белая стрелка).* После этого вы сможете с помощью инструментов преобразования работать только с объектом, не затрагивая текст; или изображения внутри него. Знак *«плюс» (+)* рядом с белой стрелкой указывает на то, что этот инструмент является инструментом *Group Selection (Групповой выбор).*

- Все преобразования выполняются относительно точки, которая называется фиксированной. Каждый объект имеет заданную по умолчанию фиксированную точку, но вы можете изменять ее в случае необходимости. Выберите объект, который будет образован. Воспользуйтесь одним из инструментов преобразования. Точка, относительно которой вы собираетесь преобразовывать объект (эта точка называется фиксированной), появится вначале объекта. Наведите курсор на фиксированную точку. Рядом с ним появится маленькая звездочка, которая свидетельств о том, что фиксированную точку можно перемещать. Перетащите фиксированную точку в новое место или щелкните по месту, куда вы хотите переместить фиксированную точку.

- Инструмент *Scale (Масштабирование)* позволяет увеличивать или уменьшать размер объектов. Выберите объект, который хотите отмасштабировать. Воспользуйтесь инструментом *Scale* на панели инструментов. В случае необходимости измените положение фиксированной точки. Перемещайте курсор от фиксированной точки и изменяйте масштаб объекта. Удерживайте нажатой клавишу *Shift*, чтобы, в зависимости от направления инструмента, выбрать горизонтальное, вертикальное или пропорциональное масштабирование. Удерживайте нажатой клавишу *Alt*, чтобы скопировать объект при его масштабировании.

- Измените размеры объектов в числовом виде, используя команду *Scale (Масштабирование).* Выберите объект или объекты. Выполните команды *Object - Transform - Scale (Элемент - Преобразование - Масштабирование).* Откроется диалоговое окно *Scale*. Используйте поле *Uniform Scale (Пропорциональное масштабирование),* чтобы отмасштабировать объект пропорционально. Аналогичным образом выполняется непропорциональное масштабирование.

- Для масштабирования содержимого установите флажок *Scale Content (Maсштабирование содержимого),* чтобы отмасштабировать любую помещенную в объект графику. Щелкните *ОК*, чтобы получить требуемый масштаб объекта, или выполните команду *Сору*, чтобы задать масштабируемую копию.

- Масштабирование объектов в числовой форме с помощью инструмента *Scale.* При включенной опции *Scale Content* помещенное в объект изображение

масштабируется вместе с фреймом. Выберите объект или объекты. Выберите инструмент *Scale* на панели инструментов. Удерживайте нажатой клавишу *Alt* и щелкните мышью, чтобы определить положение фиксированной точки. Откроется диалоговое окно. Настройте диалоговое окно, как в предыдущем разделе. Инструмент *Rotate (Поворот)* меняет ориентацию объектов.

19. Выполните вращение объектов

*- Визуально с помощью инструмента Rotate.* Выберите объект или объекты. Выберите инструмент *Rotate* на панели инструментов. При необходимости измените заданную по умолчанию фиксированную точку. Перемещайте курсор от фиксированной точки и изменяйте угловое положение объекта. Удерживайте нажатой клавишу *Shift*, чтобы осуществлять вращение с шагом в *45* градусов. Нажмите клавишу *Alt*, чтобы вращать копию объекта

*- Вращение объектов с помощью команды Rotate.* Выберите объект или объекты. Выполните команды *Object - Transform - Rotate (Элемент - Трансформирование - Поворот).* Откроется диалоговое окно *Rotate.* В поле *Angle (Угол)* задайте угол вращения. Установите флажок *Rotate Content (Поворот содержимого),* чтобы вращать любую помещенную в объект графику. Щелкните *ОК*, чтобы повернуть объект. Выполните команду *Сору*, чтобы создать повернутую копию объекта.

*- Вращение объектов в числовой форме с помощью инструмента Rotate.*  Выберите объект или объекты. Воспользуйтесь инструментом *Rotat* на панели инструментов. Удерживайте нажатой клавишу *Alt* и щелкните мышью, чтобы определить положение фиксированной точки. Откроется диалоговое окно *Rotal*. Настройте диалоговое окно, как описано в предыдущем упражнении.

20. Изучите работу инструмента *Shear (Наклон).*

*- Наклон объектов визуально с помощью инструмента Shear.* Выберите объект или объекты. Воспользуйтесь инструментом на панели инструментов. При необходимости измените фиксированную точку, перетащив ее в новое положение. Курсор указывает, фиксированная точка может быть перемещена. Передвигайте курсор от фиксированной точки и наклоняйте объект.

*- Наклон объектов с помощью команды Shear.* Выберите объект или объекты. Выполните команды *Object - form - Shear (Элемент - Трансформирование - Наклон).* Откроется окно *Shear*. В поле *Shear Angle (Угол наклона)* задайте угол наклона. Выберите одну из опций *Axis: Horizontal (Горизонтальный" наклон); Vertical (Вертикальный наклон); Angle (Угол наклона).* Установите флажок *Shear Content (Наклон содержимого),* чтобы сдвигать также любую помещенную в объект графику. Щелкните *ОК*, чтобы сдвинуть объект. Выполните команду *Сору*, чтобы создать смещенную копию объекта.

*- Наклон объектов в числовой форме с помощью инструмента Shear.*  Выберите объект или объекты. Воспользуйтесь инструментом *Shear* на панели инструментов. Удерживайте нажатой клавишу *Alt* и щелкните мышью, чтобы определить положение фиксированной точки. Откроется диалоговое окно *Shear*. Настройте диалоговое окно, как описано в предыдущем разделе. Вместо того чтобы переключаться между инструментами *Scale* и *Rotate*, можно использовать инструмент *Free Transform (Свободное трансформирование),* который позволяет масштабировать и вращать объекты.

*21.* Выполните масштабирование объектов с помощью инструмента *Free Transform.* Выберите объект или объекты. Воспользуйтесь инструментом *Free Transform* на панели инструментов. По периметру объекта появится рамка с ограничителями. Поместите курсор на один из ограничителей. Курсор превратится в двунаправленную стрелку. Перетаскивайте ее для увеличения и уменьшения размера объекта.

22. Вращение объектов с помощью инструмента *Free Transfer.* Выберите объект или объекты. Воспользуйтесь инструментом *Transform* на панели инструментов. По периметру объекта явится рамка с ограничителями. Поместите курсор снаружи рамки над с одним из ограничителей. Круг превратится в изогнутую двунаправленную стрелку. Перетаскивайте ее для вращения объекта по или против часовой стрелке.

### *Задание 2.* Использование палитры Transform

Палитра *Transform (Трансформирование)* позволяет перемещать, масштабировать, вращать и сдвигать объекты с использованием числовых значений. При работе с палитрой *Transform*, важно знать ее активную точку на объекте.

1. Выберите объект, который хотите преобразовать. Задайте активную точку на палитре *Transform*, чтобы выбрать точку, с помощью которой будут изменяться объекты.

2. Для перемещения объектов с помощью палитры *Transform в*ыберите объект, который хотите переместить. Чтобы перемещать объект по горизонтали, введите значение в поле. При увеличении числа объект движется вправо. Чтобы перемещать объект по вертикали, введите значение в поле *Y*. При увеличении числа объект движется вниз. Нажмите клавишу *Enter*, чтобы реализовать все изменения.

3. Для изменения размеров объектов с помощью палитры *Transform в*ыберите объект или объекты. При необходимости измените активную точку. Чтобы изменить ширину объекта, задайте значение в поле *W*. Чтобы изменить высоту объекта (значение в поле *Н*), нажмите клавишу *Enter*, чтобы реализовать все изменения

4. С помощью палитры *Transform* выполните масштабирование объектов. Следует учитывать, что инструмент *Selection* используется для масштабирования объекта и его содержимого, инструмент *Direct Selection* - для масштабирования только объекта. Аналогичным образом можно вращать, наклонять и зеркально отображать объекты.

5. Нарисуйте несколько объектов. Выполните перемещение объектов в «стопке» на один уровень. Для этого *в*ыберите объект, который хотите переместить. Выполните команды *Object - Arrange - Bring Forward (Элемент - Монтаж - Сдвинуть вперед),* чтобы переместить объект на один уровень вверх в «стопке». Выполните команды *Object - Arrange - Send Backward (Элемент - Монтаж - Сдвинуть назад),* чтобы поместить объект на один уровень вниз в «стопке».

6. Для размещения объектов на переднем или заднем плане *в*ыберите объект, который хотите переместить. Выполните команды *Object - Arrange - Bring to Front (Элемент - Монтаж - На передний план),* чтобы поместить объект на переднем плане относительно других объектов, пересекающихся с ним. Выполните команды *Object - Arrange - Send to Back (Элемент - Монтаж - На задний план),* чтобы поместить объект на заднем плане относительно других объектов, пересекающихся с нею.

7. С помощью Палитры *Align* выполните распределение нескольких объектов по горизонтально или вертикальной оси. Изучите все варианты выравнивания. Для изучения распределения объектов *в*ыберите три или больше объектов. Щелкните по пиктограмме *Distribute* следующим образом: выберите одну из пиктограмм *Vertical Distribute (Распределить по вертикали),* если хотите распределить объекты так, чтобы их верхние, нижние края или центры находились на равном расстоянии друг от друга. В результате действия команды *Vertical Distribute* средние объекты изменяют свое положение, чтобы их верхние, нижние края или центры находились на равном расстоянии друг от друга. В результат действия команды *Horizontal Distribute* средние объекты изменяют свое положение, чтобы их верхние, нижние края или центры находились на равном расстоянии друг от друга, а нижние края или центры находились на равном расстоянии друг от друга

8. Для установки равных промежутков между объектами *в*ыберите три или больше объектов. Щёлкните по одной из пиктограмм *Distribute Space* следующим образом:

- выберите опцию *Vertical Distribute Space (Распределить промежутки по вертикали),* если хотите распределить объекты так, чтобы вертикальны промежутки между ними были равны;

- выберите опцию *Horizontal Distribute Space (Распределить промежутки по горизонтали),* если хотите распределить объекты так, чтобы горизонтальные промежутки между ни ми были равны;

- чтобы задать интервал распределения объектов выберите два или больше объектов, включите опцию *Use Spacing (С заданным интервалом)* в разделе *Distribu Objects (Распределить объекты)* палитры *Align* и введите числовое значение в поле *Use Spacing;*

- щелкните по одной из пиктограмм *Distribute Objects.* Теперь объекты будут расставлены с определенным интервалом между их верхними, нижними, боковыми сторонами или центрами.

9. Выполните группировку и разгруппировку объектов с помощью команд меню *Object (Элемент).*

10. Выполните блокировку объектов с помощью команд меню *Object (Элемент).* Блокированные объекты нельзя перемещать или изменять, однако они могут быть выбраны, скопированы и вставлены, их цвет и содержимое может изменяться. Снимите блокировку объектов.

## **Тема 8. Верстка текстового материала в программах компьютерной вёрстки Лабораторная работа 11**

#### **Работа с текстовыми фреймами в программе InDesign** *(8 часа)*

*Цель работы:* изучить способы ввода, выделения, редактирования и масштабирования текстовой информации.

*Методические рекомендации*

*Задание 1*. Создание текстового фрейма и изучение способов изменения масштаба публикации.

1. Создайте новый документ. Нарисуйте прямоугольный текстовый фрейм. С помощью контекстного меню заполните его шаблонным текстом.

2. Изучите способы изменения масштаба с помощью команд отображения.

Для увеличения масштаба выполните команды *View - Zoom In* (Просмотр - Увеличить).

Для уменьшения масштаба выполните команды *View -Zoom Out (Просмотр - Уменьшить).*

Чтобы отобразить текущую страницу полностью, выполните команды *View - Fit Page in Window.* При этом масштаб страницы изменится соответственно размеру окна.

Чтобы полностью отобразить текущий разворот, выполните команды *View - Fit Spread in Window.*

Чтобы увидеть документ в масштабе *100%,* выполните команды *View - Actual Size (Просмотр - Реальный размер).*

Чтобы отобразить весь монтажный стол, выполните команды *View -Entire Pasteboard***,** выберите определенный масштаб из выпадающего меню масштаба или введите его вручную.

3. Использование инструментов *Zoom* и *Hand*

Щелкните по инструменту *Zoom* на панели инструментов. Курсор примет вид лупы. Щелкните инструментом *Zoom* по области, которую хотите увеличить. Щелкайте до тех пор, пока не добьетесь необходимого увеличения.

Нажмите клавиши *Ctrl+пробел,* чтобы текущий инструмент временно стал инструментом *Zoom.* Каждый щелчок инструментом *Zoom* изменяет масштаб в соответствии со значением в меню выбора масштаба.

Для уменьшения масштаба нажмите клавишу *Alt* при выбранном инструменте *Zoom.* Значок внутри лупы поменяется с плюса *(+)* на минус *(-)*.

Размер отображения *100%* задается двойным щелчком по инструменту *Zoom* в палитре.

4. Изучите клавиши быстрого доступа для изменения масштаба:

увеличить масштаб *Ctrl+=*;

уменьшить масштаб *Ctrl+дефис*;

отобразить всю страницу *Ctrl+0*;

отобразить весь разворот *Ctrl+Alt+0*;

реальный размер *Ctrl+1*;

увеличение масштаба *Ctrl+пробел*;

уменьшение масштаба *Ctrl+пробел+Alt.*

5. Использование инструмента *Hand.* 

Щелкните по пиктограмме инструмента в панели инструментов. Перемещайте страницу в окне документа с помощью инструмента *Hand* для отображения различных областей публикации.

Чтобы отобразить в окне всю страницу, щелкните два раза по инструменту *Hand* на панели инструментов.

Удерживайте нажатой *клавишу* пробела, чтобы временно сменить текущий инструмент на инструмент *Hand*. Однако, если вы находитесь внутри текстового фрейма, это может добавить новые пробелы в текст. В этом случае необходимо сначала нажать клавишу *Ctrl.* При этом перейдет переключение на инструмент *Selection (Черная стрелка)* или Direct Selection *(Белая стрелка).*

*Задание 2*. Набор, выделение и дублирование текста

1. Создайте текстовый фрейм. Набор текста выполняется так же, как и в программе Microsoft Word. Границы фрейма соответствуют полям программы *Microsoft Word*. Если весь текст не помещается во фрейм, внизу справа появляется красный крестик и размер фрейма можно увеличить.

2. Изучите способы выделения текста.

*Выделение текста с помощью мыши.* Нажмите кнопку мыши и перемещайте мышь по тексту. Выбираемый текст выделяется темным цветом.

*Выбор слова.* Выделите слово и следующий за ним пробел двойным щелчком мыши по слову.

*Выбор строки.* Включите опцию *Triple Click to Select a Line (Тройной щелчок для выделения строки)* в диалоговом окне настройки параметр текста.

*Выбор абзаца.* Если опция *Triple Click to Select a Line* отключена, щелкните три раза внутри абзаца. Если опция *Triple Click to Select a Line* включена, щелкните внутри абзаца четыре раза.

*Выбор всего текста внутри фрейма или текстового блока.* Если опция *Triple Click to Select a Line* включена, щелкните четыре раза внутри абзаца. Если опция *Triple Click to Select a Line* отключена, щелкните пять раз внутри абзаца.

*Выделение текста с помощью комбинаций клавиш:*

удерживая нажатой клавишу *Shift*, нажимайте клавиши со стрелками влево или вправо, чтобы выделить отдельный символ;

удерживая нажатой клавишу *Shift*, нажимайте клавиши со стрелками вверх или вниз, чтобы выделить отдельную строку;

удерживая нажатыми клавиши *Ctrl+Shift*, нажимайте клавиши со стрелками влево или вправо, чтобы выделить отдельное слово и следующий за ним пробел;

удерживая нажатыми клавиши *Ctrl+Shift*, нажимайте клавиши со стрелками вверх или вниз, чтобы выделить абзац;

удерживая нажатой клавишу *Shift*, нажимайте клавиши *Ноте* или *End*, чтобы выделить весь текст до начала или конца строки;

удерживая нажатыми клавиши *Ctrl+Shift*, нажимайте клавиши *Ноте* или *End*, чтобы выделить весь текст до начала или конца текстового фрейма или текстового блока;

нажмите клавиши *Ctrl+A*, чтобы выделить весь текст в пределах текстового фрейма или текстового блока; для выделения дополнительного текста повторите любое из вышеперечисленных действий.

3. Дублирование текста.

3.1. Выделите текст или текстовый фрейм.

3.2. Выполните команды *Edit - Duplicate*. Скопированный текст дублируется следующим образом:

на небольшом смещении от исходного объекта создается новый текстовый фрейм;

сразу за фреймом вставляется копия исходного текста.

Команда *Duplicate* не заменяет содержимое буфера обмена.

*Задание 3*. Использование палитры *Character*

1. Если палитра Character не отображена на экране, выполните команды *Window - Туре - Character* или *Туре - Character*. На экране появится палитра *Character*. Можно также щелкнуть по вкладке палитры *Character (Шрифт),* чтобы переместить ее на передний план в группе вложенных палитр.

2. Щелкните по вкладке палитры, чтобы отобразить все опции палитры или выберите опцию *Show Options (Показать настройки)* из меню палитры. Палитра *Character* содержит дополнительные средства форматирования текста

3. Выберите необходимый шрифт из меню выбора гарнитуры палитры *Character*.

4. Если необходимо, укажите начертание шрифта в подменю названия шрифта.

5. Введите необходимый размер шрифта при помощи управляющих элементов поля задания размера.

6. Программа InDesign позволяет пользоваться текстовыми эффектами, такими как *All Caps (Все прописные), Small Caps (Капители), Subscript (Нижний индекс)* и *Superscript (Верхний индекс).* Выберите один из эффектов из меню палитры *Character*. Начертание текста изменится в соответствии с выбранным эффектом. *Ligatures (Лигатура)* автоматически заменяет буквенные сочетания, наподобие «*fi*» и «*fl*», комбинированными буквенными формами.

7. Выполните настройку кернинга и трекинга (расстояния между символами). Для задания значения абсолютного кернинга используйте элементы управления или выпадающее меню поля установки кернинга. Положительные числа увеличивают межбуквенное расстояние, отрицательные - уменьшают его. При использовании автоматической установки кернинга в зависимости от гарнитуры выберите опцию *Metrics (Метрический)* из меню установки кернинга палитры *Character*. При настройке трекинга (расстояния между группой символов) положительные значения увеличивают интервал между буквами отрицательные - уменьшают его. Параметр *0* означает, что трекинг не применяется. Значение трекинга, равное *100*, увеличивает расстояние между всеми буквами.

8. Выполните смещение базовой линии, искажение текста (изменение ширины символа, вертикальное масштабирование и наклон). Обратите внимание, что внизу палитры располагается окно для настройки языка текста, чтобы обеспечить проверку иностранных слов и расстановку переносов при помощи соответствующего словаря. Если в меню не выбрано никакого языка *(No Language),* программа InDesign не сможет заменять стандартные печатные кавычки ("прямые") типографскими кавычками ("фигурные").

9. Выполните форматирование всех параметров символа с помощью Управляющей палитры. Обратите внимание, что управляющая палитра работает

в двух режимах: символа и абзаца. При этом в режиме символа в левой части палитры располагаются команды форматирования атрибутов символа, далее – наиболее важные команды атрибутов абзаца и команды для работы с объектами, а режиме абзаца порядок меняется.

#### *Задание 4*. Использование палитры Paragraph

Если палитра *Paragraph* не отображена на экране, выполните команды *Window - Туре - Paragraph* или *Туре - Paragraph*. Палитра *Paragraph* появится на экране. Изучите возможности палитры *Paragraph* по аналогии с палитрой *Character*. Особое внимание уделите настройкам выключки и отступов, выравнивания текста, гибкой настройке интерлиньяжа, расстановке переносов.

*Задание 5*. Создание маркированного или нумерованного списка

1. Выделите абзацы.

2. Задайте значение левого отступа абзаца.

3. Введите отрицательное значение абзацного отступа. Первая строка будет отличаться от остальных строк абзаца.

4. Отделите маркер или цифру от текста первой строки с помощью клавиши табуляции. Отступ табуляции настраивается следующим образом. Для этого используется *Символ величины отступа*. Выполните команды *Туре (Текст)* - *Insert Special Character (Вставить специальный символ) - Indent to Here (величина отступа).* Появившийся символ укажет величину отступа. Символ величины отступа изображается в виде кинжала, если выбрана команда *Hidden Characters (Показать непечатные символы).* Это же действие можно выполнить с помощью сочетания клавиш. Нажмите комбинацию клавиш *Ctrl+\.*

5. Выделите абзацы, в которых хотите расставить переносы. Чтобы включить функцию расстановки переносов, установите флажок *Hyphenate (Перенос)* в палитре *Paragraph*. Переход слов на новую строку будет осуществляться в соответствии с правилами переноса.

*Задание 6*. Использование текстовых утилит

Существует несколько утилит, предназначенных для упрощения работы с текстом. Например, отображение непечатных символов, вставка символа и т. д. Для отображения непечатных символов выполните команды *Type - Show Hidde Characters (Текст - Показать непечатаемые символы).* Символы будут отображены цветом слоя.

Для вставки символа используется специальная палитра *Glyphs*. Изучите вставку разных символов, меняя гарнитуру шрифта. Найдите символы для художественного оформления абзацев (ножницы, знаки зодиаков, конверт и т. п.).

*Задание 7*. Работа с «потоком» текста

1. Создайте новый документ с шаблонным текстовым фреймом (*Формат* А5, разворот, *Количество станиц* – 3, все поля – 20 *мм*).

2. Заполните первую станицу текстом. Кроме набора, текст можно скопировать в программе *Microsoft Word* или поместить с помощью команды *File – Place (Файл – Поместить)* (сочетание клавиш *Ctrl+D*). Поместите файл 11\_1.docx. Если текст не помещается в текстовый фрейм, маркер выхода фрейма заменится на красный плюс (символ переполнения).

3. Щелкните по символу переполнения. Курсор примет вид пиктограммы загрузки. Поместите курсор над фреймом, в который хотите направить текст. Курсор примет вид пиктограммы связи. Щелкните внутри фрейма на второй странице. Индикаторы связи покажут, что текст «втекает» во фрейм или «вытекает» из него, и создаются связанные фреймы. Выполните команду *View - Show Text Threads (Просмотр - Показать линии связи).* На экране появятся линии, показывающие, между какими фреймами установлена связь.

4. Опять щелкните по символу переполнения и затем с нажатой клавишей *Shift* по третьей странице. Нажатая клавиша *Shift* свидетельствует о включении режима *Автоматического заполнения*. Этот режим сам заполняет колонки текстовых фреймов и при необходимости добавляет новые страницы. С нажатой клавишей *Alt* включается *полуавтоматический режим* (не надо каждый раз нажимать на клавишу переполнения, но для заполнения текстом каждой новой страницы на ней необходимо делать щелчок мышью, страницы автоматически тоже не добавляются).

5. Выполните верстку данного текста в соответствии с файлом 11\_0.pdf.

6. Сохраните публикацию с именем 11\_2.indd.

# **Тема 9. Верстка иллюстрационной части издания и многостраничных публикаций Лабораторная работа 12**

# **Верстка иллюстрированных изданий и многостраничных публикаций**

*(6 часов)*

*Цель работы:* освоить способы оптимизации процесса верстки с помощью палитры мастер-шаблонов и создать иллюстрированный буклет компакт диска.

*Методические рекомендации*

*Задание 1.* Создание и применение простых шаблонов

1. Откройте публикацию, сверстанную на предыдущей лабораторной работе (файл 11\_2.indd)

2. Создайте шаблон. В программе *InDesign* существует 3 способа создания шаблонов:

- шаблон с нуля;

- создание копии имеющегося шаблона и его редактирование;

- сохранение страницы публикации как шаблон.

3. Выполните настройку *мастер-шаблона А*. Для этого откройте палитру *Pages (страницы)* (быстрый вызов – клавиша *F12*). В верхней части палитры располагается информация об использованных в документе мастер-шаблонах. Наш шаблон пустой. Двойным щелчком мыши активизируйте мастер-шаблон.

4. В соответствии с образцом (файлом 11\_0.pdf) нумерация страниц должна располагаться на полях по центру полосы. Создайте текстовый фрейм по ширине полосы на нижнем поле левой страницы разворота.

Выполните команды *Туре - Insert Special Character - Auto Page Number (Текст - Вставить специальный символ - Автонумерация страниц).* В текстовый фрейм будет добавлен специальный символ. Символ автоматической нумерации является префиксом страницы-шаблона. Установите выключку по центру.

5. Повторите этот шаг для второй страницы разворота. При необходимости выполните горизонтальное выравнивание префиксов с помощью направляющих.

6. Примените этот мастер-шаблон к страницам, на которых присутствует нумерация в соответствии с образцом. К остальным необходимо применить мастер *None (Без шаблона).* К разным страницам разворотов можно применять разные шаблоны.

7. Сохраните файл с именем 11\_3.indd

*Задание 2.* Команды вставки специальных символов 1*.* Изучите действие команд вставки специальных символов: автоматическая нумерация страниц *Ctrl+Alt+N;* жирная точка (символ маркера) *Alt+8*; знак авторского права *Alt+G;* дискреционный (мягкий) перенос *Ctrl+Shift+-;* открытые двойные кавычки *Alt+|;* закрытые двойные кавычки *Shift+Alt+|;* многоточие *Alt+; ;* длинное тире *Shift+Alt+-;* короткое тире *Alt+-;* величина отступа *Ctrl+;* номер следующей страницы *Ctrl+Shift+Alt+;* фиксированный дефис *Ctrl+Alt+;* абзац *Alt+!;* номер предыдущей страницы *Ctrl+Shift+Alt+;* зарегистрированный товарный знак *Alt+***;** ; выравнивание по правому краю *Shift+Tahr;* название параграфа *Ctrl+Shift+Alt+N;*

символ параграфа *Alt+6*; открытые одиночные кавычки *Alt+];* закрытые одиночные кавычки *Shift+Alt+];* табуляция *Tab;* товарный знак *Alt+2.* Вставка шпаций круглая шпация *Ctrl+Shift+M;* полукруглая шпация *Ctrl+Shift+N;* цифровая шпация *Ctrl+Shift+Alt+8*; волосяная шпация *Ctrl+Shift+Alt+I*; фиксированный пробел *Ctrl+Alt+X*; тонкая шпация *Ctrl+Shift+Alt+M.*

*Задание 3.* Создание рекламного буклета для компакт-диска

Выполните верстку рекламного буклета компакт-диска на любую тематику. Для этого подготовьте 16 фотографий и рекламный текст (отредактированный в программе *Microsoft Word* и подготовленный для верстки).

1. Создайте новый документ со следующим макетом: формат – заказной (*120 мм х 120 мм*); с разворотом; количество страниц – *8*; все поля – *15 мм*.

2. В Палитре Образцы создайте новый цвет, например, песочный Sand (песочный) в поле имя, в списке Тип – составной, в списке Модель *CMYK*. Голубой – *0*, пурпурный – *5*, желтый – *27*, черный – *7*).

3. Выполните компоновку страницы-шаблона в соответствии с образцом, представленном на рисунке (файл *12\_1.jpg*). Колонки должны быть разной ширины, маркеры номера страниц в окружностях и расположены на полях, на правой стороне декоративный черный или цветной прямоугольник шириной – *45 мм* и высотой – *120 мм.*

4. Выполните компоновку первой страницы (обложки) в соответствии с макетом, представленным на рисунке (файл 1*2\_2.jpg*).

4.1. Создайте два слоя – для иллюстраций и текста.

4.2. На обложке поместите *4* иллюстрации, предварительно скрыв элементы шаблона. Для удобства размещения иллюстраций поместить *Ноль* в центральную точку, выполните точное позиционирование и кадрирования изображений.

4.3. Для заголовка на втором слое создать фрейм с декоративными линиями песочного цвета, залитый черным цветом. Подберите декоративный шрифт для заголовка (например, *GothicG*), Цвет текста соответствует цвету линий рамки.

4.4. Подзаголовок поместите в нижний фрейм (белый текст на черном фоне).

5. Компоновка второй и третьей страниц. Макет второй и третьей страниц представлен на рисунке (файл *12\_3.jpg*).

На страницу 2 поместить рисунок в слой с изображениями как подложку.

Для заливки фрейма (слой для текстов) создайте новый цвет - имя – *Dark Blue* (синий), в списке Тип – составной, в списке Модель *CMYK*. Голубой – *45*, пурпурный – *20*, желтый – *0*, черный – *10*. Установите линию – двойная *5 пт*, толстая линия над тонкой.

Первое слово в оглавлении – все прописные, создайте украшающую линию. Для текста оглавления выберите белый цвет.

На третьей странице более широкую колонку заполнить текстом (курсивное и жирное начертание, при необходимости увеличить кернинг). Поместить в слой с изображениями иллюстрацию и выровняйте ее по границам полей в нижнем левом уголу. Выполнить обтекание текстом.

Вторую иллюстрацию выровняйте по верхнему левому углу колонки 2.

Текст подписи ко второму изображению (цвет – белый) выровнять по базовой линии текста в первой колонке.

5. Оставшийся текст разместите в колонках 5 и 7 страниц (4-ая и 6-ая будут заполнены иллюстрационным материалом) (см. *12\_4.jpg, 12\_5.jpg)*.

6. Компоновка второго разворота страницы (страницы 4 и 5) осуществляется в соответствии с макетам, представленном на тех же рисунках. На левой странице второго разворота поместите одну большую иллюстрацию, выровняв ее с краями страницы. Внизу правой страницы поместите иллюстрацию, представляющую собой небольшой увеличенный фрагмент иллюстрации с первого листа.

7. Страницы 6 и 7 формируются аналогичным образом в соответствии с макетом.

8. Страница 8 формируется и компонуется аналогично первой (файл *12\_6.jpg*).

9. Сохраните файл с именем *12\_2.indd*.

# **Тема 10. Печать полиграфической продукции. Лабораторная работа 13**

#### **Верстка серийного буклета** *(4 часа)*

*Цель работы*: Изучить особенности верстки серийных изданий. *Методические рекомендации*

1. Подготовьте фотографии и текст (отредактированный в программе *Microsoft Word* и подготовленный для верстки), посвященные какому-нибудь городу Беларуси.

2. Выполните верстку серийного 3-х страничного буклета «Мой город» (файл 13\_5.tif).

Параметры страницы: *Letter*; односторонняя. Поля: левое – *50 мм*, правое верхнее, нижнее – *15 мм*. Разрешение – *600 dpi*. Скомпоновать для принтера.

3. Выполните подборку цветового решения и установку новых цветов в палитру Образцы.

4. На шаблоне в круге создайте маркер номера текущей страницы, создайте украшающие линии и введите название буклета. Образец представлен в файле *13\_1.tif*).

5. На первой странице введите заголовок, создайте одноколонный фрем с рекламным текстом под текстом заголовка и над существующими двумя колонками. В колонки поместите подготовленный согласно п.1 текст. Образец первой страницы представлен в файле *13\_2.tif*. Допускаются изменения дизайна.

6. Остальные страницы оформляются в соответствии с макетами, представленными в файлах *13\_3.tif* и *13\_4.tif*.

7. Для всех рисунков создайте подрисуночные подписи (кегль шрифта подписи на 2 пункта ниже кегля основного текста).

8. Проверьте приводную верстку на всех страницах.

9. Сохраните файл с именем *13\_0.indd*.

#### **3.2 Тематика семинарских занятий**

#### *2 курс 3 семестр (12 часов)*

*1. Раздел 1. Этапы подготовки полиграфической продукции.* 

*Тема 1. Концепция издания*

*Цель:* научиться определять концепцию издания и изучить основные типографические термины.

*Литература*

1. Гиленсон, П. Г. Справочник художественного и технического редакторов / П. Г. Гиленсон. — М.: Книга, 1988. — 526 с.

2. Маркус, В. А. Нормативные материалы по издательскому делу / В. А. Маркус. —М.: Книга, 1987. — 480 с.

3. Орешко, Т.Д. Компьютерная обработка текстов и издательские системы: курс лекций / Т.Д.Орешко. – Мн.: Бел. гос. ун-т культуры и искусств, 2008. – 88 с

4. История книги и издательского дела / [авторы-составители: В. И. Куликович, Д. П. Зылевич]: тематические тесты и задания для студентов специальности 1-47 01 01 "Издательское дело". - Минск : БГТУ, 2013. - 90, [1] с. -

(Издания БГТУ / Учреждение образования "Белорусский государственный технологический университет").

5. Келейников, И. В. Дизайн книги: от слов к делу / Иннокентий Келейников. - Москва : РИП-холдинг, 2012. - 299, [4] с.

6. Справочная книга редактора и корректора / под ред. А.Э. Мильчина. — М.: Книга, 1985.

*2. Раздел 1. Этапы подготовки полиграфической продукции*

*Тема 2. Подготовка проекта оформления и макетирование документов*

*Цель*: изучить основные этапы подготовки проекта оформления полиграфического издания и основные элементы макетов.

*Литература*

1. Гиленсон, П. Г. Справочник художественного и технического редакторов / П. Г. Гиленсон. — М.: Книга, 1988. — 526 с.

2. Маркус, В. А. Нормативные материалы по издательскому делу / В. А. Маркус. —М.: Книга, 1987. — 480 с.

3. Орешко, Т.Д. Компьютерная обработка текстов и издательские системы: курс лекций / Т.Д.Орешко. – Мн.: Бел. гос. ун-т культуры и искусств, 2008. – 88 с.

4. Петров, К. Е. Типографский компьютерный набор и верстка : [редакционно-издательские процессы: справочник] / К. Е. Петров. - Москва : Петров К. Е., 2013. - 1214, [1] с.

5. Петрова, Л. И. Основы редактирования : системный подход в деятельности редактора: учебное пособие: [для студентов высших учебных заведений по специальности "Издательское дело"] / Л. И. Петрова, печ. 2011 (макет 2012). - Минск : Букмастер - 380 с.

6. Полянский, Н. Основы полиграфического производства / Н. Полянский. — М.: Книга, 1991.

7. Стандарты по издательскому делу / сост. А. А. Джиго, С. Ю. Калинин. — М.: Юристъ, 1998.

8. Херлберт, А. Сетка: Модульная система конструирования и производства газет, журналов, книг / А. Херлберт; пер. с анг. — М.: Книга, 1984.  $-107c$ 

#### *3 Раздел 2. Дизайн полиграфической продукции*

*Тема 4. Основы композиции и цветоведения при работе с полиграфической продукцией.*

*Цель:* изучить основы композиции в изготовлении полиграфической продукции, использование законов композиции при разработке различных видов полиграфических изданий; изучить основы цветоведения и колористики.

#### *Литература*

1. [Брингхерст, Р.](http://portal.nlb.by/portal/pls/portal/) Основы стиля в типографике / Роберт Брингхерст; [пер. с англ. А. Шмелевой и др.; под ред. и с примеч. В. Ефимова]. – М. : Д. Аронов, 2013. - 478, [1] с.

2. Голомбински, К. Добавь воздуха! Основы визуального дизайна для графики, веб и мультимедиа : [перевод с английского] / К. Голомбински, Р. Хаген. - Санкт-Петербург [и др.] : Питер : Питер Пресс, 2013. - 272 см.

3. Домасев, М.В. Цвет, управление цветом, цветовые расчеты и измерения: учебный курс / М.В. Домасев, С.П.Гнатюк. — 1-е изд. — СПб.: Питер, 2009. – 224 с.

4. Келейников, И. В. Дизайн книги: от слов к делу / Иннокентий Келейников. - Москва : РИП-холдинг, 2012. - 299, [4] с.

5. Ломов, С. П. Цветоведение / С. П. Ломов, С. А. Аманжолов. – М. : ВЛАДОС, 2015. – 152 с.

6. Омельяненко, Е. В. Цветоведение и колористика [Электронный ресурс] / Е. В. Омельяненко. – СПб. : Лань : Планета музыки, 2017. – 104 с. – Режим доступа: http://e.lanbook.com/book/92657. – Загл. с экрана.

7. Цветоведение и колористика : конспект лекций / сост. : Е. Н. Сухарев, А. В. Гирич ; Сиб. гос. аэрокосмич. ун-т. – Красноярск, 2010. – 24 с.

8. Жердев, Е. В. Формальная композиция: Творческий практикум по основам дизайна [Электронный ресурс] / Е. В. Жердев. – 2-е изд. – Оренбург : Университет, 2014. – 255 с. – Режим доступа: http://biblioclub.ru/index.php?page=book&id=330521.

*4. Раздел 3. Верстка текстового и графического материала с помощью текстовых процессоров* 

*Тема 5. Общие правила верстки*

*Цель*: изучить основные правила верстки полиграфической продукции.

*Литература*

1. Гиленсон, П. Г. Справочник художественного и технического редакторов / П. Г. Гиленсон. — М.: Книга, 1988. — 526 с.

2. Гринчук, С.Н. Приемы эффективной обработки многостраничных документов в Microsoft Word 2010 : учеб.-метод. пособие (с приложением CD) / С.Н. Гринчук, И.А. Дзюба. – Минск : РРИВШ, 2012. – 74 с. – (Серия «Современные информационные технологии»).

3. Клинчева, М. И. Текстовый процессор MS Word 2010 : учебнометодическое пособие / М. И. Клинчева; Учреждение образования "Частный институт управления и предпринимательства". - Минск : Частный институт управления и предпринимательства, 2012. - 90, [2] с.

4. Орешко, Т.Д. Компьютерная обработка текстов и издательские системы: курс лекций / Т.Д.Орешко. – Мн.: Бел. гос. ун-т культуры и искусств, 2008. – 88 с.

5. Петрова, Л. И. Основы редактирования : системный подход в деятельности редактора: учебное пособие: [для студентов высших учебных заведений по специальности "Издательское дело"] / Л. И. Петрова, печ. 2011 (макет 2012). - Минск : Букмастер - 380 с.

6. Петрова, Л. И. Редактирование текстов разных стилей : учебное пособие для студентов учреждений высшего образования по специальности "Издательское дело" / Л. И. Петрова. - Минск : Республиканский институт высшей школы, 2014. - 341 с.

7. Попов, М. П. Эффективные приемы набора и редактирования текста / Михаил Попов. - Санкт-Петербург : БХВ-Петербург, 2012. - 426 с. - (Мастер).

8. Справочная книга редактора и корректора / под ред. А.Э. Мильчина. — М.: Книга, 1985.

9. Харуто, А. В. Компьютерная обработка текстов и иллюстраций. Работа с Windows и Интернет : практическое руководство / A. B. Харуто. - Москва : URSS : Либроком, 2010. - 238, [1] с.

*5. Раздел 3. Верстка текстового и графического материала с помощью текстовых процессоров*

*Тема 6. Подготовка текста к компьютерной верстке*

*Цель:* изучить основные правила набора всех видов текста и определить основные функции программы Microsoft Word для редактирования текстового материала.

*Литература*

1. Гиленсон, П. Г. Справочник художественного и технического редакторов / П. Г. Гиленсон. — М.: Книга, 1988. — 526 с.

2. Гринчук, С.Н. Приемы эффективной обработки многостраничных документов в Microsoft Word 2010 : учеб.-метод. пособие (с приложением CD) / С.Н. Гринчук, И.А. Дзюба. – Минск : РРИВШ, 2012. – 74 с. – (Серия «Современные информационные технологии»).

3. Клинчева, М. И. Текстовый процессор MS Word 2010 : учебнометодическое пособие / М. И. Клинчева; Учреждение образования "Частный институт управления и предпринимательства". - Минск : Частный институт управления и предпринимательства, 2012. - 90, [2] с.

4. Орешко, Т.Д. Компьютерная обработка текстов и издательские системы: курс лекций / Т.Д.Орешко. – Мн.: Бел. гос. ун-т культуры и искусств, 2008. – 88 с.

5. Петрова, Л. И. Основы редактирования : системный подход в деятельности редактора: учебное пособие: [для студентов высших учебных заведений по специальности "Издательское дело"] / Л. И. Петрова, печ. 2011 (макет 2012). - Минск : Букмастер - 380 с.

6. Петрова, Л. И. Редактирование текстов разных стилей : учебное пособие для студентов учреждений высшего образования по специальности "Издательское дело" / Л. И. Петрова. - Минск : Республиканский институт высшей школы, 2014. - 341 с.

7. Попов, М. П. Эффективные приемы набора и редактирования текста / Михаил Попов. - Санкт-Петербург : БХВ-Петербург, 2012. - 426 с. - (Мастер).

8. Справочная книга редактора и корректора / под ред. А.Э. Мильчина. — М.: Книга, 1985.

9. Харуто, А. В. Компьютерная обработка текстов и иллюстраций. Работа с Windows и Интернет : практическое руководство / A. B. Харуто. - Москва : URSS : Либроком, 2010. - 238, [1] с.

*6. Раздел 3. Верстка текстового и графического материала с помощью текстовых процессоров*

*Тема 7. Особенности верстки с помощью текстового процессора*

*Цель:* изучить способы форматирования текстовой информации и подготовку документов к компьютерной верстке.

*Литература*

1. Гиленсон, П. Г. Справочник художественного и технического редакторов / П. Г. Гиленсон. — М.: Книга, 1988. — 526 с.

2. Гринчук, С.Н. Приемы эффективной обработки многостраничных документов в Microsoft Word 2010 : учеб.-метод. пособие (с приложением CD) / С.Н. Гринчук, И.А. Дзюба. – Минск : РРИВШ, 2012. – 74 с. – (Серия «Современные информационные технологии»).

3. Клинчева, М. И. Текстовый процессор MS Word 2010 : учебнометодическое пособие / М. И. Клинчева; Учреждение образования "Частный институт управления и предпринимательства". - Минск : Частный институт управления и предпринимательства, 2012. - 90, [2] с.

4. Орешко, Т.Д. Компьютерная обработка текстов и издательские системы: курс лекций / Т.Д.Орешко. – Мн.: Бел. гос. ун-т культуры и искусств, 2008. – 88 с.

6. Петрова, Л. И. Основы редактирования : системный подход в деятельности редактора: учебное пособие: [для студентов высших учебных заведений по специальности "Издательское дело"] / Л. И. Петрова, печ. 2011 (макет 2012). - Минск : Букмастер - 380 с.

7. Петрова, Л. И. Редактирование текстов разных стилей : учебное пособие для студентов учреждений высшего образования по специальности "Издательское дело" / Л. И. Петрова. - Минск : Республиканский институт высшей школы, 2014. - 341 с.

8. Попов, М. П. Эффективные приемы набора и редактирования текста / Михаил Попов. - Санкт-Петербург : БХВ-Петербург, 2012. - 426 с. - (Мастер).

9. Справочная книга редактора и корректора / под ред. А.Э. Мильчина. — М.: Книга, 1985.

10. Харуто, А. В. Компьютерная обработка текстов и иллюстраций. Работа с Windows и Интернет : практическое руководство / А. В. Харуто. - Москва : URSS : Либроком, 2010. - 238, [1] с.

#### *2 курс 4 семестр (12 часов)*

*7. Раздел 4. Настольные издательские системы* 

*Тема 8. Верстка текстового материала в программах компьютерной вёрстки*

*Цель*: изучить основные настройки и палитры программы InDesign.

*Литература*

1. Агапова, И. В. Самоучитель Adobe InDesign CS3 / И.В.Агапова — СПб.: БХВ-Петербург, 2008. — 336 с.: ил. + Видеокурс (на CD-ROM)

2. Гиленсон, П. Г. Справочник художественного и технического редакторов / П. Г. Гиленсон. — М.: Книга, 1988. — 526 с.

3. [Настольные издательские системы: учебное пособие](http://www.bolero.ru/cgi-bin/dsc.cgi?40926268&partner=eupkulichkinet&new=1) / Х. Хиндерлитер. — ПРИНТ-[МЕДИА центр, 2006.](http://www.bolero.ru/cgi-bin/dsc.cgi?40926268&partner=eupkulichkinet&new=1) — 205 с.

4. Орешко, Т.Д. Компьютерная обработка текстов и издательские системы: курс лекций / Т.Д.Орешко. – Мн.: Бел. гос. ун-т культуры и искусств, 2008. – 88 с.

5. Петров, К. Е. Типографский компьютерный набор и верстка : [редакционно-издательские процессы: справочник] / К. Е. Петров. - Москва : Петров К. Е., 2013. - 1214, [1] с.

6. Райтман, М. А. Adobe InDesign CS5 : официальный учебный курс / [разработан специалистами компании Adobe Systems; перевод с английского и редакция М. А. Райтмана]. - Москва : Эксмо, 2011. - 476 с. - (Официальный учебный курс).

7. Ридберг, Т. Adobe InDesign CS5. Полное руководство дизайнера и верстальщика : [перевод с английского] / Т. Ридберг. - Санкт-Петербург [и др.] : Питер : Мир книг, 2012. - 461 с.

8. Что нужно знать об издательской деятельности : практическое пособие / [составление: Е. В. Иванова, Е. И. Ермолич; под общей редакцией Е. С. Павловой]. - Минск : Национальная книжная палата Беларуси, 2011. - 159 с.

9. Коэн, С. Эффективная работа: Adobe InDesign CS3 / С.Коэн— 1-е изд. — СПб.: Питер, 2008. – 704 с.

10. Коэн, С. Мастерская компьютерной верстки. InDesign + QuarkXPress : [перевод с английского] / Сэнди Коэн, Элен Уэнманн и Питер Лурекас. - Москва : ДМК Пресс, 2009. - 717 с. - (Мультимедийный обучающий курс).

11. Лукьянович, И. Р. Основы верстки в InDesign [Электронный ресурс] : учебно-методическое пособие для студентов гуманитарного факультета специальности 1-31 03 04 "Информатика" специализации 1-31 03 04 08 "Webдизайн и компьютерная графика" и специальности 1-31 03 07 "Прикладная информатика (по направлениям)" специализации 1-31 03 07 03 "Прикладная информатика (web-программирование и компьютерный дизайн)" / И. Р. Лукьянович. - Минск : БГУ, 2011. - 1 электронный оптический диск (CD-ROM) - (Электронная библиотека БГУ : ЭБ / Белорусский государственный университет).

*8. Раздел 4. Настольные издательские системы*

*Тема 8. Верстка текстового материала в программах компьютерной вёрстки*

*Цель:* изучить особенности создания и использования шаблонов *Литература*

1. Агапова, И. В. Самоучитель Adobe InDesign CS3 / И.В.Агапова — СПб.: БХВ-Петербург, 2008. — 336 с.: ил. + Видеокурс (на CD-ROM)

2. Лукьянович, И. Р. Основы верстки в InDesign [Электронный ресурс] : учебно-методическое пособие для студентов гуманитарного факультета специальности 1-31 03 04 "Информатика" специализации 1-31 03 04 08 "Webдизайн и компьютерная графика" и специальности 1-31 03 07 "Прикладная информатика (по направлениям)" специализации 1-31 03 07 03 "Прикладная информатика (web-программирование и компьютерный дизайн)" / И. Р. Лукьянович. - Минск : БГУ, 2011. - 1 электронный оптический диск (CD-ROM) - (Электронная библиотека БГУ : ЭБ / Белорусский государственный университет).

3. Орешко, Т.Д. Компьютерная обработка текстов и издательские системы: курс лекций / Т.Д.Орешко. – Мн.: Бел. гос. ун-т культуры и искусств, 2008. – 88 с.

4. Рудер, Э. Типографика: руководство по оформлению / Э. Рудер. —М.: Книга, 1982. — 286 с.

5. Стандарты по издательскому делу / сост. А. А. Джиго, С. Ю. Калинин. — М.: Юристъ, 1998.

6. Что нужно знать об издательской деятельности : практическое пособие / [составление: Е. В. Иванова, Е. И. Ермолич; под общей редакцией Е. С. Павловой]. - Минск : Национальная книжная палата Беларуси, 2011. - 159 с.

*9. Раздел 4. Настольные издательские системы*

*Тема 8. Верстка текстового материала в программах компьютерной вёрстки*

*Цель*: изучить возможности программы InDesign по работе с цветом.

*Литература*

1. Агапова, И. В. Самоучитель Adobe InDesign CS3 / И.В.Агапова — СПб.: БХВ-Петербург, 2008. — 336 с.: ил. + Видеокурс (на CD-ROM)

2. Айриг, С. Подготовка цифровых изображений для печати / С. Айриг, Э. Айриг — Пер. с анг. — Минск: Попурри, 1997. — 192 с.

3. Домасев, М.В. Цвет, управление цветом, цветовые расчеты и измерения: учебный курс / М.В. Домасев, С.П.Гнатюк. — 1-е изд. — СПб.: Питер, 2009. – 224 с.

4. Лукьянович, И. Р. Основы верстки в InDesign [Электронный ресурс] : учебно-методическое пособие для студентов гуманитарного факультета специальности 1-31 03 04 "Информатика" специализации 1-31 03 04 08 "Webдизайн и компьютерная графика" и специальности 1-31 03 07 "Прикладная информатика (по направлениям)" специализации 1-31 03 07 03 "Прикладная информатика (web-программирование и компьютерный дизайн)" / И. Р. Лукьянович. - Минск : БГУ, 2011. - 1 электронный оптический диск (CD-ROM) - (Электронная библиотека БГУ : ЭБ / Белорусский государственный университет).

5. Орешко, Т.Д. Компьютерная обработка текстов и издательские системы: курс лекций / Т.Д.Орешко. – Мн.: Бел. гос. ун-т культуры и искусств, 2008. – 88 с.

6. Что нужно знать об издательской деятельности : практическое пособие / [составление: Е. В. Иванова, Е. И. Ермолич; под общей редакцией Е. С. Павловой]. - Минск : Национальная книжная палата Беларуси, 2011. - 159 с.

*10. Раздел 4. Настольные издательские системы*

*Тема 9. Верстка иллюстрационной части издания и многостраничных публикаций*

*Цель:* изучить работу с иллюстрациями в программе InDesign. *Литература*

1. Агапова, И. В. Самоучитель Adobe InDesign CS3 / И.В.Агапова — СПб.: БХВ-Петербург, 2008. — 336 с.: ил. + Видеокурс (на CD-ROM)

2. Лукьянович, И. Р. Основы верстки в InDesign [Электронный ресурс] : учебно-методическое пособие для студентов гуманитарного факультета специальности 1-31 03 04 "Информатика" специализации 1-31 03 04 08 "Webдизайн и компьютерная графика" и специальности 1-31 03 07 "Прикладная информатика (по направлениям)" специализации 1-31 03 07 03 "Прикладная информатика (web-программирование и компьютерный дизайн)" / И. Р. Лукьянович. - Минск : БГУ, 2011. - 1 электронный оптический диск (CD-ROM) - (Электронная библиотека БГУ : ЭБ / Белорусский государственный университет).

3. Орешко, Т.Д. Компьютерная обработка текстов и издательские системы: курс лекций / Т.Д.Орешко. – Мн.: Бел. гос. ун-т культуры и искусств, 2008. – 88 с.

4. Что нужно знать об издательской деятельности : практическое пособие / [составление: Е. В. Иванова, Е. И. Ермолич; под общей редакцией Е. С. Павловой]. - Минск : Национальная книжная палата Беларуси, 2011. - 159 с.

*11. Раздел 4. Настольные издательские системы*

*Тема 9. Верстка иллюстрационной части издания и многостраничных публикаций*

*Цель:* изучить особенности верстки книжных и журнальных изданий. *Литература*

1. Агапова, И. В. Самоучитель Adobe InDesign CS3 / И.В.Агапова — СПб.: БХВ-Петербург, 2008. — 336 с.: ил. + Видеокурс (на CD-ROM)

2. Келейников, И. В. Дизайн книги: от слов к делу / Иннокентий Келейников. - Москва : РИП-холдинг, 2012. - 299, [4] с.

3. Лукьянович, И. Р. Основы верстки в InDesign [Электронный ресурс] : учебно-методическое пособие для студентов гуманитарного факультета специальности 1-31 03 04 "Информатика" специализации 1-31 03 04 08 "Webдизайн и компьютерная графика" и специальности 1-31 03 07 "Прикладная информатика (по направлениям)" специализации 1-31 03 07 03 "Прикладная информатика (web-программирование и компьютерный дизайн)" И. Р. Лукьянович. - Минск : БГУ, 2011. - 1 электронный оптический диск (CD-ROM) - (Электронная библиотека БГУ : ЭБ / Белорусский государственный университет).

4. Орешко, Т.Д. Компьютерная обработка текстов и издательские системы: курс лекций / Т.Д.Орешко. – Мн.: Бел. гос. ун-т культуры и искусств, 2008. – 88 с.

5. Херлберт, А. Сетка: Модульная система конструирования и производства газет, журналов, книг / А. Херлберт; пер. с анг. — М.: Книга, 1984. — 107 с.

6. Что нужно знать об издательской деятельности : практическое пособие / [составление: Е. В. Иванова, Е. И. Ермолич; под общей редакцией Е. С. Павловой]. - Минск : Национальная книжная палата Беларуси, 2011. - 159 с.

7. Элам, К. Графический дизайн. Принцип сетки : [перевод с английского] / Кимберли Элам. - Санкт-Петербург [и др.] : Питер : Питер Пресс, 2014. - 119 с.

*12. Раздел 4. Настольные издательские системы Тема 10. Печать полиграфической продукции Цель*: изучить способы печати полиграфической продукции *Литература*

1. Агапова, И. В. Самоучитель Adobe InDesign CS3 / И.В.Агапова — СПб.: БХВ-Петербург, 2008. — 336 с.: ил. + Видеокурс (на CD-ROM)

2. Лукьянович, И. Р. Основы верстки в InDesign [Электронный ресурс] : учебно-методическое пособие для студентов гуманитарного факультета специальности 1-31 03 04 "Информатика" специализации 1-31 03 04 08 "Webдизайн и компьютерная графика" и специальности 1-31 03 07 "Прикладная информатика (по направлениям)" специализации 1-31 03 07 03 "Прикладная информатика (web-программирование и компьютерный дизайн)" / И. Р. Лукьянович. - Минск : БГУ, 2011. - 1 электронный оптический диск (CD-ROM) - (Электронная библиотека БГУ : ЭБ / Белорусский государственный университет).

3. Орешко, Т.Д. Компьютерная обработка текстов и издательские системы: курс лекций / Т.Д.Орешко. – Мн.: Бел. гос. ун-т культуры и искусств, 2008. – 88 с.

4. Что нужно знать об издательской деятельности : практическое пособие / [составление: Е. В. Иванова, Е. И. Ермолич; под общей редакцией Е. С. Павловой]. - Минск : Национальная книжная палата Беларуси, 2011. - 159 с.

#### *При подготовке к семинарским занятиям рекомендуется:*

1. Подготовить краткий конспект по каждому вопросу семинарского занятия.

2. Подготовить интерактивную презентацию по любому из вопросов.

# **4 РАЗДЕЛ КОНТРОЛЯ ЗНАНИЙ**

### **4.1 Задания для контролируемой самостоятельной работы студентов**

Самостоятельная работа студентов направлена на совершенствование их умений и навыков по дисциплине «Компьютерная вестка и дизайн полиграфической продукции». Цель самостоятельной работы студентов способствование усвоению в полном объеме учебного материала дисциплины через систематизацию, планирование и контроль собственной деятельности. Преподаватель дает задания по самостоятельной работе и регулярно проверяет их исполнение.

Содержание и формы контролируемой самостоятельной работы студентов рекомендуется непосредственно связывать с использованием метода проектов, что позволяет реализовывать индивидуальный подход к обучению. В ходе работы над проектами студенты лучше углубляются в предметную область. В результате каждый студент создает в процессе самостоятельной работы несколько проектов (выполняет верстку и подготовку к печати многостраничные текстовые материалы, рекламные и информационные буклеты и проспекты и т. п.) под руководством преподавателя. Такая организация работы способствует развитию как информационной, так и профессиональной компетенции.

### *Вопросы и творческие задания*

1. Тема 6. Подготовка текста к компьютерной верстке

Выполните сложное редактирование текстовой информации. Файлы для редактирования представлены в папке *КСР\Тексты для редактирования* (номер файла соответствует Вашему порядковому номеру в списке группы).

2. Тема 7. Особенности верстки с помощью текстового процессора

2.1. Выполните верстку документа сложной структуры, например, курсовой работы с использованием стилей. Форма отчета – электронная версия (файл).

2.2. Используя графические возможности текстового редактора создайте схему, представленную в файле *КСМ\_1.jpg.*

2.3. Изучите использование перекрестных ссылок при оформлении ссылок на литературные источники (*КСМ\_2.docx*). Результат продемонстрируйте на файле, отформатированном в п. 2.1.

3. Тема 8. Верстка текстового материала в программах компьютерной вёрстки

Создайте в программе InDesign афишу (рекламу, двусторонний буклет и т. п.). При верстке продемонстрируйте текстовые и графические эффекты программы InDesign.

4. Тема 9. Верстка иллюстрационной части издания и многостраничных публикаций

4.1. Подготовте к верстке сборник стихов Ю.Левитанского (*КСР\Левитанский\КСР\_4. .docx*).

4.2. Выполните верстку в программе InDesign (формат издания – *А5*, разворот, все поля – *20 мм*). На верхнем поле – колонтитулы (на четной странице текст «*Ю.Левитанский*», на нечетной – «*Стихотворения*». Колонцифры расположены на нижнем поле по центру.

# **4.2 Контрольные вопросы**

## *Тема 1. Концепция издания*

- 1. Основная схема подготовки печатных документов.
- 2. Виды печатной продукции. Типы и состав изданий.
- 3. Разработка проекта оформления.
- 4. Формат бумажного листа.
- 5. Формат издания.
- 6. Формат полос набора.

7. Единицы измерения полиграфической продукции: пункт, квадрат, ширина межбуквенных и межсловных пробелов.

8. Авторский лист. Учетно-издательский лист. Бумажный лист. Физический печатный лист. Условный печатный лист.

- 9. Выбор спуска полос.
- 10. Выбор шрифтов для набора текстов.
- 11. Внешнее оформление.

*Тема 2. Подготовка проекта оформления и макетирование документов*

1. Макетирование документа.

2. Виды макетов: принципиальный макет, полнообъемный (расчетный) макет.

- 3. Макетирование документов в текстовых процессорах.
- 4. Макетирование документов в настольных издательских системах.

5. Основные элементы макетов. Вспомогательные линии. Границы полей. Границы колонок. Фреймы. Направляющие.

6. Шаблоны публикаций. Основные элементы шаблонов.

*Тема 3 Дизайн в полиграфии. Краткая история искусства плаката и иллюстрации*

- 1. Искусство плаката и его место в дизайне полиграфической продукции.
- 2. Искусство иллюстрации и его место в полиграфической продукции.
- 3. Японская гравюра как неисчерпаемый источник вдохновения художников, илюстраторов и дизайнеров. История, технология, представители. Влияние на искусство Западной Европы 19 века.
- 4. Модерн в искусстве плаката и иллюстрации. Яркие представители и их произведения.
- 5. Советский плакат. Яркие представители и их произведения.
- 6. Детская книжная иллюстрация.
- 7. Комиксы и карикатура как вид иллюстрации.
- *8.* Современная компьютерная иллюстрация и плакат.
- *9.* Обзор технологий, трендов современной иллюстрации и плаката на примерах современных художников *(зарубежные и отечественные).*
- *10.*Обзор технологий, трендов современной иллюстрации и плаката на примерах современных художников *(зарубежные и отечественные).*

*Тема 4. Основы композиции и цветоведения при работе с полиграфической продукцией*

- 1. Определение композиции. Виды.
- 2. Средства композиции: нюанс, контраст, тождество.
- 3. Симметрия и асимметрия в композиции.
- 4. Три основные формы. Композиционная схема.
- 5. Психологические действия цветов спектра.
- 6. Расположение цветов в хроматическом и ахроматическом кругах.
- 7. Три физических свойства цвета: тон, яркость (светлота), насыщенность.
- 8. История колористики, выдающиеся художники-колористы.
- 9. Связь между цветовосприятием и другими видами восприятия.
- 10. Понятия «цветовая гамма», «цветовая гармония».
- 11. Измерение цвета.
- 12. Принципы группирования цвета. Построение цветовой гармонии из 2, 3, 4-х и более цветов.
- 13.Родственно-контрастная цветовая гармония.
- 14.Цвет как параметр определения центра композиции.
- 15.Композиционные параметры цветовой композиции.

*Тема 5. Общие правила верстки*

- 1. Форматы текстовых файлов.
- 2. Сочетание пробелов и знаков препинания.
- 3. Правила использования тире и дефисов.
- 4. Основные требования к верстке полос набора.
- 5. Приводная верстка.
- 6. Корректура и корректурные знаки.

7. Основные характеристики символа: кегль, гарнитура, начертание, базовая линия, кернинг, трекинг.

8. Параметры абзаца: интерлиньяж, выключка, отступы и интервалы, уровни текста.

#### *Тема 6. Подготовка текста к компьютерной верстке*

1. Функциональные возможности, использование и назначение текстовых процессоров.

2. Интерфейс Основные настройки. Основные режимы работы и виды представления документов.

3. Настройка проверочных средств.

4. Параметры документа.

5. Общая рабочая область. Справочные материалы.

6. Правила набора текстовой информации. Правила наборов заголовков. Буквенные сокращения. Правила переноса. Зона переноса.

7. Набор титульных элементов. Фронтиспис. Авантитул. Титул. Шмуцтитул.

8. Набор основного текста.

9. Набор дополнительных текстов.

10. Набор справочно-вспомогательных видов текстов.

11. Набор ритмизированных текстов.

12. Правила набора драматических произведений.

13. Функции автоматизации ввода текстовой информации. Автотект и параметры автозамены.

14. Редактирование документов.

15. Анализ правильности ввода текстового материала. Проверка правописания и орфографии.

16. Использование функций поиска и замены для редактирования документов.

17. Перевод текстовой информации.

18. Закладки. Ссылки. Примечания.

19. Гиперссылки.

20. Вставка формул.

21. Вставка объектов.

*Тема 7. Особенности верстки с помощью текстового процессора*

1. Форматирование первичного макета документа. Разметка страницы.

2. Методы форматирования текстовой информации. Форматирование с помощью меню, панели инструментов.

3. Особенности использования различных гарнитур при форматировании текстовой информации. Использование внутришрифтовых и внутрикегельных вариаций при оформлении документов.

4. Использование табуляторов для структурирования текста. Добавление и удаление разрывов колонок страниц и разделов.

5. Нумерация страниц. Создание колонтитулов. Оформление страниц с помощью границ и подложки.

6. Определение структуры документов.

7. Форматирование документов с помощью встроенных стилей. Создание новых стилей. Иерархия стилей.

8. Создание оглавлений, именных и предметных указателей, списков иллюстраций.

9. Оформление списков литературы с помощью перекрестных ссылок.

10. Создание сложных таблиц. Методы сортировки информации.

11. Нумерованные и маркированные списки. Многоуровневые списки.

12. Подготовка и использование шаблонов документов.

13. Настойка макетов документов. Параметры страницы.

14. Создание и использование шаблонов документов. Шаблоны Microsoft Office. Шаблоны публикаций, записок, резюме, конвертов и писем.

15. Создание шаблонов с помощью надписей и форм.

16. Поля. Темы. Использование набора макетов. Макетирование пустых публикаций. Цветовые и шрифтовые схемы.

17. Графические возможности текстовых процессоров.

18. Создание и редактирование рисунков, объектов, автофигур, фигурного текста, организационных диаграмм, надписей, экспресс-блоков.

*Тема 8. Верстка текстового материала в программах компьютерной вёрстки*

1. Рабочая область программы InDesign. Настройки нового документа.

2. Работа с палитрами.

3. Работа с панелью инструментов.

4. Строение и копирование объектов.

5. Навигация по документу.

6. Работа с линейками и направляющими линиями.

7. Настройки макета. Добавление и удаление страниц публикации.

8. Структура и настройки текстового фрейма. Связи текстовых фреймов.

9. Добавление и удаление текста. Импортирование и экспортирование текстовой информации.

10. Методы форматирования и редактирования текстовой информации.

11. Текстовые эффекты. Текст вдоль кривой. Перевод текста в контуры.

12. Ссылки. Сноски. Маркеры. Глифы.

13. Текстовые переменные. Служебные символы

*Тема 9. Верстка иллюстрационной части издания и многостраничных публикаций*

1. Форматы графических файлов.

2. Вставка графики в публикацию. Режимы вставки.
3. Обтекание графики текстом.

4. Трансформация графических объектов.

5. Группировка и порядок следования объектов.

6. Палитры управления объектами.

7. Геометрические примитивы. Работа с графическими библиотеками, строчной графикой и обтравочными контурами.

8. Средства для работы с цветом. Палитры для работы с цветом. Градиент.

9. Копирование цвета. Использование библиотек цвета. Просмотр результатов цветоделения.

10. Верстка рекламной продукции.

11. Многостраничные публикации.

12. Особенности книжной и газетной верстки.

13. Понятие мастер-шаблона. Работа с несколькими мастер-шаблонами, иерархия шаблонов.

14. Нумерация страниц. Параметры нумерации и секции. Использование мастер-фрейма.

15. Стили символов и абзацев.

16. Режим редактора материалов. Работа с автозаменой.

17. Способы получения и настройки таблиц и параметров ячеек. Вставка готовых таблиц из Microsoft Word и Excel.

18. Превращение табулированного текста в таблицу. Заливки таблиц, автоматическая настойка обводки, создание диагональных линий.

19. Стили таблиц и ячеек. Создание сложных таблиц и кроссвордов на основе таблиц.

20. Этапы подготовки создания оглавления. Структура оглавления. Настройка стилей параграфа. Сборка и редактирование оглавлений.

21. Создание структурного списка публикации.

22. Проверка правильности верстки. Спуск полос. Типы спусковых макетов.

23. Печать со спуском полос.

24. Подготовка электронных публикаций.

25. Создание многостраничного буклета.

26. Автоматическая проверка макета на наличие ошибок.

27. Запись и проверка PostScript-файла. Запись файлов в формате EPS.

#### *Тема 10. Печать полиграфической продукции*

1. Технология высокой печати. Тигельные, плоскопечатные и ротационные высокопечатные машины.

2. Технология глубокой печати.

3. Офсетная печать.

4. Специальные способы печати: трафаретная печать, фототипия, рельефное красочное тиснение, метод выпуклой печати.

# **4.3 Перечень вопросов по темам семинарских занятий**

## *2 курс 3 семестр (12 часов)*

1. Раздел 1. Этапы подготовки полиграфической продукции.

Тема 1. Концепция издания

*Вопросы:*

1. Охарактеризуйте основные этапы подготовки полиграфической продукции.

2. Перечислите основные компоненты концепции издания. Цели и задачи изданий.

3. Типы изданий. Описание аудитории издания.

4. Влияние состава издания на разработку концепции.

5. Единицы измерения издательской и полиграфической продукции: авторский лист; учетно-издательский лист; бумажный лист; физический печатный лист; условный печатный лист.

6. Объем издания и планируемый тираж.

7. Организационные, редакционные, дизайнерские, информационные, жанровые средства и методы формирования концепции издания.

8. Издание форматом 70×701/16 содержит 176 страниц. Вычислите его объем в физических и условных печатных листах.

9. Глоссарий типографических терминов – экспресс-опрос.

10. Перечислите основные элементы проекта оформления.

11. Формат бумажного листа. Стандарт Международной организации стандартизации (ISO). Немецкий промышленный стандарт. — DIN (Deutsche Industrie-Norm).

1. Раздел 1. Этапы подготовки полиграфической продукции.

Тема 1. Подготовка проекта оформления и макетирование документов *Вопросы:*

1. Формат издания.

2. Формат полос набора. Основные варианты оформления книжных и журнальных изданий.

3. Основные типографические единицы измерения (пункт, пика, дюйм, круглая, полукруглая и тонкая шпация). Соответствие между разными единицами измерений и их сокращенное обозначение.

4. Спуск полос.

5. Внешнее оформление изданий.

6. Виды классических макетов.

7. Произведите расчет формата издания до и после обрезки блока по следующим исходным данным:

а) исходный формат листа —  $60 \times 90$  см. Выбранная доля —  $^{1/2}$ 4.  $\overline{\mu}$  (длинная сторона) — 6, К (короткая сторона) — 4;

б) исходный формат листа — 70 × 108 см. Выбранная доля —  $\frac{1}{18}$  (Д — 6,  $K - 3$ ).

3. Раздел 2. Дизайн полиграфической продукции

Тема 4. Основы композиции и цветоведения при работе с полиграфической продукцией

*Вопросы*

1. Определение композиции. Виды композиционных построений.

2. Средства композиции – приемы и методы для достижения гармонии художественного образа: нюанс, контраст, тождество.

3. Выделение композиционного центра. Симметрия и асимметрия в композиции.

4. Три основные формы. Композиционная схема.

5. Психологические действия цветов спектра. Классификация цветов по их психологическому воздействию на человека.

6. Колористическая культура художника.

7. Расположение цветов в хроматическом и ахроматическом кругах.

8. Особенности строения глаза человека и особенности восприятия цвета.

9. Три физических свойства цвета: тон, яркость (светлота), насыщенность.

10. История колористики, выдающиеся художники-колористы.

11. Связь между цветовосприятием и другими видами восприятия.

12. Нормативные теории цветовой гармонии. Понятия «цветовая гамма», «цветовая гармония».

13. Проблема измерения цвета.

14. Классификация цветовой гармонии. Принципы группирования цвета. Построение цветовой гармонии из 2, 3, 4-х и более цветов.

15. Родственно-контрастная цветовая гармония.

16. Цвет как параметр определения центра композиции. Контраст по цвету. Контраст света и тени. Контраст холода и тепла. Контраст дополнительных цветов.

17. Композиционные параметры цветовой композиции. Уравновешивание и распределение цветовых масс. Устойчивость, образность цветовой композиции.

112

*4. Раздел 3. Верстка текстового и графического материала с помощью текстовых процессоров*

*Тема 5. Общие правила верстки Вопросы*

- 1. Основные структурные элементы книги.
- 2. Основные структурные элементы газетных изданий.
- 3. Основные структурные элементы журнальных издания.
- 4. Издания оперативной полиграфии.
- 5. Основные правила верстки.
- 6. Приводная верстка.
- 7. Какие существуют правила верстки титульных элементов?

8. Основные функции программы Microsoft Word, облегчающие компьютерную обработку и верстку текстовой информации и управляющие элементами шаблонов документов.

*5. Раздел 3. Верстка текстового и графического материала с помощью текстовых процессоров* 

*Тема 6. Подготовка текста к компьютерной верстке Вопросы*

1. Виды текстов, встречающихся в издании.

2. Основные правила набора титульных элементов издания, основного текста, дополнительного и справочно-вспомогательного текста.

- 3. Правила сочетания пробелов и знаков препинания.
- 4. Правила набора заголовков, сокращений, персоналий, чисел.
- 5. Основные правила переносов.

6. Сформулируйте правила ввода и форматирования библиографических описаний.

7. Функции программы Microsoft Word для редактирования текстового материала.

8. Способы отображения текстовой информации в программе Microsoft Word.

9. Рецензирование текстовой информации в программе Microsoft Word.

# *6. Раздел 3. Верстка текстового и графического материала с помощью текстовых процессоров*

*Тема 7. Особенности верстки с помощью текстового процессора Вопросы*

1. Локальное и глобальное форматирование текстовой информации.

2. Функции программы Microsoft Word для форматирования текстового материала.

3. Особенности создания маркированных и маркированных списков. Особенности форматирования нумерованных текстов и нумерованных списков.

4. Вкладка Разметка страницы: использование тем; установка параметров макета с помощью команд Параметры страницы; установка подложек, цвета страницы и границ страницы.

5. Работа с иллюстрациями: вставка, редактирование, обтекание текстом, форматирование, художественное оформление, стили рисунков.

6. Создание объектов.

7. Функции создания ссылок.

8. Виды сносок, правила их нумерации. Особенности создания сносок, правила форматирования.

9. Ссылки на источники. Правила оформления ссылок.

- 10. Подписи к иллюстрациям. Правила создания списка иллюстраций.
- 11. Предметные указатели. Особенности создания и форматирования.
- 12. Экспресс-блоки. Организатор стандартных блоков.

13. Поля. Объекты. Формулы. Символы.

# *2 курс 4 семестр (12 часов)*

*7. Раздел 4. Настольные издательские системы*

*Тема 8. Верстка текстового материала в программах компьютерной вёрстки*

#### *Вопросы*

1. Настройки нового документа в InDesign.

2. Рабочая область InDesign.

3. Виды палитр. Особенности работы с палитрами.

4. Работа с панелью инструментов.

5. Управляющая палитра. Режимы работы: шрифт и абзац. Настройка управляющей палитры.

6. Типы фреймов. Структура текстового фрейма. Связь между текстовыми фреймами. Способы связывания несвязанных фреймов, развязывание связанных.

7. Настройки текстового фрейма.

### *8. Раздел 4. Настольные издательские системы*

*Тема 8. Верстка текстового материала в программах компьютерной вёрстки*

#### *Вопросы*

1. Использование шаблонов при верстке информации. Особенности работы с мастер-шаблонами.

2. Понятие мастер-шаблона. Работа с несколькими мастер-шаблонами. Иерархия шаблонов.

3. Нумерация страниц. Виды маркеров страниц.

4. Режим редактора материала. Поиск и замена символов и фрагментов текста. Работа с непечатными элементами.

5. Локальное и глобальное форматирование в InDesign. Палитра стилей. Способы создания стилей.

## 9. *Раздел 4. Настольные издательские системы*

*Тема 8. Верстка текстового материала в программах компьютерной вёрстки*

## *Вопросы*

Средства для работы с цветом.

- 1. Понятие глобального и неглобального цвета.
- 2. Работа с градиентом.
- 3. Копирование цвета.
- 4. Назначение дополнительных красок.
- 5. Создание образцов из библиотек Pantone.
- 6. Цветоделение. Просмотр результатов цветоделения в InDesign.

#### *10. Раздел 4. Настольные издательские системы*

*Тема 9. Верстка иллюстрационной части издания и многостраничных публикаций*

#### *Вопросы*

- 1. Форматы графических файлов.
- 2. Свойства и особенности работы с графическими фреймами.
- 3. Вставка графики в публикацию. Особенности вставки графических файлов из Adobe Illustrator и Adobe Photoshop.
	- 4. Режимы вставки графики.
	- 5. Работа с графическими библиотеками.
	- 6. Работа с контурами. Виды контуров. Обтравочные контуры.
	- 7. Эффекты в InDesign. Управление эффектами.

# *11. Раздел 4. Настольные издательские системы*

*Тема 9. Верстка иллюстрационной части издания и многостраничных публикаций*

*Вопросы*

1. Особенности подготовки и верстки книжных изданий в InDesign.

2. Особенности подготовки и верстки газетных изданий в InDesign. Газетные форматы.

3. Структура газетной полосы. Особенности создания колонтитулов.

4. Многоколонная верстка в InDesign. Правила приводной верстки в газетных публикациях.

5. Роль рекламного буклета в культуре и искусстве.

6. Виды буклетов. Особенности форматов.

7. Сравнительный анализ верстки рекламных буклетов в InDesign и Corel Draw с позиции векторной графики.

*12. Раздел 4. Настольные издательские системы Тема 10. Печать полиграфической продукции Вопросы*

1. Технологии высокой печати. Анализ и особенности применения.

2. Технологии глубокой печати. Анализ и особенности применения.

3. Технологии плоской печати (офсет). Анализ и особенности применения.

4. Специальные способы печати (трафаретная печать, фототипия, рельефное красочное тиснения, выпуклая печать и др.).

5. Предпечатная подготовка публикаций.

6. Связывание нескольких публикаций.

7. Основные требования к макету издания для печати. Автоматическая настройка макета.

8. Проверка макета на наличие ошибок.

9. Запись и проверка PostScript-файла.

10. Подготовка PDF-файла.

## **4.4 Перечень вопросов к экзамену**

#### *2 курс 3 семестр*

1. Анализ возможностей и специализации современных текстовых процессоров и настольных издательских систем.

2. Концепция издания.

3. Разработка проекта оформления.

4. Общие правила верстки.

5. Подготовка текста к компьютерной верстке.

6. Особенности верстки с помощью текстового процессора.

7. Интерфейс текстового процессора. Пользовательские настройки текстового процессора.

8. Способы выделения текстовой информации. Настройка ленты и панели быстрого доступа.

9. Настройка сочетаний клавиш.

10. Меню Вид. Режимы просмотра документа. Параметры страницы. Разметка страницы.

11. Шаблон Normal.

12. Параметры документа.

13. Компьютерные шрифты. Классификации шрифтов.

14. Виды текстов в издании. Форматы текстовых файлов.

15. Подготовка иллюстрационного материала. Авторские и издательские оригиналы иллюстраций.

16. Правила набора текстовой информации. Способы ввода текстовой информации.

17. Параметры ввода. Параметры автозамены и автотекста.

18. Вставка символов. Вставка формул. Использование закладок.

19. Анализ правильности ввода текстового материала.

20. Использование функций поиска и замены для редактирования документов. Непечатные символы и их использование.

21. Основные характеристики символов.

22. Параметры абзацев.

23. Внутришрифтовые и внутрикегельные вариаций при оформлении документов.

24. Создание сложных таблиц. Методы сортировки информации.

25. Графические возможности текстового процессора. Темы, подложки, способы заливки и обрамления страницы и текста.

26. Методы форматирования текстовой информации. Форматирование с помощью меню, панели инструментов.

27. Методы форматирования текстовой информации. Форматирование документов с помощью стилей.

28. Уровни текста. Иерархия стилей. Создание оглавлений.

29. Структурирование документов. Работа с режимом структуры. Отступы.

30. Списки. Сноски. Поле. Экспресс-блоки. Ссылки.

31. Предметные указатели. Списки литературы. Списки иллюстраций.

32. Шаблоны документов. Подготовка и использование шаблонов.

33. Способы создания шаблонов. Использование стандартных шаблонов.

34. Колонтитулы. Колонцифры. Сложная нумерация больших документов.

35. Колонки. Создание многоколонных документов. Расстановка переносов. Разрывы.

36. Подготовка сложных документов. Слияние документов.

37. Верстка книжных изданий в текстовом процессоре.

38. Определение композиции. Виды композиционных построений. Средства композиции.

39. Симметрия и асимметрия в композиции. Три основные формы. Композиционная схема.

40. Три физических свойства цвета: тон, яркость (светлота), насыщенность.

41. История колористики, выдающиеся художники-колористы.

42. Нормативные теории цветовой гармонии. Понятия «цветовая гамма», «цветовая гармония». Классификация цветовой гармонии.

43. Цвет как параметр определения центра композиции. Контраст по цвету. Контраст света и тени. Контраст холода и тепла. Контраст дополнительных цветов.

44. Композиционные параметры цветовой композиции. Уравновешивание и распределение цветовых масс. Устойчивость, образность цветовой композиции.

45. Искусство Плаката. История развития и современная форма.

46. Иллюстрация как вид искусства и ее место в графическом дизайне.

47. Способы разгонки/вгонки текста. Спуск полос и печать публикаций.

48. Проверка правильности верстки.

49. Подготовка документа к печати. Печать документов.

50. Виды печати полиграфической продукции.

*Практические задания:*

1. Сдача всех лабораторных работ.

2. Выполнение КСР (п. 1 и п. 2).

# **4.5 Перечень вопросов к зачету**

#### *2 курс 4 семестр*

1. Настройки нового документа в InDesign. Рабочая область InDesign.

2. Виды палитр. Особенности работы с палитрами.

3. Работа с панелью инструментов. Управляющая палитра. Режимы работы: шрифт и абзац. Настройка управляющей палитры.

4. Типы фреймов. Структура текстового фрейма. Связь между текстовыми фреймами. Способы связывания несвязанных фреймов, развязывание связанных. Настройки текстового фрейма.

5. Использование шаблонов при верстке информации. Понятие мастершаблона. Особенности работы с мастер-шаблонами. Работа с несколькими мастер-шаблонами. Иерархия шаблонов.

6. Нумерация страниц. Виды маркеров страниц.

7. Режим редактора материала. Поиск и замена символов и фрагментов текста. Работа с непечатными элементами.

8. Локальное и глобальное форматирование в InDesign. Палитра стилей. Способы создания стилей.

9. Средства для работы с цветом. Понятие глобального и неглобального цвета. Копирование цвета. Назначение дополнительных красок.

10. Работа с градиентом. Создание образцов из библиотек Pantone. Цветоделение. Просмотр результатов цветоделения в InDesign.

11. Форматы графических файлов. Свойства и особенности работы с графическими фреймами.

12. Вставка графики в публикацию. Особенности вставки графических файлов из Adobe Illustrator и Adobe Photoshop. Режимы вставки графики. Работа с графическими библиотеками.

13. Работа с контурами. Виды контуров. Обтравочные контуры.

14. Эффекты в InDesign. Управление эффектами.

15. Особенности подготовки и верстки книжных изданий в InDesign.

16. Особенности подготовки и верстки газетных изданий в InDesign. Газетные форматы.

17. Структура газетной полосы. Особенности создания колонтитулов.

18. Многоколонная верстка в InDesign. Правила приводной верстки в газетных публикациях.

19. Роль рекламного буклета в культуре и искусстве. Виды буклетов. Особенности форматов.

20. Технологии высокой печати. Анализ и особенности применения.

21. Технологии глубокой печати. Анализ и особенности применения.

22. Технологии плоской печати (офсет). Анализ и особенности применения.

23. Специальные способы печати (трафаретная печать, фототипия, рельефное красочное тиснения, выпуклая печать и др.).

24. Предпечатная подготовка публикаций. Связывание нескольких публикаций.

25. Основные требования к макету издания для печати. Автоматическая настройка макета. Проверка макета на наличие ошибок.

26. Запись и проверка PostScript-файла. Подготовка PDF-файла.

#### **4.6 Примерные темы курсовых проектов**

#### *2 курс 4 семестр*

Содержанием учебной дисциплины предполагается выполнение курсового проекта.

Курсовой проект – вид самостоятельной учебной работы и контроля качества обучения студента, которая носит творческий исследовательский характер и направлена на приобретение и развитие практических умений и навыков по данной учебной дисциплине и компетенций по избранной специальности.

Основная часть работы включает, как правило, два раздела. В первом разделе рассматриваются теоретические вопросы заявленной темы (культурологический аспект), во втором – описание выполнения практического задания по тематике курсового проекта (информационный аспект).

Цели и задачи курсового проекта:

- углубление теоретических знаний и приобретение практических навыков по учебной дисциплине;

- выработать умение логически формулировать свои мысли;

- приобретение навыков проведения самостоятельного научного исследования.

Структурные элементы курсового проекта, оформление работы, защита и оценка курсового проекта должны соответствовать требованиям, представленным в Методических рекомендациях по подготовке, оформлению и защите курсовых работ (Методические рекомендации по подготовке, оформлению и защите курсовых работ : для студентов факультета культурологии и социокультурной деятельности специальности 1-21-04 01 Культурология (по направлениям), направления специальности 1-21 04 01-02 Культурология (прикладная), специализаций 1-21 04 01-02 01 Менеджмент социальной культурной сферы, 1-21 04 01-02 02 Менеджмент международных культурных связей, 1-21 04 01-02 03 Менеджмент рекламы и общественных связей, 1-21 04 01-02 04 Информационные системы в культуре / [сост.: А. В. Морозов, Ю. В. Мицкевич ; сярод. рец.: А. И. Степанцов, П. В. Гляков]. - Минск : БГУКИ, 2016. - 25 с., включ. обл. : табл., схемы ; 20х15 см. - Библиогр.: с. 20 (8 назв.)).

В ходе выполнения курсового проекта студенты должны провести теоретическое исследование и выполнить практическое задание в соответствии с темой курсового проекта.

Студенту выдается задание на выполнения курсового проекта (файл *Задание к курсовому проекту.docx*), в котором прописываются тема курсового проекта, практическое задание, этапы и сроки выполнения. Рекомендуется следующие этапы выполнения курсовых проектов:

121

получение задания и обсуждение темы курсового проекта;

подготовка пояснительной записки, в которой определяются актуальность исследование, цель и задачи исследования, объект и предмет исследования, приблизительная структура работы (образец пояснительной записки представлен в файле *Образец пояснительной записки.doc*);

выполнение теоретического исследования,

выполнение и описание выполнения практической части;

представление готовой работы.

Объем курсового проекта составляет 25–30 страниц печатного текста.

Примерные темы курсовых проектов могут быть изменены с учетом пожеланий студента и их творческих возможностей.

1. In Design – современный лидер программ компьютерной верстки

2. Афиша: история и использование

3. Верстка рекламных материалов молодёжных общественных организаций на примере деятельности студенческого профкома

4. Верстка афиш

5. Верстка буклетов для фотовыставки

6. Верстка в CorelDraw

7. Верстка двухстраничного буклета (на примере буклета для студии «Архитектура тела»)

- 8. Верстка детских книг
- 9. Верстка детской развивающей литературы

10. Верстка документов с помощью текстового процессора Microsoft Word.

11. Верстка журнальной продукции

- 12. Верстка иллюстрированных журналов
- 13. Верстка календарей
- 14. Верстка каталога фотохудожника
- 15. Верстка книжной продукции
- 16. Верстка книжных изданий с помощью программы PageMaker
- 17. Верстка книжных изданий сложной структуры
- 18. Верстка книжных обложек с помощью программы Adobe Illustrator
- 19. Верстка материалов для создания имиджа творческого коллектива
- 20. Верстка методического пособия музыканта-барабанщика.
- 21. Верстка печатных изданий в программе QuarkXPress
- 22. Верстка печатных изданий в РБ
- 23. Верстка поздравительных открыток
- 24. Верстка портфолио для учреждения культуры

25. Верстка публикаций для размещения в сети интернет (на примере программы …)

- 26. Верстка рекламной продукции
- 27. Верстка рекламных буклетов
- 28. Вёрстка серийных изданий
- 29. Визуализация женского образа в печатной рекламе
- 30. Внешнее оформление книжной и журнальной продукции
- 31. Внешнее оформление книжной продукции
- 32. Газетная верстка
- 33. Газетная верстка в Беларуси
- 34. Графический дизайн рекламных плакатов в Беларуси
- 35. Дизайн упаковки

36. Использование информационных технологий в дизайне изданий в сфере культуры

37. Использование настольных издательских систем в подготовке материалов для дистанционного обучения

38. Использование настольных издательских систем в подготовке учебно-методических документов

- 39. Использование шаблонов при верстке печатной продукции
- 40. История белорусского книгопечатания
- 41. История развитие шрифтов
- 42. История развития дизайна в Беларуси
- 43. История развития дизайнерского искусства Беларуси
- 44. Искусство плаката. История развития и современная форма.
- 45. Иллюстрация как вид искусства и ее место в графическом дизайне
- 46. Детская книжная иллюстрация.
- 47. Комиксы и карикатура: как вид иллюстрации особенности верстки.
- 48. Календарь как отражение уровня развития печатного искусства
- 49. Книга в Беларуси

50. Книга как произведение печатного искусства и отражение культурного уровня развития общества

51. Макет печатной продукции как основа подготовки шаблонов документов

- 52. Макетирование и верстка журнальных изданий
- 53. Макетирование документов. Традиции и современность
- 54. Макетирование и верстка афиш
- 55. Макетирование и верстка визиток, конвертов и официальных банков
- 56. Макетирование и верстка газетных изданий в Беларуси
- 57. Настольно-издательские системы и оперативная полиграфия
- 58. Оперативная полиграфия
- 59. Особенности верстки в программе QuarkXPress

60. Особенности верстки и печати учебных изданий, материалов научных статей и авторефератов диссертаций

61. Особенности верстки и полиграфии в культуре Японии

62. Особенности верстки иллюстрационного материала

63. Особенности верстки рекламной продукции для размещения в сети Интернет

64. Особенности подготовки текстового и графического материала для компьютерной верстки

65. От Гутенберга до наших дней . История развития наборных форм и способов печати

66. Печатные средства массовой информации. Типы и виды печатных изданий

67. Подготовка книжных обложек в программе InDesign

68. Подготовка рекламной полиграфической продукции в программе InDesign

69. Разработка и верстка элементов фирменного стиля для музыкального учреждения (на примере …)

70. Роль цвета в издательской продукции

71. Роль цвета при верстке рекламной продукции, этикеток и упаковок

72. Способы тиражирования полиграфической продукции

73. Сравнительная характеристика графических возможностей программ Corel DRAW и Adobe InDesign

74. Сравнительный анализ возможностей настольных издательских систем

75. Сравнительный анализ компьютерных шрифтов

76. Сравнительный анализ особенностей обработки текстового материала с помощью текстового процессора Microsoft Word и программы Adobe InDesign

77. Типографика в современной печатной продукции

78. Типографика как основа шрифтового дизайна

79. Цвет как основной элемент дизайна печатной продукции

80. Шаблоны документов как основа подготовки печатной продукции

81. Шрифт как культурный феномен

82. Шрифт как основной элемент дизайна полиграфической продукции

# **4.7 Критерии оценки результатов учебной деятельности студентов**

Для выявления и исключения пробелов в знаниях студентов рекомендуется использовать следующие средства:

1) фронтальный опрос на лекциях, лабораторных и семинарских занятиях;

2) критериально-ориентированные тесты для контроля теоретических знаний современных информационных настольных издательских систем, основных определений, терминологии и правил набора, редактирования, форматирования и верстки текстовой и графической информации;

3) выполнение тестовых заданий с произвольной формой ответа для контроля умения анализировать и грамотно излагать и формулировать свои соображения и выводы в данной предметной области;

4) выполнение творческих заданий, которые предполагают эвристическую деятельность и поиск неформальных решений.

# **5 ВСПОМОГАТЕЛЬНЫЙ РАЗДЕЛ**

#### **5.1 Учебная программа**

1. Компьютерная верстка и дизайн полиграфической продукции : учебная программа учреждения высшего образования по учебной дисциплине для специальности 1-21 04 01 Культурология (по напрамлениям), направления специальности 1-21 04 01-02 Культурология (прикладная, специализации 1-21 04 01-02 04 Информационные системы в культуре / *Т.С. Жилинская, C.А. Гончарова, М.М. Чудук*. – Минск : БГУКИ, 2021. – 20 с.

# **5.2 Учебно-методическая карта учебной дисциплины для дневной формы получения высшего образования**

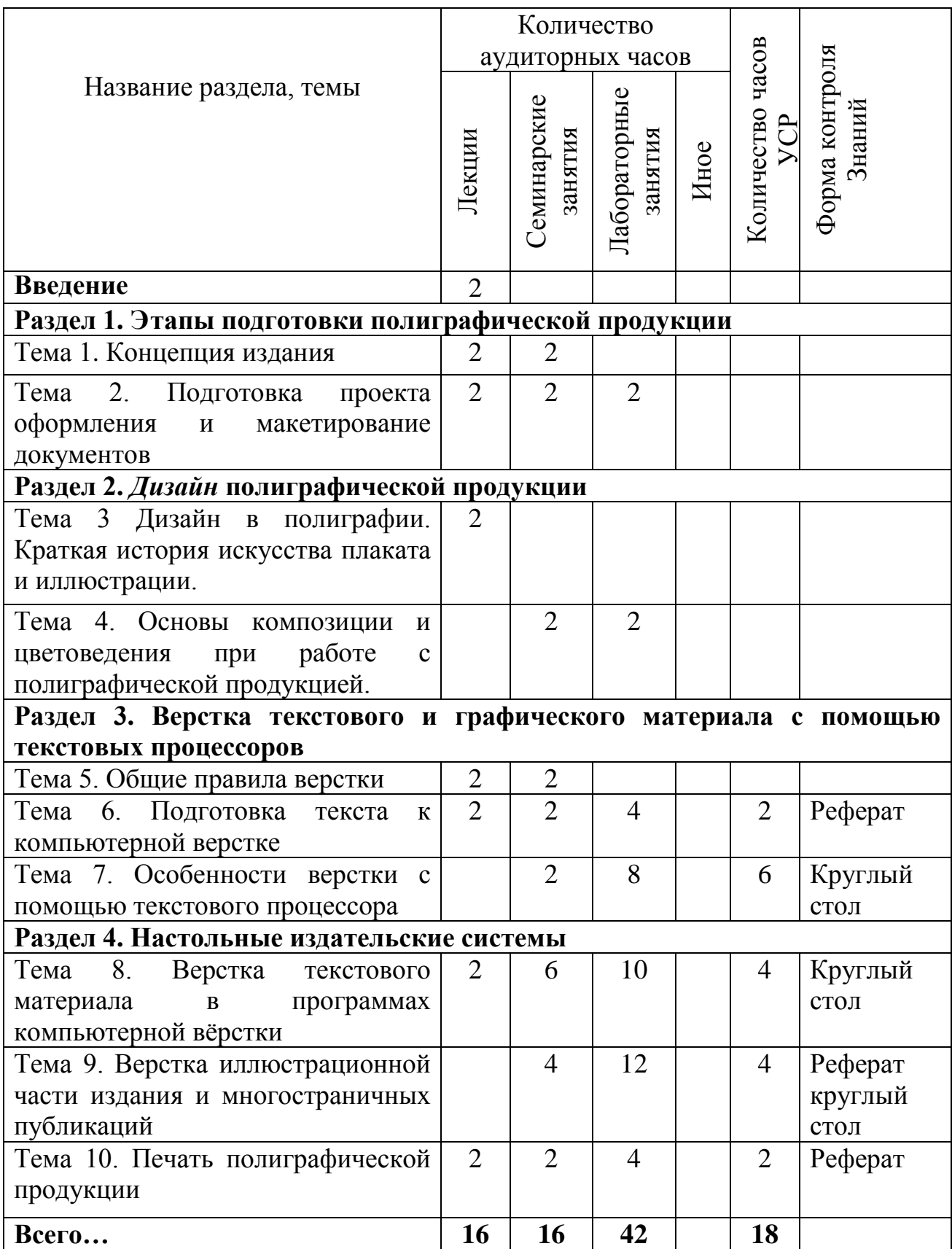

1. Гринчук, С. Н. Приемы эффективной обработки многостраничных документов в Microsoft Word 2010 : учеб.-метод. пособие (с приложением CD) / С.Н. Гринчук, И.А. Дзюба. – Минск : РРИВШ, 2012. – 74 с. – (Серия «Современные информационные технологии»).

2. Леонидова, Г. Ф. Настольные издательские системы [Электронный ресурс]: учеб. пособие / Г. Ф. Леонидова ; Институт информационных и библиотечных технологий, Кафедра технологии автоматизированной обработки информации. – Кемерово : Кемеровский государственный институт культуры (КемГИК), 2017. – 136 с. : схем., табл., ил. – Режим доступа: [https://biblioclub.ru/index.php?page=book&id=487685.](https://biblioclub.ru/index.php?page=book&id=487685)

3. Орешко, Т. Д. Компьютерная обработка текстов и издательские системы: курс лекций / Т. Д. Орешко. – Мн.: Бел. гос. ун-т культуры и искусств, 2008. – 88 с.

# **5.4 Список дополнительной литературы**

1. ГОСТ 7.53–[86. Издания. Международная стандартная нумерация книг.](http://www.rudtp.ru/lib.php?book=64)

2. ГОСТ 5773–[90. Издания книжные и журнальные. Форматы.](http://www.rudtp.ru/lib.php?book=48)

3. ГОСТ 7.56–[89. Издания. Международная стандартная нумерация](http://www.rudtp.ru/lib.php?book=65)  [сериальных изданий.](http://www.rudtp.ru/lib.php?book=65)

4. ГОСТ 7.62–[90. Знаки для разметки оригиналов и исправления](http://www.rudtp.ru/lib.php?book=47)  [корректурных и пробных оттисков. Общие требования.](http://www.rudtp.ru/lib.php?book=47)

5. ГОСТ 7.80–[2000. Библиографическая запись. Заголовок. Общие](http://www.rudtp.ru/lib.php?book=51)  [требования и правила составления](http://www.rudtp.ru/lib.php?book=51).

6. Голомбински, К. Добавь воздуха! Основы визуального дизайна для графики, веб и мультимедиа : [перевод с английского] / К. Голомбински, Р. Хаген. - Санкт-Петербург [и др.] : Питер : Питер Пресс, 2013. - 272 см.

7. Домасев, М.В. Цвет, управление цветом, цветовые расчеты и измерения: учебный курс / М.В. Домасев, С.П.Гнатюк. — 1-е изд. — СПб.: Питер, 2009. – 224 с.

8. Жадаев, А. Г. Сканирование и распознавание текстов : само-учитель по работе с ABBYY® FineReader / Жадаев А. Г.. - Москва : ДМК Пресс, 2010. - 247 с.

9. Зильберглейт, М. А. Введение в специальную обработку текстовой информации : учеб. пособие для студентов специальности "Издательское дело" / М. А. Зильберглейт. - Минск : [б. и.], 2004. - 25, [1] с.

10. История книги и издательского дела / [авторы-составители: В. И. Куликович, Д. П. Зылевич]: тематические тесты и задания для студентов

специальности 1-47 01 01 "Издательское дело". - Минск : БГТУ, 2013. - 90, [1] с. - (Издания БГТУ / Учреждение образования "Белорусский государственный технологический университет").

11. Клещев, О. И. Основы производственного мастерства [Электронный ресурс]: художественно-техническое редактирование / О. И. Клещев ; Уральская государственная архитектурно-художественная академия. – Екатеринбург : Архитектон, 2015. – 107 с. : схем., ил. – Режим доступа: [https://biblioclub.ru/index.php?page=book&id=455449.](https://biblioclub.ru/index.php?page=book&id=455449)

12. Коэн, С. Мастерская компьютерной верстки. InDesigh + QuarkXPress : [перевод с английского] / Сэнди Коэн, Элен Уэнманн и Питер Лурекас. - Москва : ДМК Пресс, 2009. - 717 с. - (Мультимедийный обучающий курс).

13. Кравчук, В. П. Типографика и художественно-техническое редактирование [Электронный ресурс]: учеб. наглядное пособие / В. П. Кравчук. – Кемерово : Кемеровский государственный университет культуры и искусств (КемГУКИ), 2015. – 48 с. : ил. – Режим доступа:[https://biblioclub.ru/index.php?page=book&id=438320.](https://biblioclub.ru/index.php?page=book&id=438320)

14. Ландер, А. А. Самоучитель Adobe InDesign CS5 / Анна Ландер. - Санкт-Петербург : БХВ-Петербург, 2011. - 384 с. - (Самоучитель).

15. Лукьянович, И. Р. Основы верстки в InDesign [Электронный ресурс] : учебно-методическое пособие для студентов гуманитарного факультета специальности 1-31 03 04 "Информатика" специализации 1-31 03 04 08 "Webдизайн и компьютерная графика" и специальности 1-31 03 07 "Прикладная информатика (по направлениям)" специализации 1-31 03 07 03 "Прикладная информатика (web-программирование и компьютерный дизайн)" / И. Р. Лукьянович. - Минск : БГУ, 2011. - 1 электронный оптический диск (CD-ROM) - (Электронная библиотека БГУ : ЭБ / Белорусский государственный университет).

16. Маркус, В. А. Нормативные материалы по издательскому делу / В. А. Маркус. —М.: Книга, 1987. — 480 с.

17. Молочков, В. П. Макетирование и верстка в Adobe InDesign [Электронный ресурс] :  $[16+] / B$ . П. Молочков. - 2-е изд., испр. - М. : Национальный Открытый Университет «ИНТУИТ», 2016. – 358 с. : ил. – Режим доступа: [https://biblioclub.ru/index.php?page=book&id=429055.](https://biblioclub.ru/index.php?page=book&id=429055)

18. Радишевская, Т. А. Текстовый процессор MS Word 2010 для аспирантов : учебно-методическое пособие / Т. А. Радишевская, Л. В. Шваб, Ю. В. Мещеряков; Министерство здравоохранения Республики Беларусь, Белорусская медицинская академия последипломного образования, Кафедра экономики и бухгалтерского учета в здравоохранении с курсом медицинской информатики. - Минск : БелМАПО, 2012. - 59 с.

129

19. Ридберг, Т. Adobe InDesign CS5. Полное руководство дизайнера и верстальщика : [пер. с англ.] / Т. Ридберг. – СПб. [и др.] : Питер : Мир книг, 2012. - 461 с.

20. Уильямс, Р. Дизайн. Книга для недизайнеров. Принципы оформления и типографики для начинающих = The non-designer's design book. Design and typographic principles for the visual novice / Робин Уильямс ; [пер. с англ. В. Черник]. - 4-е международ. изд. – СПб. : Питер, 2017. - 239 с.

21. Что нужно знать об издательской деятельности : практ. пособие / [сост.: Е. В. Иванова ; под общ. ред. Е. С. Павловой]. - Минск : Национальная книжная палата Беларуси, 2014. - 155 с. : табл.

22. Элам, К. Графический дизайн. Принцип сетки : [перевод с английского] / Кимберли Элам. - Санкт-Петербург [и др.] : Питер : Питер Пресс, 2014. - 119 с.

#### **5.5. Учебный терминологический словарь**

*Базовая линия* – это воображаемая линия, проходящая по нижнему краю основного элемента символа.

*Буквица* – это большая первая буква, которая может находиться ниже уровня первой строки абзаца. Используется как элемент оформления, подчеркивающий начало текста или его подразделов.

*Выключка* – выравнивание набора текста по вертикальным границам полосы. Различают выключку по левому краю, при которой получается неровная правая сторона; по правому краю, при которой получается неровная левая сторона; по центру, при которой текст выравнивается симметрично относительно линии, делящей полосу вертикально пополам; по ширине, при которой между словами устанавливается отбивка таким образом, чтобы левая и правая стороны полностью заполняли пространство между полями полосы; и по формату (используется только в специальных программах компьютерной верстки), при которой текст заполняет пространство между вертикальными границами текстового блока.

*Гарнитура* – это совокупность шрифтов, объединенных общими стилевыми признаками, отличными от других шрифтов.

*Гранки* – это длинная колонка набранного текста, не разбитая на страницы.

*Жидкие строки* – это строки, в которых неудачно выбрано расстояние между символами или словами, что приводит к тому, что строки становятся разорванными.

*Засечки* (серифы) – горизонтальные штрихи, делающие шрифт более четким.

*Зона переноса* определяет максимальное число символов от правого поля, где можно поставить знак переноса.

*Интерлиньяж* – расстояние между строками. Общая высота строки равна кеглю самого крупного шрифта, использованного в ней, плюс небольшое расстояние. Стандартная величина интерлиньяжа определяется как 110–120% кегля, но так бывает не всегда.

*Капитель* – это способ оформления текста, при котором строчные буквы приобретают вид прописных и увеличиваются в размере, оставаясь по прежнему меньше «настоящих» прописных приблизительно на 20%.

*Кегль* – вертикальный размер шрифта. Определяется в пунктах. В основе измерений лежат системы Дидо (Европа, Россия) и Пика (Англия, США).

*Кернинг* и *трекинг* являются атрибутами символов, характеризуют не сами символы, а расстояние между ними, т. е. межсимвольные пробелы. Они необходимы для улучшения зрительного восприятия текста. Кернингом называется изменение ширины пробела для конкретных пар литер. Обычно кернинг делается в сторону уменьшения пробела таким образом, что

выступающие части одной литеры заходят в пространство другой. Трекинг, в отличие от кернинга, задается не для пары, а для нескольких символов и характеризует величину межсимвольного пробела в группе символов. Пробелы меняются одинаково для всех выделенных символов.

*Колонка* – это блок текста. Пробел между двумя или несколькими колонками называется средником.

*Колонтитул* – это заголовочные данные, которые помещаются вверху или внизу полосы. Это вид оформления текста для вывода какой-либо повторяющейся информации при печати страниц раздела документа. В качестве колонтитулов могут быть использованы названия разделов или глав документа. С помощью колонтитулов часто оформляются колонцифры.

*Колонцифра* – это порядковый номер страниц издания.

*Корректор* – это работник типографии или издательства, который читает корректурные оттиски, выявляет грамматические или технические ошибки и неточности и дает указание к их исправлению, используя специальные корректурные знаки.

*Корректура* – это совокупность процессов выявления и исправления ошибок и неточностей при чистке корректурных оттисков с использованием специальных корректурных знаков.

*Корректурные знаки* – это специальные условные знаки, заменяющие письменное изложение указаний, необходимых для исправления погрешностей в корректуре.

*Начертание* – это комплект строчных и прописных знаков, цифр и знаков препинания. Начертания отличаются насыщенностью, пропорциями, контрастностью, наклоном знаков. Наиболее распространенные из них: нормальное, полужирное, курсив и полужирный курсив.

*Тетрадь* – это печатный лист с оттисками после фальцовки. Несколько тетрадей, переплетенных вместе, представляют собой книгу.

*Стиль* – набор параметров форматирования, имеющий имя.

*Шрифт* ([нем.](http://ru.wikipedia.org/wiki/%C3%90%C2%9D%C3%90%C2%B5%C3%90%C2%BC%C3%90%C2%B5%C3%91%C2%86%C3%90%C2%BA%C3%90%C2%B8%C3%90%C2%B9_%C3%91%C2%8F%C3%90%C2%B7%C3%91%C2%8B%C3%90%C2%BA) Schrift, от [нем.](http://ru.wikipedia.org/wiki/%C3%90%C2%9D%C3%90%C2%B5%C3%90%C2%BC%C3%90%C2%B5%C3%91%C2%86%C3%90%C2%BA%C3%90%C2%B8%C3%90%C2%B9_%C3%91%C2%8F%C3%90%C2%B7%C3%91%C2%8B%C3%90%C2%BA) Schreiben – писать) – графический [рисунок](http://ru.wikipedia.org/wiki/%C3%90%C2%A0%C3%90%C2%B8%C3%91%C2%81%C3%91%C2%83%C3%90%C2%BD%C3%90%C2%BE%C3%90%C2%BA) [начертаний](http://ru.wikipedia.org/w/index.php?title=%D0%9D%D0%B0%D1%87%D0%B5%D1%80%D1%82%D0%B0%D0%BD%D0%B8%D0%B5&action=edit) [букв](http://ru.wikipedia.org/wiki/%C3%90%C2%91%C3%91%C2%83%C3%90%C2%BA%C3%90%C2%B2%C3%90%C2%B0) и [знаков,](http://ru.wikipedia.org/wiki/%C3%90%C2%97%C3%90%C2%BD%C3%90%C2%B0%C3%90%C2%BA) составляющих единую стилистическую и композиционную [систему.](http://ru.wikipedia.org/wiki/%C3%90%C2%A1%C3%90%C2%B8%C3%91%C2%81%C3%91%C2%82%C3%90%C2%B5%C3%90%C2%BC%C3%90%C2%B0) В настоящее время термины «гарнитура» и «шрифт» часто употребляются как синонимы.